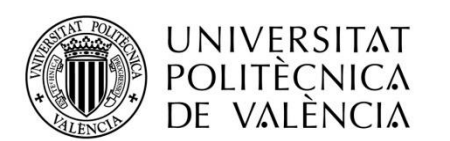

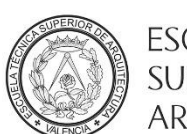

ESCUELA TÉCNICA SUPERIOR DE ARQUITECTURA

### IMPACTO DEL BIM EN LA GESTIÓN DEL PROYECTO Y LA OBRA DE ARQUITECTURA UN PROYECTO CON REVIT

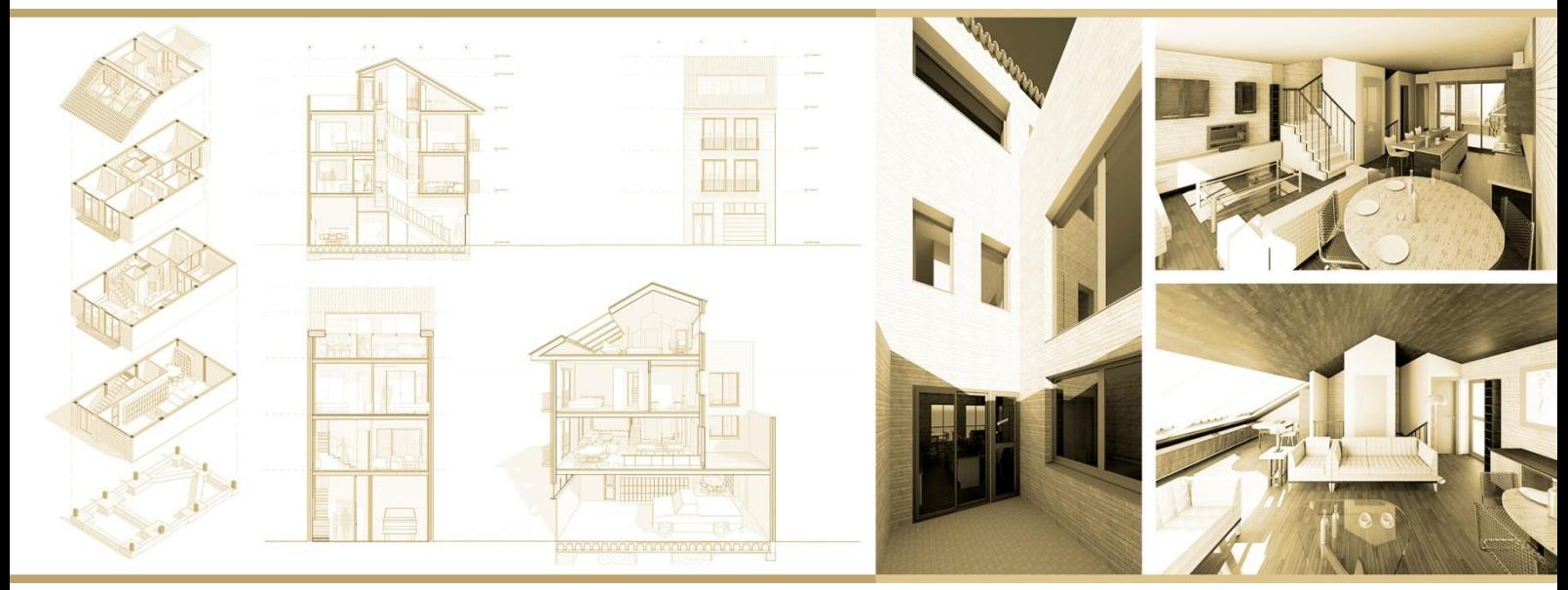

AUTOR: JORGE TORROGLOSA DÍAZ TUTOR: FRANCISCO JUAN VIDAL CURSO: 2015-2016

### **RESUMEN**

El presente Trabajo de Fin de Grado pretende identificar y evaluar el impacto de la nueva tecnología BIM, así como su metodología, que cada vez está más presente en el sector de la arquitectura y la construcción. Se pretende ver cómo puede afectar en la gestión de un proyecto, ya que el BIM a diferencia de la metodología tradicional, es como un modelo del edificio basado en datos, es un proceso de representación que crea ''vistas'' multi-dimensionales, para las distintas fases de proyecto y construcción. Por lo tanto este método repercute muy positivamente en la comunicación, colaboración, simulación y optimización del proyecto.

Por ello tras la crisis, y el pinchazo de la burbuja inmobiliaria, se pretendió buscar un modelo más competitivo y con mejores resultados, en el cual el BIM, parece ser la solución, y que ya ha sido instaurado en gran cantidad de países a nivel europeo e internacional, tanto en el sector de la arquitectura como en el de la construcción.

Por consiguiente en este TFG se pretenden alcanzar dichos propósitos, mediante la práctica de esta novedosa metodología, a través del estudio y seguimiento de una obra real de arquitectura y analizando sus fases de proyecto y construcción. Para ello hemos utilizado como modelo un proyecto que se está ejecutando en la actualidad, del arquitecto Jose Antonio Jiménez Carrera, situado en la pedanía de Xirivella. Con ello hemos realizado un análisis proyectual, así como un seguimiento del proceso constructivo y de la ejecución real de la obra.

En definitiva veremos cuál es el impacto de la metodología BIM en comparación con las otras alternativas utilizadas hasta el momento, tanto desde el punto de vista de diseño como desde el de la ejecución.

*Palabras clave: Building Information Modeling (BIM), Revit, nivel de desarrollo (LOD, level of development), gestión de obra, modelo 3D.*

### **ABSTRACT**

In this Final Project aims to identify and assess the impact of the new BIM technology and methodology, which increasingly is more current in the field of architecture and construction, and the purpose is to see how it can affect management of a project. BIM unlike the traditional methodology is like a building model based on information. It is a process of representation that creates multi dimensional views, for all phases of design and construction. Therefore this method have a favourable effect on the collaboration, simulation and optimization of the project.

Therefore after the Spanish's recession, and the bursting of the housing bubble, it was expected to seek a more competitive and better model, in which the BIM seems to be the solution, which has already been introduced in many European and International countries, in the field of architecture and construction level.

Consequently in this TFG is intended to achieve these goals, by practicing this novel methodology, through the study and monitoring of a real construction of architecture and analyzing their design and construction phases. So we've used as a model a project that is running currently, designed by the architect Jose Antonio Jimenez Carrera, and it is placed in the hamlet of Xirivella. Then we have done a projective analysis and monitoring of the construction process and the actual execution of the work .

Ultimately we will see what the impact of BIM methodology compared to the other alternatives used so far, both from the standpoint of design and implementation.

*Key words: Building Information Modeling (BIM), Revit, level of development (LOD), construction management,3D Model.*

### **AGRADECIMIENTOS**

Son muchas las personas a las que quisiera agradecer su colaboración en este Trabajo de Fin de Grado.

En primer lugar, me gustaría agradecer a mi tutor, el profesor de departamento de Expresión Gráfica, *Paco Juan Vidal*, que ha sido un apoyo en la realización de este TFG ya que desde un principio se involucró en él, poniéndome en contacto con el arquitecto de la obra, *Jose Antonio Jiménez Carrera*, a quién también quiero agradecer su interés por colaborar con el presente proyecto, permitiéndome analizar su obra y facilitándome todo tipo de planos , así como resolviéndome siempre cualquier duda y ofreciéndome todo tipo de explicaciones durante las visitas de obra.

Agradecer también a mi compañero de piso *Stefan Bersch* el cual me enseñó las nociones básicas de Revit y me ayudó siempre que tenía alguna cuestión sobre este software.

Y por supuesto gracias también a mi familia, a mis amigos y a todas aquellas personas que con su apoyo y confianza me han dado fuerza para llevar adelante este trabajo final de grado.

Gracias a todos.

### **ACRONIMOS UTILIZADOS**

AIA: American Institute of Architects BIM: Building Information Modeling BLM: Building Lifecycle Management CAD: Computer Aided Design CTAV: Colegio Territorial de Arquitectos de Valelencia DWG: Tipo de formato proveniente de la palabra "Drawing" ETSA: Escuela Técnica Superior de Arquitectura FAIA: Fellow of the American Institute of Architects I+D: Investigación y Desarrollo IFC: International Finance Corporation IBIMA: Iran Building Information Modeling Association IPC: Índice Precio de Consumo IPD: Integrated Project Delivery LCD: Lean Construction Delivery LOD: Level of Development MEP: Mechanical, Electrical & Plumbing PPC: Proceso Proyecto-Construcción TFG: Trabajo Fin de Grado UPV: Universidad Politécnica de Valencia

# *INDICE*

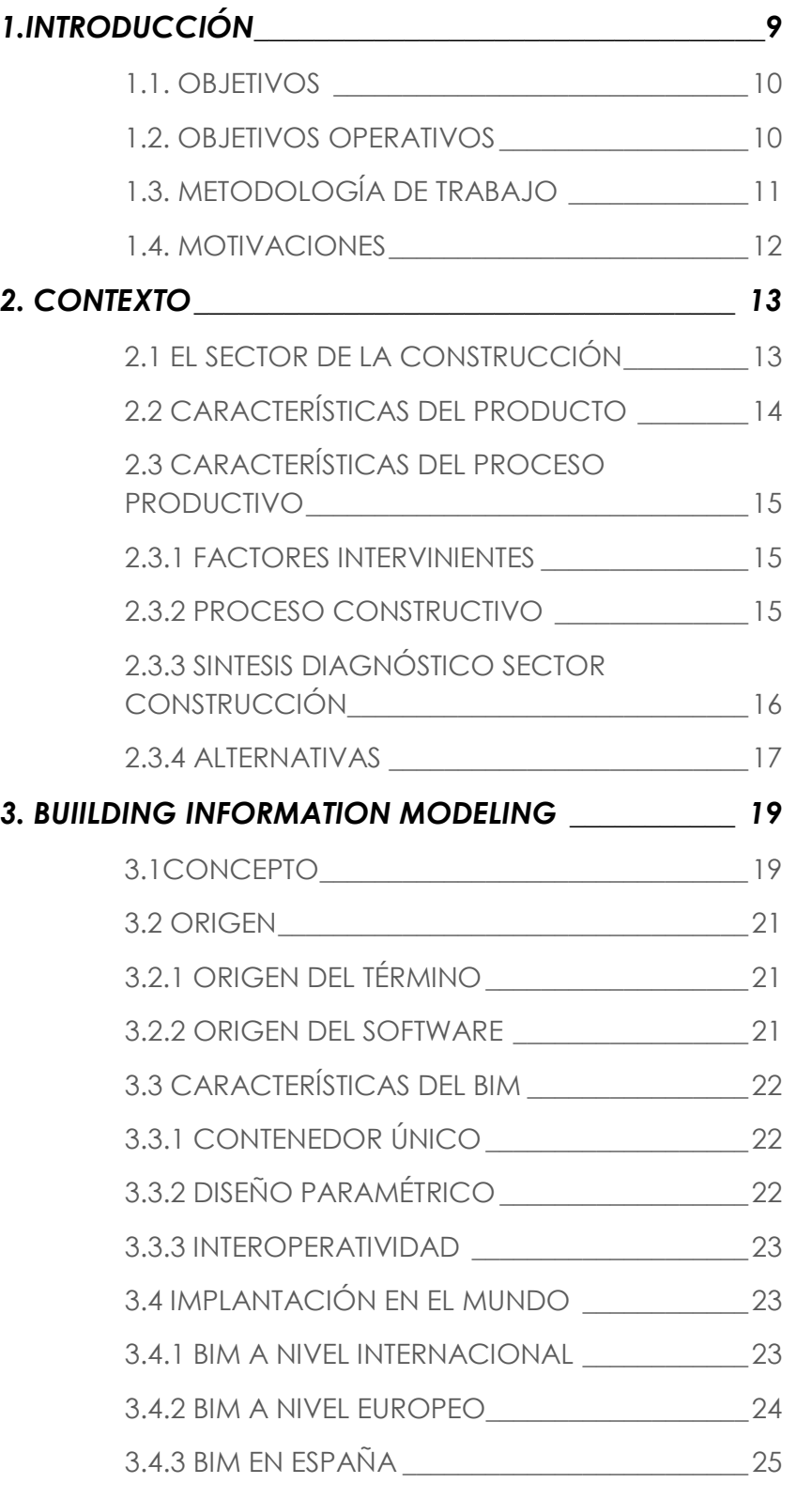

3.5.1 REVIT 3.5.4 TEKLA 3.6 DIFEREN 3.7 DIMENSI 3.8 VENTAJA 3.8.1 VENTA 3.8.2 LIMITA 4.2 APLICAC 4.2.1 NIVEL 4.2.2 NIVEL 4.4 IMPACT 4.4.2 ETAPA 5. ENFOQUE PRÁCTI 5.1 ESTUDIO 5.2 PROCES 5.2.1 NIVELE 5.2.2.1 LOD  $5.2.3.1$  SÍNTE

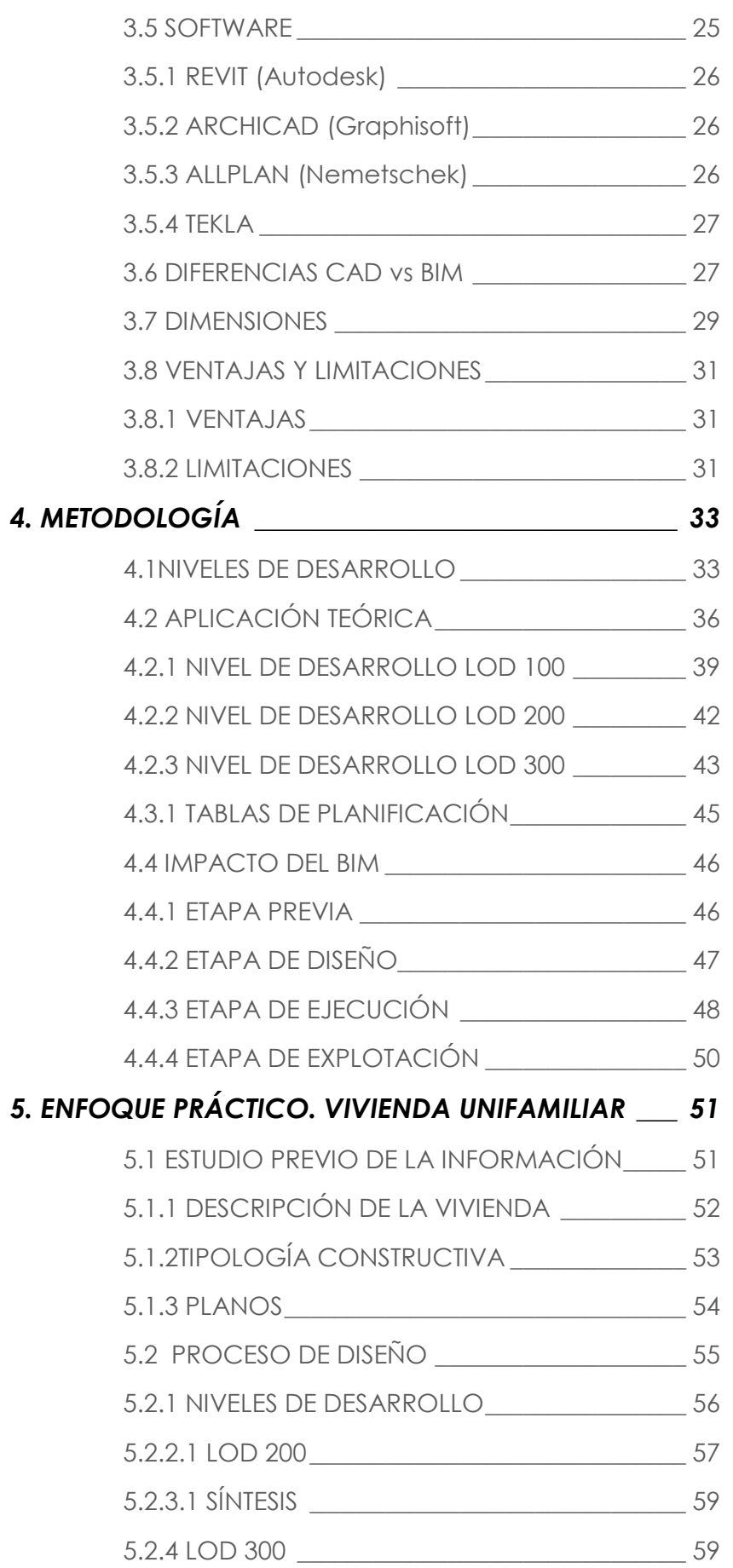

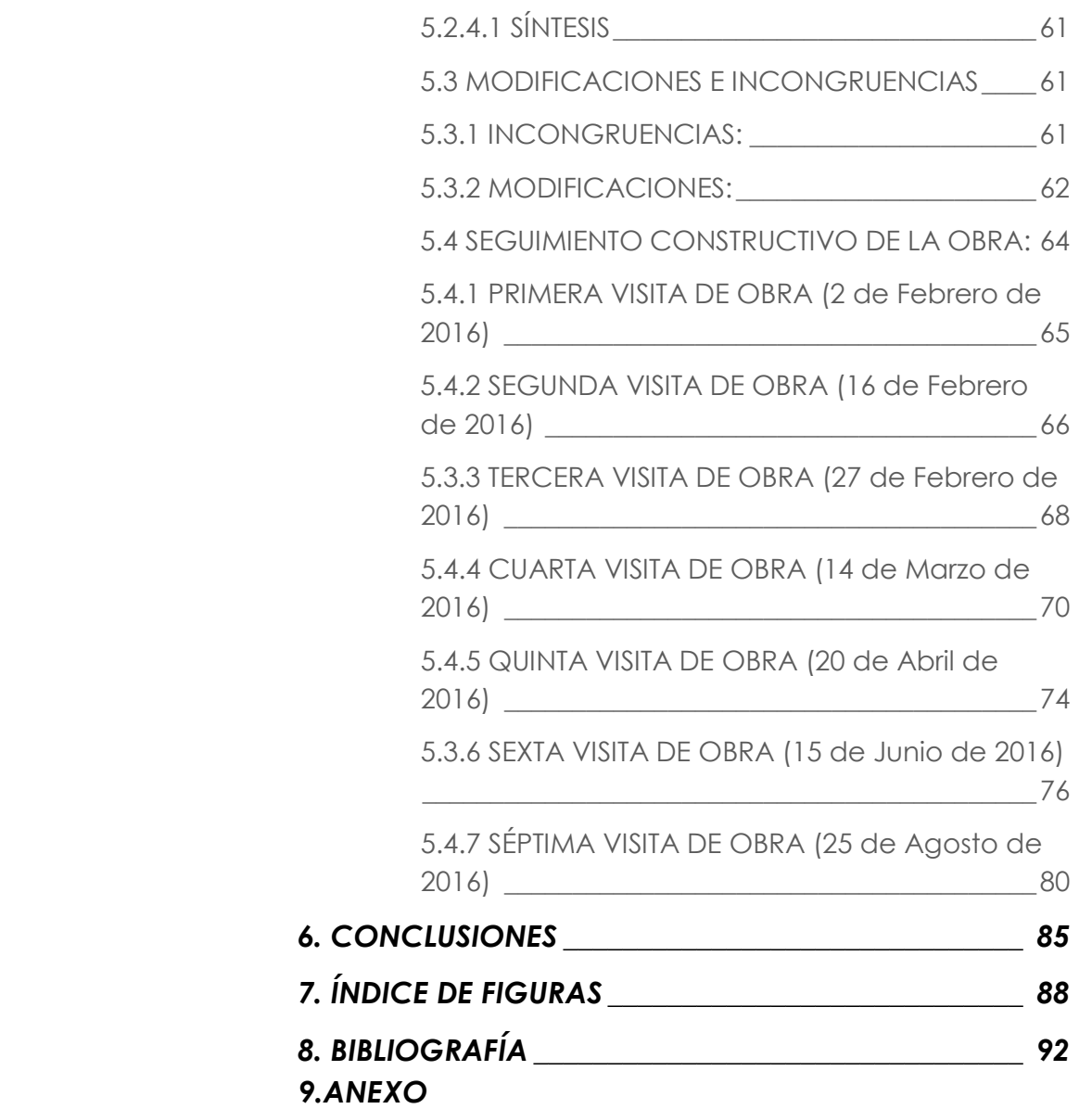

# *1.INTRODUCCIÓN*

La concepción de la idea de este Trabajo Final de Grado (*TFG*) parte de una visión de la situación actual de las empresas de arquitectura y construcción, en lo relacionado con la utilización del software y metodología, para la generación de documentación en los distintos procesos de la edificación.

La situación de crisis actual, acentuada en nuestro sector, hace pensar que es el momento de realizar un cambio que nos permita evolucionar en la forma de trabajo tradicional de nuestro país, y que permita evolucionar en los procesos de edificación...

Hasta ahora el software utilizado ha sido la tecnología *CAD*, que si bien reduce el tiempo de elaboración, imita el tradicional proceso de dibujo a mano, creando planos independientes, lo cual finalmente generará una serie de incoherencias y problemas no previstos a la hora de la ejecución del proyecto tales como: más tiempo necesario, más gasto económico y más dificultad para visualizar el proyecto.

Por consiguiente, todo esto genera un retraso en la ejecución que conlleva pérdidas económicas que serían subsanables si el proyecto estuviese bien ensamblado desde un principio. De este modo surge el concepto de los programas *BIM*, con la idea de centralizar en una única base de datos todo el modelo de información de un edificio y analizar de antemano las posibles colisiones entre ellos.

Para responder a éste nuevo impacto, se decidió desarrollar el TFG en dos grandes partes. Por un lado se analiza y explica que es y en qué consiste la tecnología BIM, sus características más representativas, su origen, sus niveles de detalles, así como las principales ventajas e inconvenientes que presenta respecto del CAD. Por el otro lado se desarrolla todo el proceso necesario a seguir para poder realizar un proyecto desarrollado inicialmente con herramientas CAD con la tecnología BIM. Del mismo modo y para su aplicación directa se ha elaborado el modelado mediante el programa informático, *REVIT,* de un proyecto de vivienda

unifamiliar situado en Xirivella. Dicho proyecto había sido realizado con tecnología CAD , por lo que comparamos ambas metodologías tanto en el desarrollo previo como en el seguimiento en obra, para poder analizar así las ventajas que supone la tecnología BIM frente a la tecnología CAD.

### *1.1. OBJETIVOS*

El objetivo que persigue este Trabajo Fin de Grado es identificar y evaluar el impacto del BIM en la gestión del proyecto y el seguimiento de una obra de arquitectura, consiguiendo adquirir unos conocimientos básicos y de tal modo llevar a cabo el objetivo principal de comprobar que la tecnología BIM puede mejorar la gestión de la información en proyectos de edificación frente a la tecnología tradicional .

Para llevar a cabo dicho objetivo principal, se van a plantear los siguientes objetivos operativos a desarrollar en el trabajo.

# *1.2. OBJETIVOS OPERATIVOS*

-Conocer la metodología BIM.

-Analizar las ventajas e inconvenientes que nos podemos encontrar al aplicar la metodología BIM.

-Comparar la metodología CAD con la metodología BIM desde un punto de vista teórico general.

-Analizar el impacto del BIM en el proceso constructivo de manera teórica.

-Desarrollar con BIM un caso práctico, concebido y diseñado inicialmente con la metodología CAD. Nos centraremos por condicionantes de tiempo en dos aspectos; el de diseño y el de ejecución .

### **-Diseño:**

- 1. Se modelará mediante una herramienta BIM el proyecto de edificación.
- 2. Se detectarán las posibles indefiniciones e incoherencias contenidas en la documentación 2D del proyecto real de construcción que se nos facilita.
- 3. Definiremos los distintos componentes de los materiales así como los diferentes elementos constructivos .

### **-Ejecución:**

- 4. Se realizará un seguimiento de la obra para poder recopilar todo el contenido y la información acerca del proceso de ejecución.
- 5. Se analizará el impacto del modelo BIM, en la gestión de cambios introducidos en la obra, respeco al Proyecto de ejecución.

Finalmente se establecerán unas conclusiones que extraeremos de ese seguimiento realizado y plantearemos una metodología de aplicación.

# *1.3 . METODOLOGÍA DE TRABAJO*

Para alcanzar los objetivos propuestos anteriormente, se ha dividido el trabajo en dos grandes bloques; el primero nos aportará un enfoque teórico y el segundo un enfoque práctico.

El enfoque teórico, nos informa de la situación actual del sector de la construcción para poder así entender la importancia de una nueva forma de trabajo como es la metodología BIM. Posteriormente se entrará en detalle en los siguientes aspectos que caracterizan a dicho software como son: su origen, su uso a distintas escalas, la interoperabilidad entre ellos y con softwares complementarios. Además se desarrollará cual debería ser la metodología de trabajo mediante esta tecnología BIM, así como los niveles de detalle y de desarrollo que la s definen.

Respecto al enfoque práctico, será el que nos permitirá comprobar el realismo de lo explicado en el apartado teórico. Se realizará con el programa REVIT, a partir de la documentación 2D del proyecto situado en Xirivella previamente redactado con CAD. De esta manera podremos gestionar el modelo en 3D y simular así un seguimiento paralelo durante la ejecución de la obra que nos permitirá detectar incoherencias y realizar las oportunas modificaciones.

Por tanto partiremos en primer lugar de un nivel de desarrollo LOD 200, que contará con una visión realista del resultado final del edificio, con los materiales de acabado definidos. Finalmente se alcanzará un nivel de desarrollo LOD 300, en el que desglosaremos los distintos elementos constructivos con todos sus componentes.

Además de la parte teórica y práctica, que nos permitirán conocer el software, cabe destacar que este TFG también supone una toma de contacto con la realidad de la arquitectura y el mundo laboral, gracias a la visita y seguimiento de una obra real en el día a día.

Antes de comenzar con el TFG, nos pusimos en contacto con el Colegio Territorial de Arquitectos de Valencia (CTAV) en busca de un proyecto que cumpliera los requisitos preestablecidos, para poder así realizar un seguimiento de la obra con el modelo 3D posteriormente creado en REVIT, a través de las visitas de obra y las entrevistas con el estudio redactor del proyecto, enriqueciendo así al alumno y al trabajo.

El arquitecto *José Antonio Jiménez Carrera ,* tenía una vivienda que cumplía dichos requisitos y nos ofreció la posibilidad de utilizarla para la elaboración de este TFG, así como poder colaborar junto a él. El inicio de la obra se realizó poco después según lo previsto, lo cual ha servido de gran utilidad ya que se ha podido realizar un seguimiento de la obra en sus distintas fases de ejecución.

Durante el desarrollo del trabajo se han ido compaginando distintas vis itas de obra con la creación del modelo, lo que ha permitido comprobar la eficacia de la metodología BIM frente a la CAD a la hora de detectar incoherencias y de realizar las oportunas modificaciones que surgen a lo largo de la ejecución del proyecto.

### *1.4 . MOTIVACIONES*

El interés por el uso de la tecnología BIM, vino fundamentado debido a que el pasado año realicé el curso en el extranjero, específicamente en Alemania, y allí pude contemplar la importancia de dicho software, así como su implementación, en la que mayoría de los estudiantes de arquitectura utilizaba esta metodología para la elaboración de sus proyectos. Del mismo modo me di cuenta de la cantidad de ventajas que aportaba frente al CAD .

En consecuencia escogí este TFG para obligarme de alguna manera, a investigar y aprender de manera autodidacta sobre el software REVIT y así poder comprender la metodología BIM, entendiendo su origen y su aplicación práctica.

Otro aspecto que le daba valor añadido a este TFG, era la posibilidad de realizar visitas de obra, pues serían mi primera toma de contacto con la realidad del mundo laboral , en lo relacinado con el sector de la construcción. En estas visitas he podido contemplar el seguimiento de una obra, su evolución, la toma de decisiones que se llevan acabo, etc.

Para optimizar la realización de este trabajo y poder hacerlo lo mejor posible, realicé un curso online, además de buscar tutoriales en Internet en aquellos aspectos en los que tenía alguna duda. Igualmente adquirí el libro "*Revit Architecture 2013"* en el cual venían explicados los aspectos elementales para iniciarse en el programa de Revit, acompañado en todo momento de ejercicios prácticos explicativos.

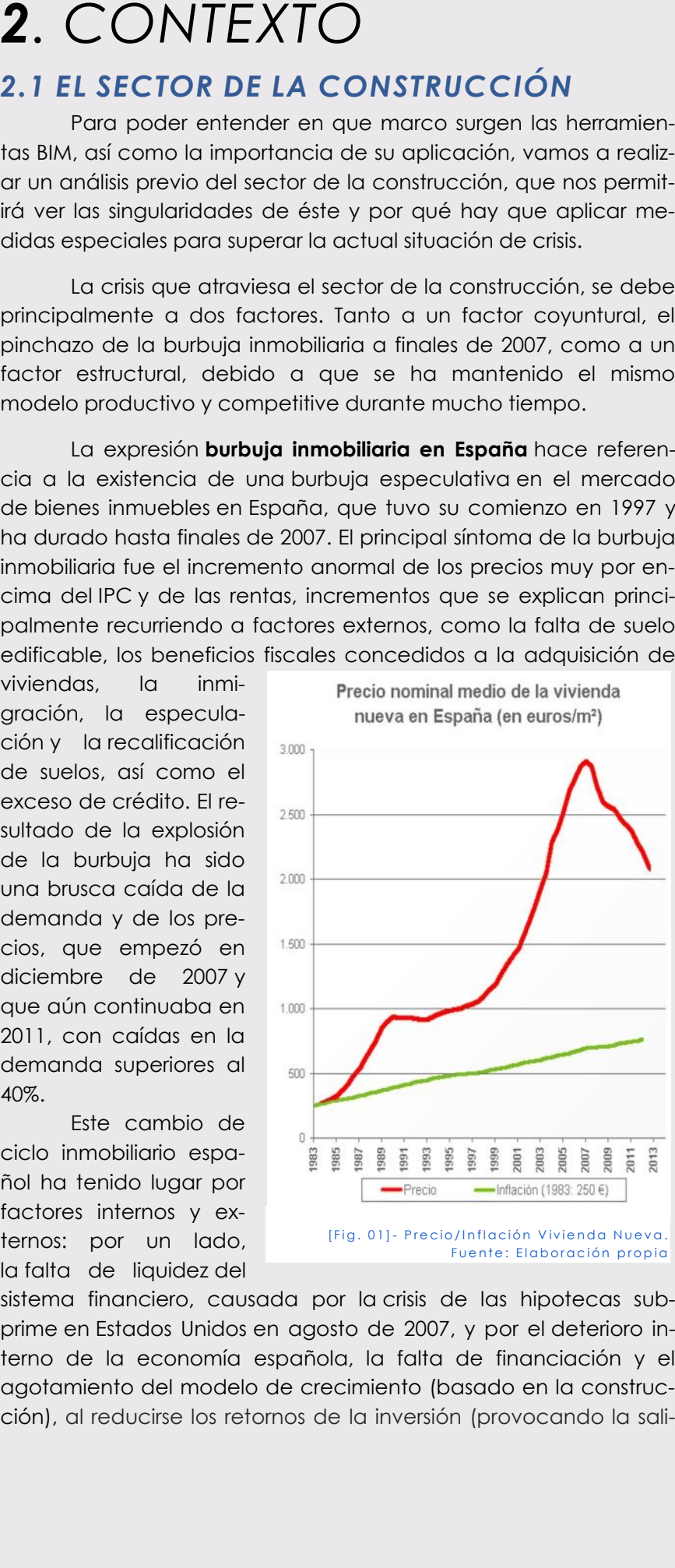

# *2.1 EL SECTOR DE LA CONSTRUCCIÓN*

Para poder entender en que marco surgen las herramientas BIM, así como la importancia de su aplicación, vamos a realizar un análisis previo del sector de la construcción, que nos permitirá ver las singularidades de éste y por qué hay que aplicar medidas especiales para superar la actual situación de crisis. La crisis que atraviesa el sector de la construcción, se debe

principalmente a dos factores. Tanto a un factor coyuntural, el pinchazo de la burbuja inmobiliaria a finales de 2007, como a un factor estructural, debido a que se ha mantenido el mismo modelo productivo y competitive durante mucho tiempo .

La expresión **burbuja inmobiliaria en España** hace referencia a la existencia de una burbuja especulativa en el mercado de bienes inmuebles en España, que tuvo su comienzo en 1997 y ha durado hasta finales de 2007. El principal síntoma de la burbuja inmobiliaria fue el incremento anormal de los precios muy por encima del IPC y de las rentas, incrementos que se explican principalmente recurriendo a factores externos, como la falta de suelo edificable, los beneficios fiscales concedidos a la adquisición de

viviendas, la inmigración, la especulación y la recalificación de suelos, así como el exceso de crédito. El resultado de la explosión de la burbuja ha sido una brusca caída de la demanda y de los precios, que empezó en diciembre de 2007 y que aún continuaba en 2011, con caídas en la demanda superiores al 40% .

Este cambio de ciclo inmobiliario español ha tenido lugar por factores internos y externos: por un lado, la falta de liquidez del sistema financiero, causada por la crisis de las hipotecas subprime en Estados Unidos en agosto de 2007, y por el deterioro interno de la economía española, la falta de financiación y el agotamiento del modelo de crecimiento (basado en la constructernos: por un lado,<br>
la falta de liquidez del<br>
sistema financiero, causada por la crisis de las hipotecas sub-<br>
prime en Estados Unidos en agosto de 2007, y por el deterioro in-<br>
terno de la economía española, la falta de Fuente: Elaboración propia

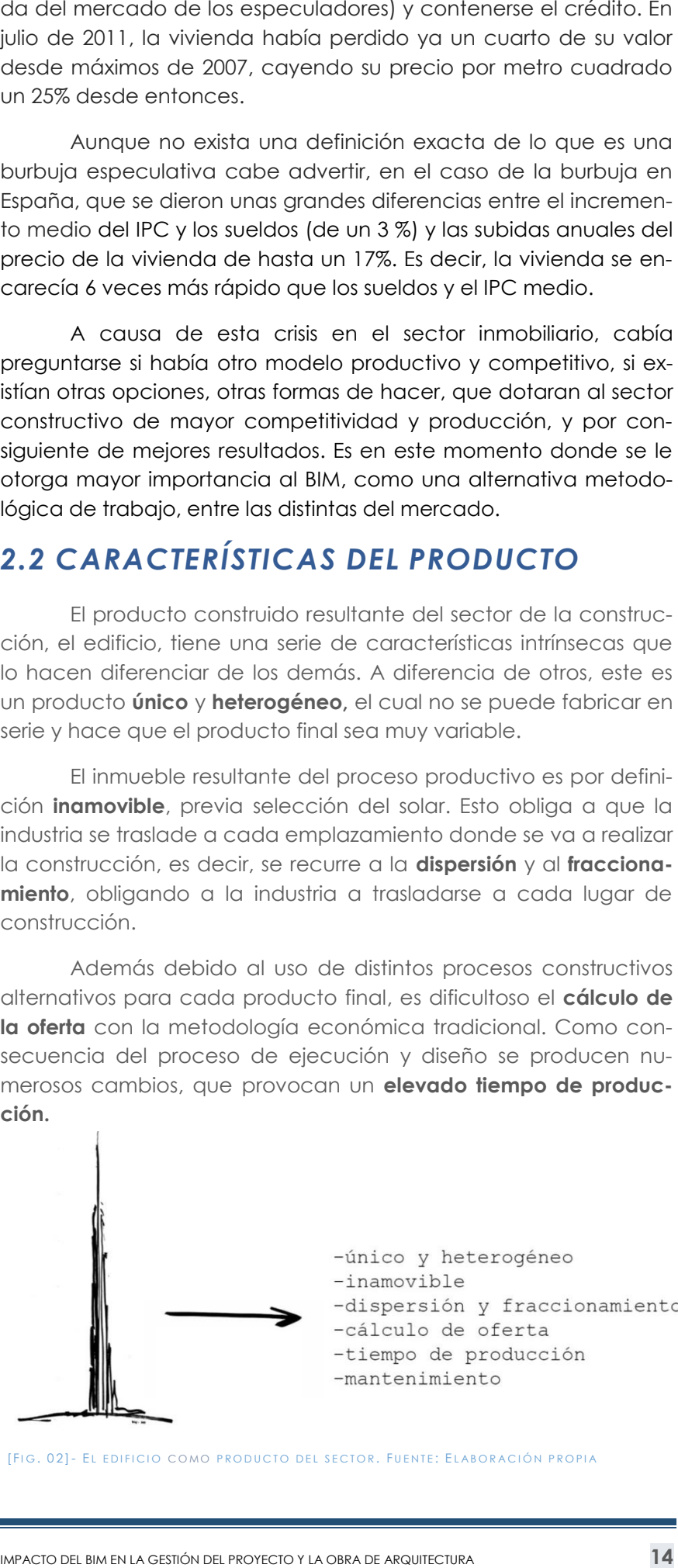

[FIG. 02]- EL EDIFICIO COMO PRODUCTO DEL SECTOR. FUENTE: ELABORACIÓN PROPIA

julio de 2011, la vivienda había perdido ya un cuarto de su valor desde máximos de 2007, cayendo su precio por metro cuadrado un 25% desde entonces .

Aunque no exista una definición exacta de lo que es una burbuja especulativa cabe advertir, en el caso de la burbuja en España, que se dieron unas grandes diferencias entre el incremento medio del IPC y los sueldos (de un 3 %) y las subidas anuales del precio de la vivienda de hasta un 17%. Es decir, la vivienda se encarecía 6 veces más rápido que los sueldos y el IPC medio.

A causa de esta crisis en el sector inmobiliario, cabía preguntarse si había otro modelo productivo y competitivo, si existían otras opciones, otras formas de hacer, que dotaran al sector constructivo de mayor competitividad y producción, y por consiguiente de mejores resultados. Es en este momento donde se le otorga mayor importancia al BIM, como una alternativa metodológica de trabajo, entre las distintas del mercado.

# *2.2 CARACTERÍSTICAS DEL PRODUCTO*

El producto construido resultante del sector de la construcción, el edificio, tiene una serie de características intrínsecas que lo hacen diferenciar de los demás. A diferencia de otros, este es un producto **único** y **heterogéneo,** el cual no se puede fabricar en serie y hace que el producto final sea muy variable.

El inmueble resultante del proceso productivo es por definición **inamovible**, previa selección del solar. Esto obliga a que la industria se traslade a cada emplazamiento donde se va a realizar la construcción, es decir, se recurre a la **dispersión** y al **fraccionamiento**, obligando a la industria a trasladarse a cada lugar de construcción.

Además debido al uso de distintos procesos constructivos alternativos para cada producto final , es dificultoso el **cálculo de la oferta** con la metodología económica tradicional. Como consecuencia del proceso de ejecución y diseño se producen numerosos cambios, que provocan un **elevado tiempo de producción.**

La vivienda es uno de los bienes más duradero s, que hace que se deba gestionar durante su vida útil y llevar a cabo tareas de **mantenimiento.** Además de todas estas características puede haber una mayor complejidad y singularidad aportada por el propio usuario, así cómo una búsqueda de la estética y el respeto por el medio ambiente del producto final.

# *2.3 CARACTERÍSTICAS DEL PROCESO PRODUCTIVO*

Este proceso productivo, al igual que el producto final de la construcción, también se concibe como un elemento singular, ya que hay más factores que lo alejan que factores que lo acercan al proceso productivo de otras industrias. Sin embargo , el mercado inmobiliario a pesar de sus particularidades, se rige al igual que los demás por la ley de oferta y demanda.

# *2.3.1 FACTORE S INTERVINIENTES*

Consideramos que hay tres factores en este proceso productivo, que son los siguientes: el suelo, el conocimiento y la industria, entre el que cabe destacar el **suelo** como el más influyente en el precio final de la vivienda.

En cuanto al **conocimiento,** no se aprovecha al máximo, debido a que la práctica habitual en España consiste en que el profesional que recibe el encargo por parte del promotor, contacta con otros profesionales para que desarrollen la parte necesaria desde su despacho, y cuando esta está terminada la remiten de vuelta y la insertan en la documentación del proyecto con las consecuentes desventajas e incoherencias que se deriva de ello. Es decir, que el hecho de que no haya un canal de comunicación global entre todos los profesionales que intervienen en la redacción de un proyecto dificulta la coherencia de las soluciones que definen el producto resultante.

Por último está el factor **industria**, que es la empresa promotora, que sigue un modelo en nuestro país donde hasta que no está redactada toda la documentación y se han concedido los permisos, no entra en juego. Vemos por tanto como reiterativamente aparece una falta de información global, pues la información se fragmenta para cada una de las empresas subcontratadas en dicho ámbito. Al final esta fragmentación se traduce en un **aumento de los costes y plazos iniciales**.

# *2.3.2 PROCESO CONSTRUCTIVO*

El proceso constructivo comprende tres partes: **1 -Fase de construcción:** En la fase de construcción básicamente se pueden aplicar tres modelos:

- 1. Fase de diseño -licitación -construcción **:** el promotor contrata a los arquitectos y cuando acaban el proyecto lo ofertan a las constructoras. El proyecto lo construye la constructora que aporta la mejor oferta o la que lleve más años trabajando con el equipo de proyecto, etc. Esta es la práctica más habitual en España.
- 2. <u>Diseño-construcción: </u>el equipo de proyecto, los arquitectos, junto con la empresa constructora fijan un presupuesto máximo y trabajan conjuntamente, es decir que el precio final solo cambia si varía e l precio de los materiales, etc.
- 3. Gestión del PPC en riesgo: el promotor contrata a los arquitectos y a la empresa constructora que interviene también en la fase de redacción del proyecto. Este modelo prácticamente no se da en España .

### **2 -Fase de explotación:**

Cuando se ha terminado la construcción y nos encontramos con el edificio acabado, se puede elaborar un "libro del edificio" para el propietario del inmueble si éste lo pide, aunque cabe destacar que no es obligatorio y que de hecho en la práctica rara vez se elabora. Allí podemos encontrar el proyecto y todos los cambios que se han producido durante el proceso de ejecución de la obra, además de las instrucciones para su correcto mantenimiento.

Sin embargo las reparaciones durante su vida útil pueden ser realizadas por otros profesionales o los mismos, mayormente dándose el primer caso, lo cual ocasiona un desconocimiento del edificio, mayores costes y un exceso de tiempo y esfuerzo.

### **3-Fase de desmantelamiento:**

Las reparaciones anteriores no suelen ir ordenadas ni documentadas por lo que el desmantelamiento resulta más difícil.

# *2.3.3 SINTESIS DIAGNÓSTICO SECTOR CON-STRUCCIÓN*

En resumen a los apartados anteriormente explicado s, podemos concluir de manera resumida que:

- 1. El sector ya no es una fuente de innovación.
- 2. El sector de la construcción tiene una muy **baja tasa de productividad**, asemejándose a una industria casi artesanal.
- 3. El tejido empresarial está muy **atomizado**. Poca tecnología y fuerte localismo geográfico, siendo por tanto muy dependientes del entorno.
- 4. Los proyectos que gestionan no son coincidentes en el tiempo debido a la limitada capacidad operativa y financiera, o recurren a la **subcontratación** pero sin apenas control sobre la subcontrata. En general, las empresas son tan

pequeñas y están tan atomizadas que no pueden hacerse cargo por si solas de todo el proceso de una obra.

5. Éstas pequeñas empresas siguen una política empresarial basada en **proyectos a corto plazo**, por lo que no invierten en posicionamiento de marca, I+D o en mejorar el proceso

6. Las empresas aceptan las condiciones de plazo y presupuesto impuestas con muy **poco margen de maniobra** con la intención de negociar una vez la obra esté en

7. La empresa constructora adjudicataria, puede querer otras soluciones que se adapten mejor a su forma de trabajo, ya que no ha participado en la redacción del proyecto.

8. La aceptación de las condiciones iniciales y el poco tiempo para conocer el proyecto adjudicado, hace que surjan **numerosos imprevistos y malentendidos** que implican un aumento del coste y del tiempo.

- constructivo.
- marcha.
- 
- 
- 
- 
- duciendo así su productividad.

9. Cada agente interviniente aporta márgenes económicos para futuros imprevistos, pero no lo hacen todos conjuntamente para poder ajustarse mejor a los plazos y costes.

10. La información de la documentación del proyecto no siempre se transmite de forma completa entre los agentes, y esta suele ser en 2D, dificultando así su entendimiento.

11. Todo cambio o solución alternativa debe añadirse a la documentación de proyecto o programa de cálculo, re-

Todo ello se traduce en **un incumplimiento de plazos y en un exceso del presupuesto** inicial, así como en conflictos durante la fase de ejecución entre los principales agentes participantes.

# *2.3.4 ALTERNATIVAS*

En este contexto nos encontramos con un sector de muy baja productividad, el cual tiene que optar por una mejora del PPC si quiere tener una mayor competitividad, ya que el problema no radica en un país concreto, sino en las características inherentes del sector de construcción. Para ello tiene la necesidad de aplicación de un nuevo modelo de proceso constructivo mejorado, el cual se debe basar en la **colaboración de los distintos agentes** que intervienen en la construcción, compartiendo tanto riesgos como beneficios.

Por tanto para intentar solventar los tres grandes problemas que padece el sector, la **falta de competitividad**, de **innovación** y de **productividad**, surgen nuevas metodologías y herramientas para la gestión de los proyectos. Todos ellos intentan englobar tres aspectos esenciales:

- 1. Desarrollar la colaboración de la información y el conocimiento entre los distintos agentes.
- 2. Realizar un mejor diseño del proyecto, mejorando la información que contenga éste.
- 3. Integrar el ciclo de la vida del edificio para realizar un mantenimiento sostenible y eficiente .

En este marco, para conseguir dichos objetivos se han ido desarrollando distintas metodologías, entre las que cabe destacar:

- 1. **Project and Construction Management:** se basa en la estandarización de proyectos, para conseguir un correcto resultado gracias a una rigurosa programación de fases y tareas. El equipo de gestión es el interlocutor con el promotor y quién coordina a todos los agentes el proceso.
- 2. **Lean Construction:** es la segunda metodología que surge. Su intención es aportar valor a cada actividad que se desarrolle, reduciendo las que no aporten valor añadido. Es una metodología enfocada a mejorar el proceso constructivo haciendo participes a todos los que intervienen en el proyecto.
- 3. **Integrated Project Delivery:** promueve la colaboración entre los técnicos encargados del diseño, a dirección de obra y la contrata y subcontratas, haciendo que todos ellos participen desde el inicio hasta el final del proyecto.
- 4. **Building Lifecycle Management:** se centra en la conservación de la información y de la toma de decisiones a lo largo del ciclo de la vida del edificio. Ésta producirá un mejor rendimiento del PPC .

Todas estas soluciones nacieron en otros sectores y tras apreciar el bajo rendimiento del sector de la construcción se han ido implantando en él. Si todas estas metodologías se combinan, el resultado es un proceso productivo totalmente novedoso y distinto al tradicional, enfocado en los tres aspectos esenciales para la mejora del método arcaico actual. De esta manera surge el BIM.

### NUEVOS PROCESOS PRODUCTIVOS

-PROJECT & CONSTRUCTION MANAGEMENT -LEAN CONSTRUCTION -INTEGRATED PROJECT DELIVERY -BUILDING LIFECYCLE MANAGEMENT

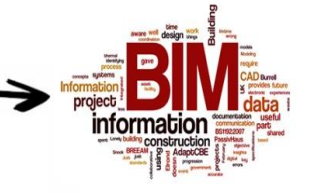

[FIG. 03] - NUEVOS PROCESOS CONSTRUCTIVOS. FUENTE: ELABORACIÓN PROPIA

**3.** BUIILDING INFOR-<br>
In sector de la construcción y en porticular la metodologia<br>
cel proceso construcción y en porticular la metodologia<br>
pieden a grino un combie en la forma de trabaja, fiste combien<br>
empleza en el BiM *"Building Information Modeling (BIM) es una metodología de trabajo colaborativa para la creación y gestión de un proyecto de construcción. Su objetivo es centralizar toda la información del proyecto en un modelo de información digital creado por todos sus agentes. BIM supone la evolución de los sistemas de diseño tradicionales basados en el plano, ya que incorpora información geométrica (3D), de tiempos (4D), de costes (5D), ambiental (6D) y de mantenimiento (7D). El uso de BIM va más allá de las fases de diseño, abarcando la ejecución del proyecto y extendiéndose a lo largo del ciclo de vida del edificio, permitiendo la gestión del mismo y reduciendo los costes de operación."*

# *MATION MODELING 3.1CONCEPTO*

El sector de la construcción y en particular la metodología del proceso constructivo padecen de defectos subsanables que piden a gritos un cambio en la forma de trabajo. Este cambio

empieza en el BIM.

BIM es el acrónimo de Building Information Modeling. Pero, ¿en que consiste y por qué es tan importante para el futuro de la

construcción?

A día de hoy no existe una definición universal aunque todas coinciden en términos generales, por ello para responder a ésta pregunta, se citan algunas de las definiciones representa-

tivas:

### *Eloi Coloma Picó* en "INTRODUCCIÓN A LA TECNOLOGÍA BIM " define BIM como:

*"El conjunto de metodologías de trabajo y herramientas caracterizado por el uso de información de forma coordinada, coherente, computable y co ntinua; empleando una o más bases de datos compatibles que contengan toda la información en lo referente al edificio que se pretende diseñar, construir o usar. Esta información puede ser de tipo formal, pero también puede referirse a aspectos como los materiales empleados y sus calidades físicas, los usos de cada espacio, la eficiencia energética de los cerramientos, etc."*

### *BuildingSMART* , establece:

### Según la *National Institution of Building Sciences* (NIBS 2015):

*"BIM es la representación digital de las características físicas y funcionales de una infraestructura. Posee información total del edificio, es capaz de brindar los conocimientos sobre las instalaciones y con ello forma una base fiable para las tomas de decisiones durante su ciclo de vida."*

### Para *Autodesk,* compañía del programa REVIT ARCHITEC-TURE, utilizado en la elaboración de este TFG,

*"El Modelado de Información para la Edificación (BIM - Building Information Modeling) es un método innovador para facilitar la comunicación entre los sectores de la arquitectura, la ingeniería y la construcción. Con BIM, arquitectos e ingenieros generan e intercambian información de manera eficiente, crean representaciones digitales de todas las fases del proceso de construcción y simulan el rendimiento en la vida real, lo que perfecciona el flujo de trabajo, aumenta la productividad y mejora la calidad…".*

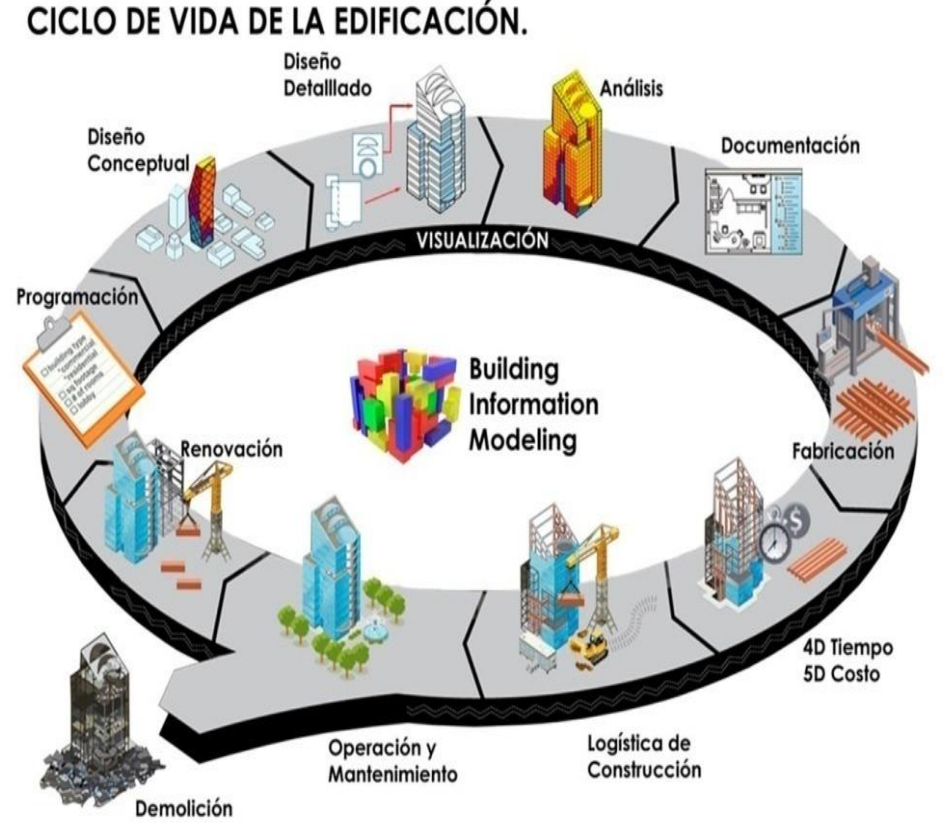

Muy a menudo se confunde el BIM con algún término de los mostrados en la figura 4 siendo ello un error, dado que el BIM no es solo un término, sino el conjunto de todos ellos. Los errores más comunes en el BIM son:

**[ F I G . 04] -** F UNCIONES DEL BIM. F UENTE : HTTP :// MBIM . BLOGS . UPV . ES

-Considerar dicha metodología simplemente como un modelo virtual en tres dimensiones sin información, ya que como se ha explicado anteriormente, este consiste en la gestión de datos del edificio y su generación durante todas las fases, tanto de diseño, construcción como explotación y demolición. Es decir, no sólo hablamos de una herramienta de visualización.

-Además, se suele confundir este método con un software. Para poder desarrollar el concepto y la metodología BIM es preciso la utilización de softwares informáticos como Revit o Achicad, entre otros, pero estos simplemente son herramientas, no el proceso total.

# *3.2 ORIGEN 3.2.1 ORIGEN DEL TÉRMINO*

El concepto de BIM apareció sobre la década de los 70, en numerosos libros y artículos académicos del redactor del *American Insitute of Architects (AIA*) y profesor del Georgia Tech Institute of Technology, **Charles M. Eastman**. En 1975, en su libro "*The Use of Computers Instead of Drawings In Building Design*" describió su concepto 'Building Description System':

*"…definiendo interactivamente elementos, derivando secciones, planos, vistas isométricas o perspectivas de la misma descripción de elementos. Cualquier cambio o arreglo sería hecho solamente una vez para todos los dibujos. Todos los dibujos derivados de la misma disposición de elementos sería automáticamente consistente, cualquier tipo de análisis cuantitativo podría ser generado fácilmente, proporcionando una sola base de datos integrada para análisis visuales y cuantitativos…".*

Dicho autor ya predecía un modelo paramétrico, donde los contratistas encontraban ventajoso la adquisición de esta información para la programación y la cantidad de materiales a demandar. A pesar de ello, fue *Jerry Laiserin* quien popularizó el término unos años más tarde. Aunque hay quien defiende, que la primera persona en emplear el acrónimo fue *Phil Bernstein*.

# *3.2.2 ORIGEN DEL SOFTWARE*

A pesar de que el concepto BIM nació en la década de los 70, el origen del software ocurrió unos años antes, pues en 1961 el Doctor **Patrick J. Hanratty,** considerado como el padre del CAD, ayudó a desarrollar DAC, uno de los primeros gráficos de diseño asistido por ordenador de sistemas.

A mediados de los años 80, Autodesk lanzó por primera vez al mercado AutoCAD que supuso una revolución en cuanto a la modalidad de trabajo de arquitectos, ingenieros y construc-

tores. Se pasó del lápiz y papel al lápiz virtual y papel digital, ofreciendo mayor rapidez y más eficiencia.

Pero fue la empresa húngara *Graphisoft* la primera en aplicar en concepto BIM bajo el nombre Virtual Building desde 1987 en su programa ArchiCAD, el cual es reconocido como el primer software de CAD para computadora personal capaz de crear tanto dibujos en 2D como en 3D.

*Autodesk* por su parte, empezó a utilizar el concepto BIM en su tecnología años más tarde, en 2002 con la compra de la empresa *Revit Technology Corporation*. Hoy en día son muchas las compañías que ofrecen estas tecnologías entre las que destacan: Autodesk (Revit), Graphisoft (ArchiCAD), Nemetschek (Allplan), Tekla y Bentley System.

# *3.3 CARACTERÍSTICAS DEL BIM*

Dentro del BIM cabe destacar tres características principales en las que podemos considerar el BIM como: un **contenedor único**, de **diseño paramétrico** y que utiliza la **interoperabilidad**.

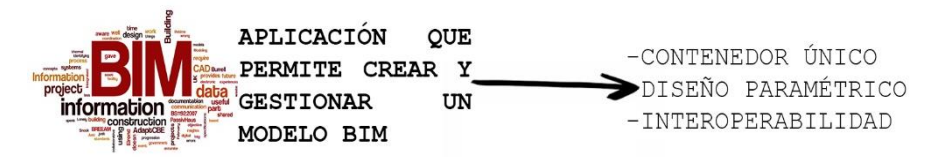

# *3.3.1 CONTENEDOR ÚNICO*

Un modelo realizado con una tecnología BIM, es un modelo único que incorpora toda la información referente al proyecto, la cual es accesible a todos los agentes que intervienen en el proceso constructivo.

Esta información queda almacenada en una única base de datos, lo que facilita la consulta posterior o modificación en cualquier período de su vida útil. Por tanto, hablamos de un sistema donde la **información es bidireccional**, donde es posible extraerla, gestionarla y devolverla al modelo, siendo por ello también información multidisciplinar.

# *3.3.2 DISEÑO PARAMÉTRICO*

Como establece *Coloma*: *"Los objetos no son representaciones, sino entidades definidas según sus características que después se generan y muestran a través de todo tipo de vistas especializadas."* Gracias a ello, al hacer cualquier modificación en el modelo, automáticamente todas las vistas se actualizan eliminando posibles incoherencias.

Para que el modelado sea controlable y rápido, los elementos se definen como **objetos paramétricos** cuyas características y comportamientos vienen preestablecidos. El término

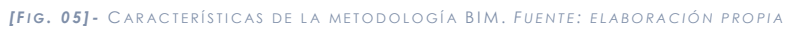

### APLICACIONES CONECTABLES

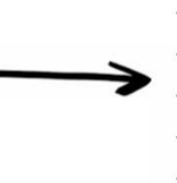

 $-PRESTO$  $-CYPE$  $-TRICALC$  $-3DSTUDIO$ -SKETCHUP

paramétrico se refiere a las **relaciones existentes entre todos los elementos del modelo** que permiten la coordinación y la gestión de cambios del software.

Además esta tecnología, permite cuantificar de manera óptima y rigurosa los parámetros no formales de un edificio, como son mediciones, recorridos de evacuación y consumo energético, entre otros.

# *3.3.3 INTEROPERABILIDAD*

Es una de las mayores ventajas que presenta la metodología BIM. Se podría definir como la capacidad de comunicación entre programas de distintos fabricantes, lo cual nos permite poder intercambiar información y utilizarla posteriormente intercambiada.

Este formato fue desarrollado por el *IAI*, predecesora de la actual *Building Smart*, y fue concretado como *Industry Foundation Classes (IFC)*. A pesar de que no tiene un funcionamiento totalmente adecuado, es una herramienta eficaz a la hora de trabajar, la cual nos permite ahorro de tiempo y mejora del proceso.

### **APLICACIONES BIM**

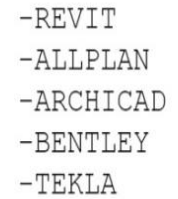

De esta forma, se establece una nueva forma de trabajo donde los datos son únicamente definidos una vez por cada agente y compartidos posteriormente con el resto. Actualmente se ha desarrollado una iniciativa de *Building Smart* y distintos vendedores de softwares que utilizan el sistema abierto llamado *Open BIM,* mediante el cual se pretende un acercamiento universal al diseño colaborativo, y a la realización y la operativa de los edificios.

# *3.4 IMPLANTACIÓN EN EL MUNDO 3.4.1 BIM A NIVEL INTERNACIONAL*

En **Estados Unidos**, BIM es requerido en todos los proyectos del gobierno desde 2007. El *Institute for BIM* de **Canadá** lidera y facilita el uso coordinado de BIM en lo referente al diseño, costrucción y gestión dentro del ámbito canadiense.

La **Irán** *Building Information Modeling Association (IBIMA)* comparte los recursos y conocimientos con la industria, para colaborar en los procesos de toma de decisiones. **China**, con el apoyo del gobierno ha sido incluida en el *12º Plan Quincenal* y a

# **[ F I G . 0 6 ] -** I NTEROPERATIVIDAD . F UENTE : ELABORACIÓN PROPIA

comenzado a impartir la metodología en las universidades. Hay que tener en cuenta también que el sector de la construcción cuenta con mucho movimiento y capacidad de inversión actualmente, lo que ayuda a su implementación.

El *Servicio de Contratación Pública* de **Corea del Sur** también asume el objetivo de usar BIM en todos los proyectos públicos, y en todos los proyectos de más de 50 millones de dólares para el 2016.

En **Singapur** el gobierno también apoya esta innovadora metodología. En 2008 lideró una plataforma para poder realizar las entregas de proyectos realizados con la tecnología BIM de electrónica. Y además exige entregar todos los proyectos del sector público en BIM desde 2015.

### *3.4.2 BIM A NIVEL EUROPEO*

Dentro de Europa hay grandes diferencias en cuanto a la implantación del BIM. Por una parte están los países escandinavos entre los que destaca **Finlandia,** donde el uso de BIM es una realidad desde que en 2007 se exigieran archivos IFC a cualquier profesional que realice y entregue proyectos de ejecución.

**Noruega** y **Suecia** y también tienen un gran nivel de desarrollo implementando BIM desde la universidad. La *Dirección de Obras Públicas y de la Propiedad del Gobierno Noruego* exige su uso en todos sus edificios.

En **Holanda**, desde 2011 los proyectos para el *Rijksgebouwendienst* deben emplear BIM. En **Dinamarca** los proyectos públicos de más de 1M \$ deben emplear modelos BIM. En el área del centro y este de Europa está empezando a implantarse de una manera activa como **Alemania**, **Reino Unido** o **Francia.** Sin

*[ F I G . 0 8 ] -* C ALENDARIO APLICACIÓN BIM EN E SPAÑA . *F UENTE :* **B. SOJ** – SALENDARIO AL ELORCIÓN DIM EN ESTANAL TOEMIE.<br>P://ITCFORMACIÓNYCONSULTORÍA.COM/BIM-ESPANA-EUROPA

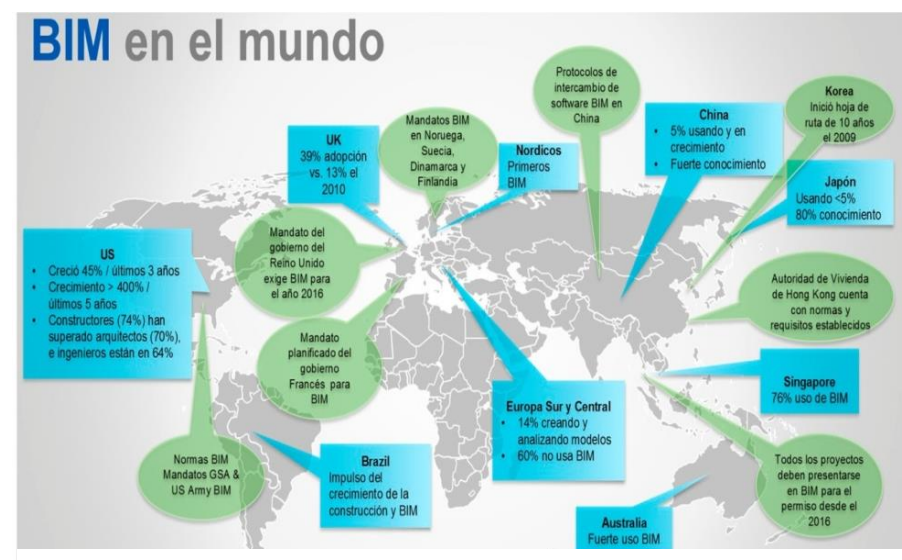

**[ F I G . 0 7 ] -** APLICACIÓN DEL BIM EN EL MUNDO . F UENTE : HTTP :// CADBIM 3 D . COM

andares IFC, guías, clasificaciones y procesos de entrega del modelo en cada fase del proyecto constructivo, de su ejecución, del posterior y de su integración en la ciudad. Definición de unos protocolos creación y definición de la información compartida entre los agentes lena interoperabilidad entre las partes

tos y las infraestructuras públicas de presupuesto superior a 2  $M\epsilon$ irse en BIM en las fases de Diseño y Construcción. objetivo en proyectos de obra nueva.

mientos y las infraestructuras públicas deberán producirse en BIM en iseño - construcción - mantenimiento. objetivo a todos los proyectos de obra nueva y rehabilitación.

embargo en el sur de Europa su implantación va por detrás del resto, siendo solamente por iniciativa privada.

## *3.4.3 BIM EN ESPAÑA*

El nivel de implantación del modelo BIM en España es en general muy bajo, siendo superior el uso de herramientas, debido a dos necesidades: aprender y atender a proyectos que exigen obligatoriamente el BIM.

Actualmente, y de manera imprescindible, las empresas y profesionales españoles que quieran participar en proyectos de construcción, reforma, instalación, y explotación en países como *EE.UU., Reino Unido, Centro y Norte de Europa, Emiratos Árabes, Sudeste Asiático, China o Australia*, tienen que implantar el modelo BIM y sus herramientas correspondientes de manera obligatoria para acceder a licitaciones, contratos y colaboraciones.

Pero es que además, dados los beneficios que tanto para la administración pública como para el sector privado, reporta el BIM, ha comenzando una cuenta atrás, con pocos dígitos en pantalla, también para el mercado nacional, especialmente en casos de proyectos complejos y de alto valor añadido.

Desde el punto de vista de la administración pública, el calendario actual de actuaciones, muy sujeto a añadirse novedades por parte de *Ministerio de Fomento, Ministerio de Hacienda,* y otras administraciones públicas es el que se muestra en la *figura 8*:

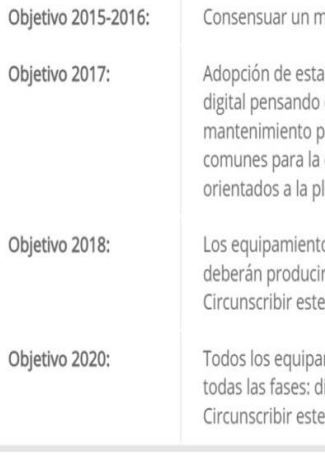

### *3.5 SOFTWARE*

Dentro del BIM, como hemos comentado, hay múltiples opciones a la hora de elegir un software. Entre ellos vamos a

nandato BIM en Cataluña

destacar los más relevantes que nos podemos encontrar a día de hoy.

# *3.5.1 REVIT (AUTODESK)*

Es una herramienta informática de dibujo asistido por ordenador que permite diseñar elementos de modelación paramétricos basados en objetos intel-

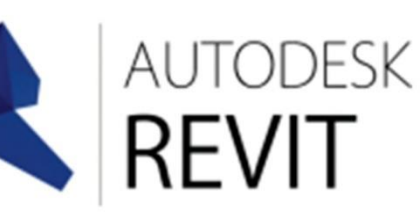

De este modo, REVIT provee una asociación completa de orden bidireccional. Gracias al motor de cambios paramétricos de REVIT, cualquier cambio del proyecto, significa un cambio en todos los lugares instantáneamente, sin que el usuario tenga que realizarlo. A pesar de existir desde 1997, se popularizó en 2002 cuando su empresa desarrolladora, *Revit Technology Corporation* fue comprada por Autodesk Inc. Dentro de REVIT encontramos:

> Pero a diferencia de Revit, mantiene algunas herramientas tradicionales de CAD, como el sistema de capas.

**- REVIT ARCHITECTURE - REVIT STRUCTURE - REVIT MEP (INSTALACIONES )**

**GRAPHISOFT.** *[ F I G . 1 0 ] -* L OGO ARCHICAD . *F UENTE :* G RAPHISOFT

### *3.5 . 2 ARCHICAD (GRAPHISOFT)*

igentes y en tres dimensiones. **[ F I G . 0 9 ] -** L OGO R EVIT . F UENTE : AUTODESK

*Graphisoft* nació en 1982 en Budapest, Hungría, y en 1984 sacó al mercado la aplicación *Radar CH*, también conocida como *ArchiCAD 1.0*, el primer software de CAD en 3D. Al igual que Revit, ArchiCAD se organiza en torno a un archivo único, con un sistema de librerías que puede ser referido a archivos externos o que pueden pertenecer al propio proyecto.

### *3.5.3 ALLPLAN (NEMETSCHEK)*

*Allplan* es otro software de diseño asistido por computadora 2D/3D paramétrico para arquitectura e inge-

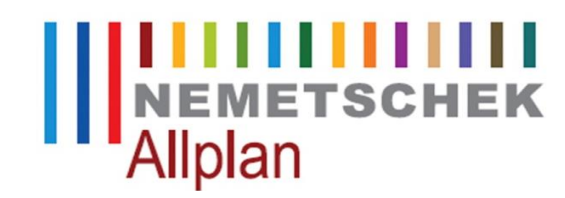

niería desarrollado por <sup>[Fig. 11] Logo Allplan. Fuente: Nemetscheck</sup>

la empresa *Nemetschek* fundada en 1963. En 1984 lanzaron su primer software de CAD, *Allplan V1*, y con el tiempo han ido incorporando procedimientos BIM en él.

No obstante, la estructura de documentación de Allplan es totalmente diferente a las otras aplicaciones BIM ya que los proyectos se guardan en carpetas que contienen multitud de archivos con la información del modelo, que se organizan por plantas y categorías de objetos. Esto lo hace mucho menos ágil a la hora de navegar por el proyecto, si lo comparamos con las aplicaciones desarrolladas.

### *3.5.4 TEKLA*

Es otra importante empresa en el mundo BIM, es la abreviación de la expresión finlandesa *"Teknilinen Laskenta Oy".* Es uno de los softwares más especializados en el cálculo y diseño de estructuras de acero. Los modelos Tekla contienen información detallada, confiable y precisa.

Hay muchas otras extensiones que complementan al software principal como **Robot**, para cálculo de estructuras, **Presto**, para la realización de mediciones, **3DMax** para el modelado tres

> dimensiones y render izado, **MS Project**, como programación de obra o **Medit** para mediciones de proyectos.

A mediados de los años 1980, Autodesk, lanza por primera vez al mercado su producto insignia: el *AutoCAD*. En pocos años, este sistema revolucionaría la modalidad de trabajo de arquitectos, ingenieros y constructores. El mundo de la construcción vivió entonces su primer salto tecnológico. Este nuevo software, incorporado de manera masiva, se basaba conceptualmente en la metáfora del tablero de dibujo y sus herramientas, obteniendo un dibujo virtual que agiliza el proceso en cuanto a cambios, copias, etc.

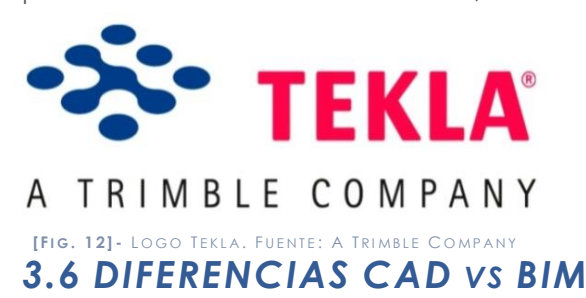

Sin embargo, igual que ocurre con el dibujo manual, los dibujos de CAD, son creados de forma independiente por lo que cada cambio en el diseño debe revisarse y modificarse manualmente en cada uno de ellos.

No obstante, con la aparición del **BIM** , el CAD está por convertirse en un modelo obsoleto. En el caso del BIM, la metáfora es la **maqueta virtual** de la obra arquitectónica y ya no el tablero. El profesional diseña directamente frente al sistema, insertando los componentes del proyecto, modelando y refinándolo en forma gradual y creciente. Este proceso imita el proceso real de construcción, además como todos los datos están guardados en el modelo virtual central, los cambios en el diseño son automáticamente detectados y realizados en todos los dibujos individuales generados desde el modelo.

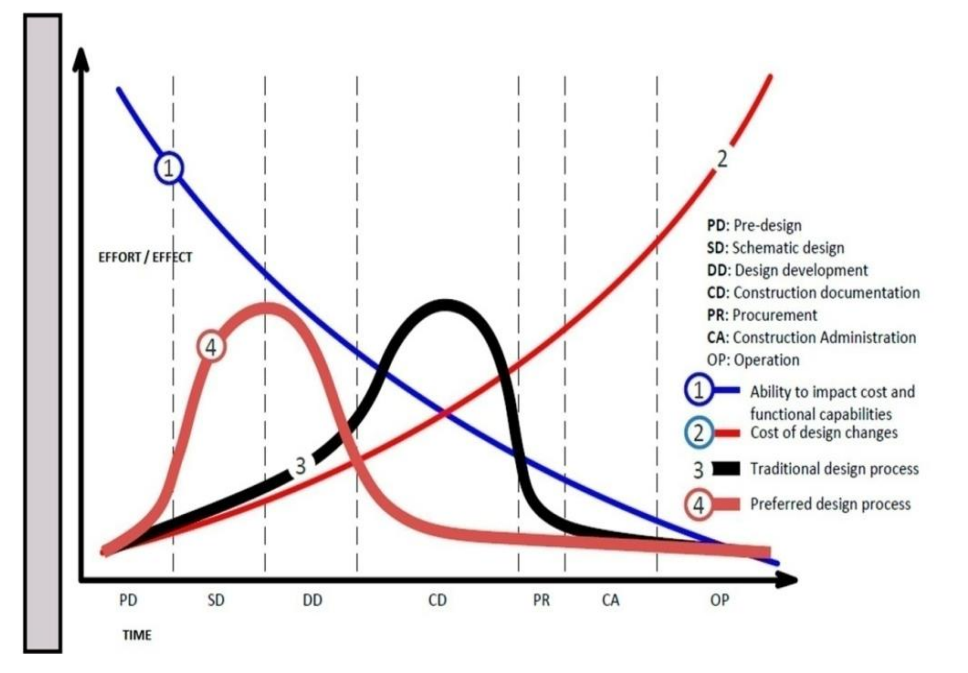

*<sup>[</sup> F I G . 1 4 ] -* C URVA DE M A C L EAM Y . F ENTE :HTTP :// DIVISION 4 TRICLINIUM . BLOGSPOT . COM . E S /2013/06/ O F - .<br>MACLEAMY - CURVE - EFFICIENT - DESIGN - AND . HTML

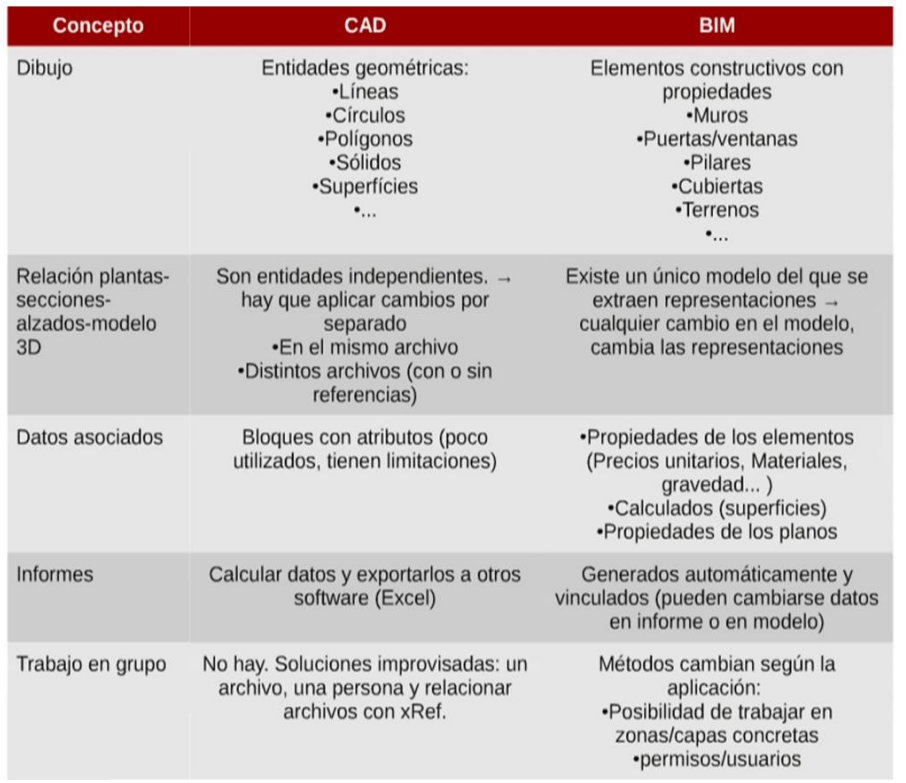

*[ F I G . 1 3 ] -* CAD VS BIM. *F UENTE :* HTTP :// CARLOSCA MARA . E S / BLOG /2011/03/16/ DEL - CAD - A L - BIM - III - COMPARATIVA

Al hablar de BIM nos podemos encontrar con diferentes dimensiones 3D, 4D, 5D, 6D y 7D. Como bien explica en su blog el arquitecto *Antonio Flores*, éstas son la esencia del BIM, marcando el alcance de cada dimensión de una forma acotada. Aunque se ha consolidado como dimensión se podría hablar de ellas como fases/procesos del proyecto/producto, viendo como del **3D al 6D** podría estar la figura del **Project Management** y el **7D** el **Facility Management**, que es la figura más clara en una sola dimensión.

Este es denominado **curva de Macleamy** y representa la forma de trabajo tradicional frente a un modelo ideal. En su eje de **abscisas encontramos el variable tiempo** enfocado a las diferentes fases del proyecto, en cambio el eje de **coordenadas refleja el esfuerzo y el impacto de un cambio** en el proyecto.

Las curvas representan:

**1.LA POSIBILIDAD DE REDUCIR EL IMPACTO ECONÓMICO EN EL PROYECTO ANTE CUALQUIER CAMBIO 2.COSTES OCASIONADOS POR LOS CAMBIOS REALIZADOS 3.FORMA TRADICIONAL DE TRABAJO 4.FORMA IDEAL DE TRABAJO**  LO QUE RESPECTA AL EJE DEL TIEMPO, QUEDA DIVIDIDO SEGÚN LAS FASES DE PROYECTO:

 **PD: PROMOCIÓN Y PRE-DISEÑO SD: ESTUDIO PREVIO STRUCCIÓN)**

 **DD: DESARROLLO DEL DISEÑO (PROYECTO) PR: PROYECTO DE EJECUCIÓN (DOCUMENTACIÓN DE CON** 

 **CA: CONTRATACIÓN OP: GESTIÓN DE LA CONSTRUCCIÓN**

## *3.7 DIMENSIONES*

**BIM 3D- Modelling**: Debe ser desarrollado y orientado en torno al objeto(columnas, vigas, muros, etc.) para garantizar la adecuada parametrización de cada uno de los elementos que queremos controlar más tarde. Este modelo inicialmente representará la información del diseño arquitectónico y de cada una de las ingenierías involucradas. Un buen modelo 3D es vital para garantizar la buena aplicación del resto de etapas en BIM. Esto nos permite obtener una representación geométrica detallada de cada parte del edificio dentro de un medio de información integrada.

**BIM 4D – Scheduling**: Al modelo se le agrega la dimensión del **tiempo**. Nos permiten comprender y controlar las dinámicas de la ejecución de su proyecto a través de la posibilidad de efectuar análisis completos, realizar simulaciones rápidas y eficientes [fases de construcción, optimizar la operatividad, etc.].

**BIM 5D – Estimating**: Abarca el **control de costes** y estimación de **gastos** de un proyecto. Va directamente relacionado con

mejorar la rentabilidad del proyecto. Se definen cantidad de materiales y costos, organización de gastos y estimación de costos operativos para la fase de uso y mantenimiento.

En combinación con otros servicios BIM nos permite controlar el coste total del ciclo de vida y almacenar información exacta durante su uso/mantención. Su desempeño con el medio en el que se edificará se hace más predecible con lo que conseguimos finalmente reducir considerablemente sus costos de mantenimiento/uso al incorporar soluciones a medida.

**BIM 6D – Sustainability**: En ocasiones llamada Green BIM o BIM verde, nos brinda la oportunidad de conocer cómo será el comportamiento del proyecto antes de que se tomen decisiones importantes y mucho antes de que comience la construcción. Nos permite crear variaciones e iteraciones en la envolvente, los materiales utilizados, el tipo de combustible utilizado para enfriar/calentar el proyecto, teniendo en cuenta incluso su situación, su posición, su orientación y muchos aspectos más.

*[ F I G . 1 5 ] -* D IMENSIONES BIM. *F UENTE* **[Fig. 15]-** Dimensiones BIM. Fuente:<br>http://leonardomata888.wordpress.com/2016/06/07/nuevos-paradigmas

**BIM 7D – Facility Management Applications**: Esta línea de servicios le da el control logístico/operacional de su proyecto durante su uso/mantención prolongando la vida útil y eficiencia del mismo. Puede aplicarse a proyectos en fase de planificación, en desarrollo y ya en funcionamiento. Esto permite a través del modelo manejar toda su información como un único depósito de datos gestionados a través de plataformas y tecnología que le darán mucho más control sobre su proyecto como nunca antes ha experimentado. Se logra optimizar procesos importantes, en tiempo real, tales como inspecciones y mantenimiento, reparaciones, remodelaciones, etc.

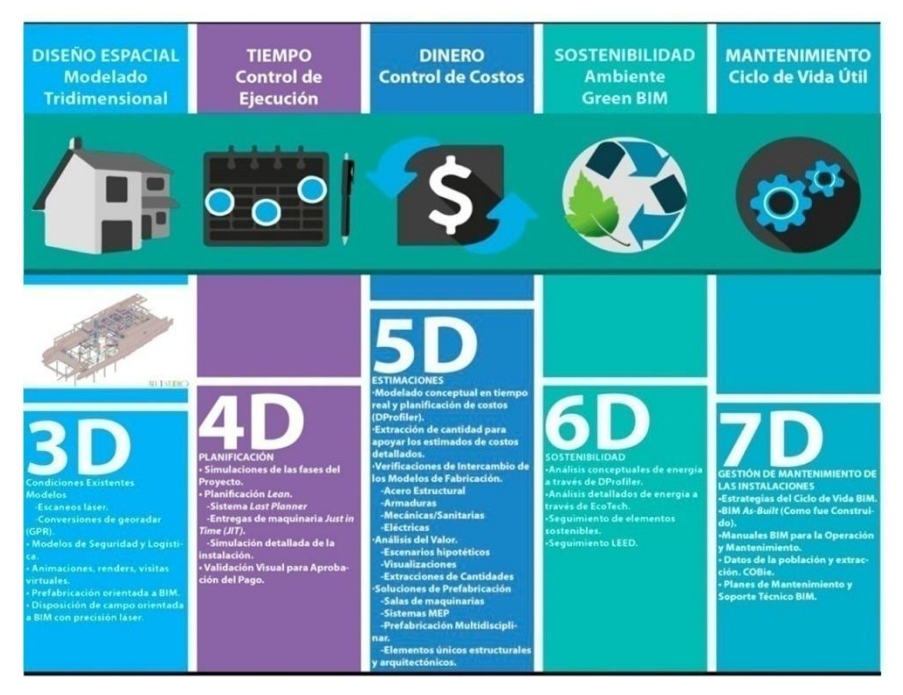

# *3.8 VENTAJAS Y LIMITACIONES 3.8.1 VENTAJAS*

La metodología BIM presenta ventajas en cada una de las fases del proceso constructivo y para todos los agentes intervinientes. Las principales ventajas son las siguientes:

 **Visualización 3D**: Aunque puede haber objetivos diferentes para la creación de un modelo BIM que pueden diferir en su enfoque, alcance, complejidad, nivel de detalle y la profundidad de la información incorporada al modelo 3D, por supuesto, el uso más trivial de un modelo BIM es para realizar visualizaciones de calidad del edificio que se va a construir. Esto es bueno tanto para ayudar a su propia decisión de diseño mediante la comparación de diferentes alternativas como para "vender" el diseño a su cliente o incluso a la comunidad local, que podría tener un voto sobre el proyecto del edificio.

- 
- 
- 

 **Gestión de Cambios**: Puesto que los datos se almacenan en un lugar central en un modelo BIM cualquier modificación del diseño del edificio se replicará automáticamente en cada vista, tales como planos de planta, secciones y alzados. Esto no sólo ayuda a la creación de la documentación de forma más rápida sino que también proporciona la garantía de calidad rigurosa en la coordinación automática de los diferentes puntos de vista.

 **Simulación del Edificio:** Los modelos BIM no solo contienen datos arquitectónicos sino también toda la información interna del edificio, incluyendo todos los datos de ingeniería como las estructuras de carga, todos los conductos y tuberías de los sistemas e incluso la información sobre sustentabilidad, permitiéndonos realizar simulaciones de las características del edificio por adelantado.

 **Operativa del Edificio:** Todos estos datos insertados en el modelo BIM no son útiles solamente durante las fases de diseño y construcción sino que pueden utilizarse durante todo el ciclo de vida del edificio, ayudando a reducir su costo de operación y mantenimiento, la magnitud de los cuales son en definitiva mucho mayores, incluso su costo de construcción.

# *3. 8.2 LIMITACIONES*

Dentro de las limitaciones encontramos:

 **Cambio de mentalidad:** esto es debido al cambio de filosofía y forma de trabajar, dejando atrás viejas costumbres y aprendiendo nuevas herramientas.

- **Formación necesaria:** ese proceso de aprendizaje lleva consigo una destinación de tiempo importante y un gasto económico para poder obtener el aprendizaje de estas nuevas herramientas.
- **Falta de perfeccionamiento:** Si bien la interoperatividad es una de las principales características del BIM, la realidad demuestra que son muchas las incompatibilidades entre programas que obligan a volver a pasar por diferentes versiones del modelo, cada una utilizable para un software distinto.
- **Diseñar elementos originales no comercializados:** Una de las mayores trabas es la dificultad a la hora de modelar elementos constructivos o arquitectónicos originales no estandarizados.

# *4. METODOLOGÍA 4.1NIVELES DE DESARROLLO*

Vamos a desarrollar una metodología a la hora de abordar las distintas etapas del proceso constructivo y de diseño, para la obtención de un adecuado modelo.

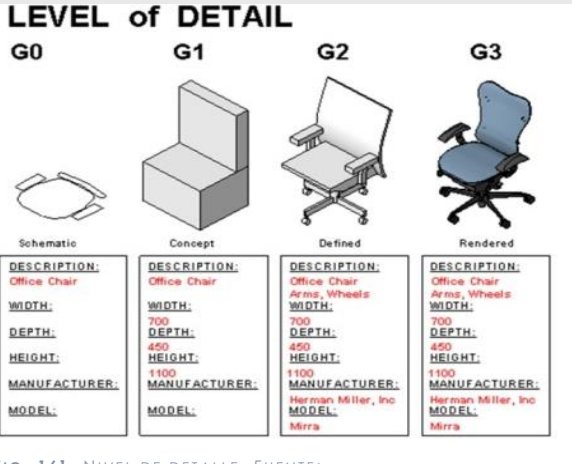

Por ello previamente a la creación del modelo debemos establecer los niveles de desarrollo que se requieren, pues no es necesario el mismo nivel para realizar un

proyecto básico, que para realizar un proyecto de ejecución.

Como decía **Kymmell** (2008), *"un modelo es una abstracción de la realidad. El carácter y nivel de detalle requerido para compartir su información dependerá del propósito del proyecto y del* 

*nivel de entendimiento de quien está visionándolo."*

La primera compañía de Software en introducir el concepto de Nivel de Detalle o "Level of Detail" (LoD) fue **Vico Software**, ya que le era necesario para el desarrollo de sus funciones en el campo de las mediciones y presupuesto.

No obstante, hoy en día hacemos referencia a un concepto que engloba cantidad y calidad, el nivel de desarrollo o *"Level of Development" (LoD*). El cambio de terminología, se dio cuando el AIA consideró válido este concepto para valorar la in-

*[ F I G . 1 6 ] -* N IVEL DE DETALLE . *F UENTE :*

HTTP :// LANMARSERVICES . COM /2013/ 1 5/14/ LOD - I N - SCAN - T O - BIM

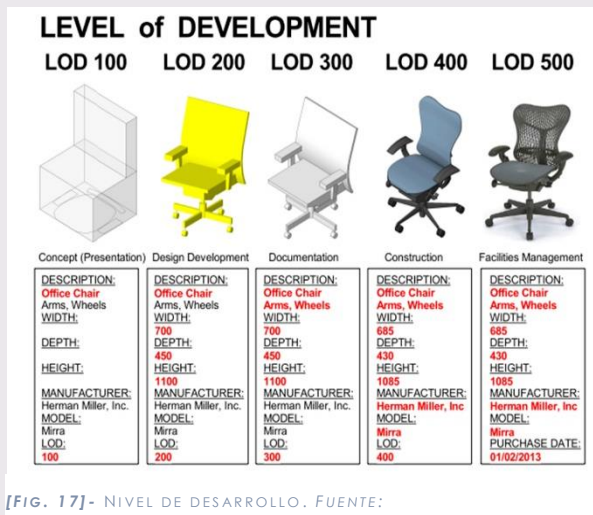

://LANMARSERVICES.COM/2013/15/14/LOD-IN-SCAN-TO-BIM

formación que contiene un modelo BIM, ya que no sólo se refería a la parte gráfica del modelo sino que permite valorar además la información contenida en él.

El AIA estableció en su "*Documento E202 – 2008 "* , los niveles de desarrollo, y los requisitos específicos de cada uno de ellos. Este documento fue actualizado el año 2013 mediante el "E203 -2013 Building Information Modeling Protocol ". La razón fue la necesidad de un LOD que definiera los elementos de modelo suficientemente desarrollados para permitir la coordinación entre disciplinas. Los requisitos de este nivel se encuentran entre el LOD 300 y LOD 400 por lo que este nuevo LOD se designó como **LOD 350** . Los niveles de desarrollo se definieron como los siguientes :

- **LOD 100:** Se trata de un **diseño conceptua l**, en el cual se aportará una visión genérica y se proporcionará un análisis en cuanto al área, volumen, altura, localización y orientación. Se autoriza únicamente las consideraciones de interés general del edificio donde sólo sea necesario su volumen, cá lculo de costes basados en la superficie total , o el volumen mediante técnicas de estimación.
- **LOD 200:** Se trata de un nivel de diseño que aporta una **visión general con magnitudes**, en el que los elementos se modelan como sistemas generalizados o conjuntos con cantidades aproximadas de tamaño, forma, ubicación y orientación. También se puede anexionar información no geométrica. La utilización de la información será muy semejante al LOD 100, exceptuando que en ésta etapa, en cuanto a la programación temporal ya podremos establecer una división más detallada en cuanto a los capítulos más significativos que componen al edificio.
- **LOD 300:** Aporta **información y geometría precisa.** Nos permitirá generar los documentos convencionales necesarios que componen un proyecto, toda su normativa y justificación técnica, además del presupuesto estimado de ejecución material y la programación inicial por unidades de obra. Por ello, en este nivel, las distribuciones interiores deben estar acabadas y esto permite desarrollar estimaciones de costes sobre los datos específicos proporcionados. Todas las capas que componen los elementos constructivos deben estar ya definidas, así como los acabados. Se trata de un modelo que contiene gran cantidad de información útil.

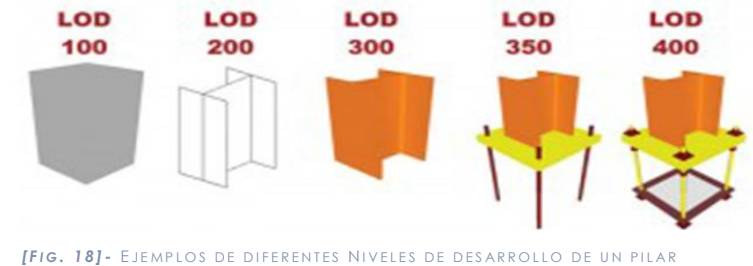

METÁLICO . *F UENTE : HTTP :// WWW . STRUCTUREMAG . ORG / P =558*

400, en el que se consigue una definición a nivel de ejecución de los elemenetos arquitectónicos, a falta del detalle y dimensionado de las instalaciones.

 **LOD 400:** Nivel que contiene el **detalle necesario para la ejecución** del edificio. Los elementos del modelo contienen información precisa de tamaño, forma, localización, cantidad, orientación y fabricación. Debido a la exactitud y claridad de la información, el presupuesto y la programación temporal tendrán una estimación más cercana a la realidad. También permite obtener toda la documentación gráfica correspondiente a arquitectura, estructura e instalaciones nesearias para verificar que no se producen interferencias entre los elementos constructivos y las

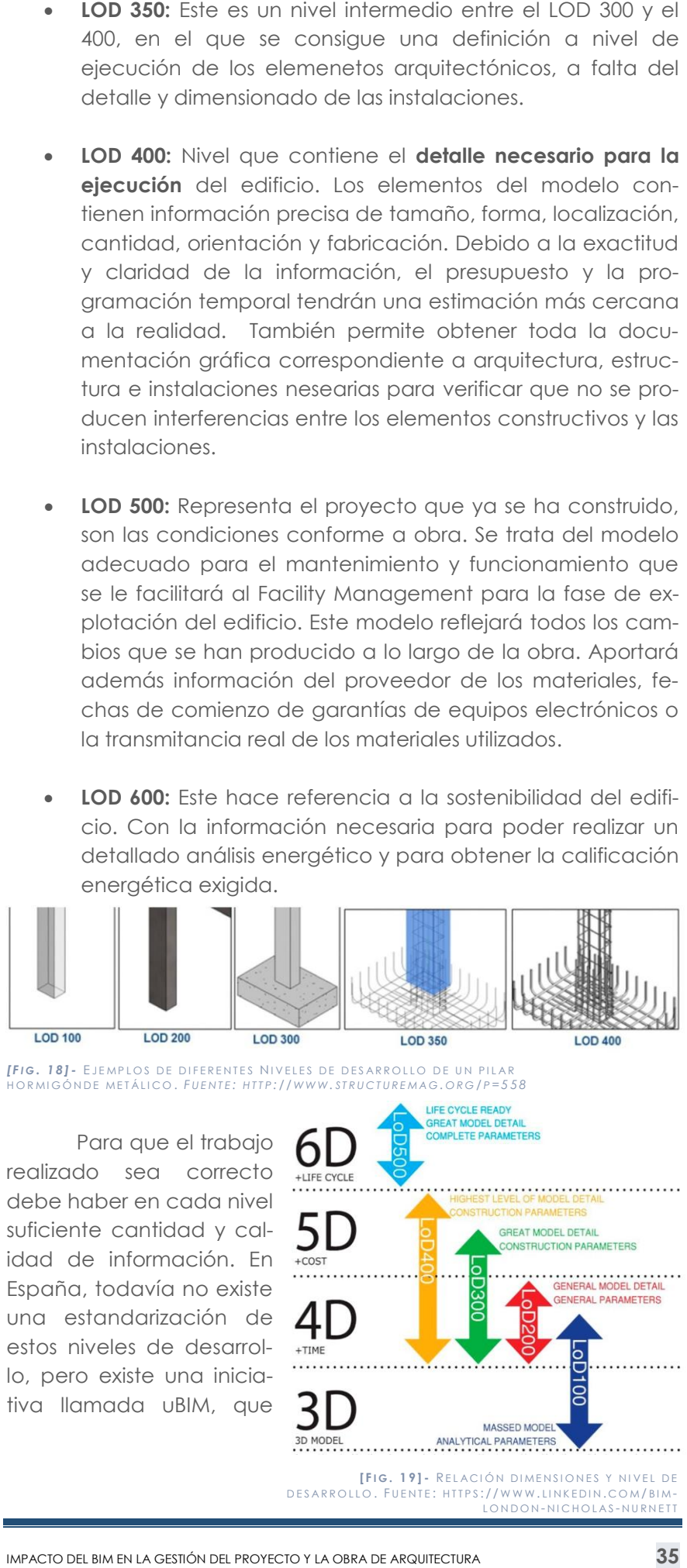

 **LOD 500:** Representa el proyecto que ya se ha construido, son las condiciones conforme a obra. Se trata del modelo adecuado para el mantenimiento y funcionamiento que se le facilitará al Facility Management para la fase de explotación del edificio. Este modelo reflejará todos los cambios que se han producido a lo largo de la obra. Aportará además información del proveedor de los materiales, fechas de comienzo de garantías de equipos electrónicos o la transmitancia real de los materiales utilizados .

- 
- instalaciones.
- 
- energética exigida.

 **LOD 600:** Este hace referencia a la sostenibilidad del edificio. Con la información necesaria para poder realizar un detallado análisis energético y para obtener la calificación

nació en el congreso EUBIM del año 2013, cuyo objetivo es crear un documento que sirva de referencia a todos los usuarios de BIM en español.

Realizaremos una aplicación teórica (útil para cualquier caso genérico) y una aplicación práctica mediante nuestro modelo de la vivienda unifamiliar de Xirivella. En ambos casos la herramienta BIM de trabajo será el software REVIT.

# *4.2 APLICACIÓN TEÓRICA*

A continuación vamos a centrarnos más profundamente en los diferentes niveles de desarrollo de la información que deberemos contemplar cuando empecemos a elaborar la vivienda unifamiliar en BIM mediante REVIT. Sin embargo también explicaremos las distintas metodologías para abordar un proyecto REVIT y las modificaciones que se pueden dar en cada fase constructiva.

**CASO A. Proceso Nativo:** En este caso el proceso a seguir es el siquiente:

Hay que tener en cuenta que la creación del modelo en REVIT puede darse de dos formas distintas. Puede crearse desde un **proceso nativo**, es decir, empezar a diseñarlo desde cero **(CASO A),** o bien, se puede realizar utilizando **documentación base,** suficiente **proporcionada por otros programas** de diseño que nos permitan el diseño completo del proyecto **(CASO B),** que si bien explicaremos en la metodología teórica, lo desarrollaremos posteriormente de una forma más detallada como caso práctico.

- 1. Estudio previo de la información.
- 2. Replanteo de niveles en Revit.
- 3. Colocar las rejillas.
- 4. Topografía. Definir las características del terreno.
- 5. Desarrollo modelo en LOD 100. Definición de muros, suelos, cubiertas, escaleras y pilares tipo. Fase de proyecto.
- 6. Desarrollo en LOD 200. Adición de revestimientos sobre los elementos que podemos visualizar, los acabados e inserción de carpintería.

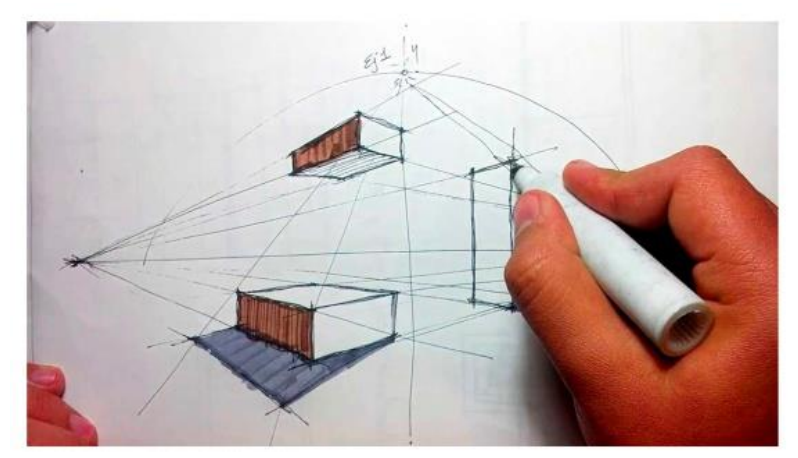

**[ F I G . 2 0 ] -** P ROCESO NATIVO . F UENTE : G OOGLE PICTURES

7. Desarrollo en LOD 300. Definición de las tipologías constructivas según materiales y espesores. Gestión de la infor-

8. Desarrollo en LOD 400. El modelo contiene la información y detalle necesario para la construcción, por tanto podremos realizar una gestión del proyecto con exactitud.

- mación.
- 
- edificio terminado.

9. Desarrollo en LOD 500. Adaptación del modelo al proceso de obra para la obtención de un modelo original, el cual, podremos utilizar para su posterior mantenimiento. Fase de

**CASO B. Información previa suficiente:** Este es nuestro método a aplicar, cuyo proceso a seguir será el siguiente:

1. Estudio previo pormenorizado de la información facilitada.

3. Replanteo de niveles en Revit.

4. Importar las plantas de CAD correspondientes en cada

6. Topografía. Definir las características del terreno.

7. Desarrollo en LOD 200. Adición de revestimientos sobre los elementos que podemos visualizar, los acabados e in-

8. Desarrollo en LOD 300. Definición de las tipologías constructivas según materiales y espesores. Gestión de la infor-

- 
- 2. Importar sección desde CAD.
- 
- vista de planta de Revit.
- 5. Colocar las rejillas.
	-
	- serción de carpintería.
	- mación.
	-
	- edificio terminado.

9. Desarrollo en LOD 400. El modelo contiene la información y detalle necesario para la construcción, por tanto podremos realizar una gestión del proyecto con exactitud.

10. Desarrollo en LOD 500. Adaptación del modelo al proceso de obra para la obtención de un modelo original, el cual, podremos utilizar para su posterior mantenimiento. Fase de

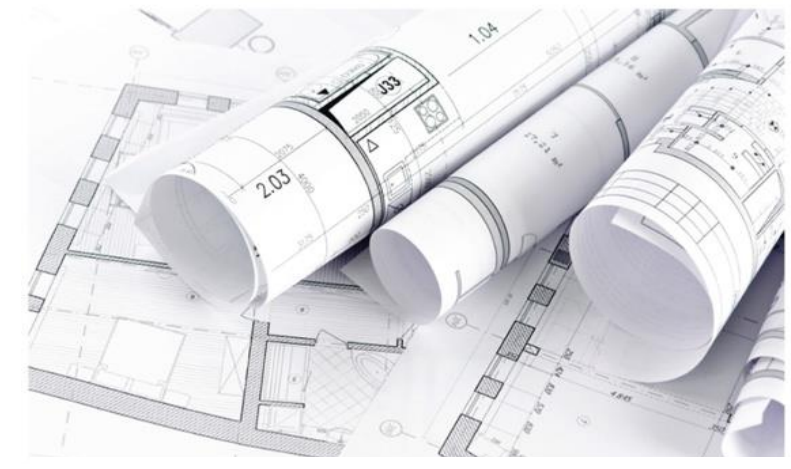

*[ F I G . 2 1 ] -* I NFORMACIÓN PREVIA SU FICIENTE . *F UENTE : G OOGLE PICTURES*

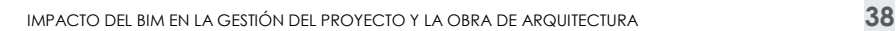

### **Pasos a seguir en ambos casos:**

Una vez tenemos una idea general del proceso a seguir en cada caso, vamos a desarrollar más detenidamente los distintos pasos a seguir. Como hemos visto, hay pasos que se repiten en ambos casos por lo que con el fin de no ser repetitivos en cuanto a la información, vamos a crear unos pasos genéricos.

### **Paso 1. Estudio previo:**

En el **caso A**, nos centraremos en recopilar la documentación urbanística necesaria, presupuesto, necesidades del cliente… y se reflejarán en el programa para poder realizar el diseño a partir de dicha información.

Sin embargo en el **caso B**, debemos cerciorarnos de que poseemos toda la documentación que requerimos, y realizar un estudio pormenorizado del proyecto. Para llevar a cabo dicho estudio se deben hacer unas primeras lecturas de la memoria, tanto descriptiva como constructiva de las mediciones y presupuestos, así como de la documentación gráfica para asegurarnos de que hemos entendido bien el proyecto.

Desde un primer momento, se observan las diferencias entre la metodología BIM y la metodología CAD. Mediante REVIT, no trazaremos líneas en un punto cualquiera, sino que estableceremos unos elementos que nos ayudarán en el replanteo de muros, pilares o forjados, se trata de las rejillas.

Durante esta fase de estudio del proyecto se detectarán diferentes modificaciones e indefiniciones del tipo de soluciones constructivas, las cuales podemos apreciar fácilmente en la visualización 3D más adelante, al igual que los costes y los materiales. Usualmente un ejemplo de incongruencia en cuanto a las soluciones constructivas que nos podemos encontrar es la incoheren-

cia de los datos proporcionados en la memoria constructiva con los de presupuesto de algún elemento.

Una vez estudiada, analizada y comprendida la información procedemos a la realización del proyecto en los diferentes niveles de desarrollo (LOD).

### **Paso 2. Niveles de desarrollo:**

Si vamos a empezar un proyecto desde un estado embrionario, **(caso A)** se aconsejará en un primer momento la dis-

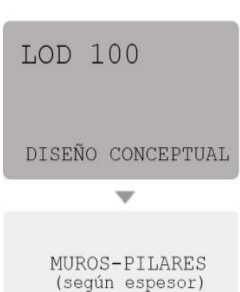

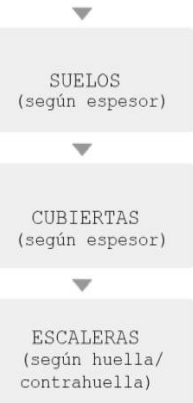

 $\overline{\phantom{0}}$ HUECOS

simulación carpintería

*[ F I G . 2 2 ] -* P ROCEDIMIENTO LOD 100. *F UENTE : E LABO RACIÓN PROPIA*

posición de los distintos niveles que forme el proyecto, y luego en la fase de diseño establecer unas rejillas para ayudarnos.

Si atendemos al segundo caso **(caso B)** en el cual se nos proporciona información base para la realización del proyecto deberemos importar en primer lugar una sección constructiva para la colocación de los diferentes niveles necesarios para poder definir el edificio.

REVIT creará automáticamente vistas asociadas a cada nivel, por ello, insertaremos la planta correspondiente en la vista creada a cada nivel, siempre ayudándonos de rejillas para ello.

# *4.2.1 NIVEL DE DESARROLLO LOD 100*

A partir de este momento, se define el proyecto desde un nivel básico que según la AIA definimos como LOD 100. En este nivel, se diseñan los elementos constructivos como elementos básicos por defecto en los que no se especifica materiales por lo que la única información que nos facilita es la referente a medición de superficies, volúmenes y geometrías.

Este nivel será de aplicación en cuanto a la primera vertiente, (caso A) fase de proyecto, donde se realiza un proceso de diseño desde cero. En cambio, para el modelado de la vivienda en Xirivella (caso B) será más adecuado aplicar los niveles posteriores ya que la documentación facilitada, tiene ya definición de proyecto de ejecución. No obstante, realizaremos una explicación del LOD 100 para poderlo aplicar en proyectos de nueva planta. Comenzaremos la construcción del edifico siguiendo el orden de construcción habitual: muros, suelos y cubiertas.

**PROCESO:** Lo primero que dibujaremos serán los **muros** de todas las plantas del edificio, resolviendo, de manera genérica, los encuentros. Escogeremos muros por defecto basándonos en el espesor de cada uno de ellos. Existen varias categorías de muros (arquitectónicos, estructurales y por cara) así como varios métodos para crearlos (dibujándolos directamente, por barrido o por telar). Se crean aquí también los pilares interiores.

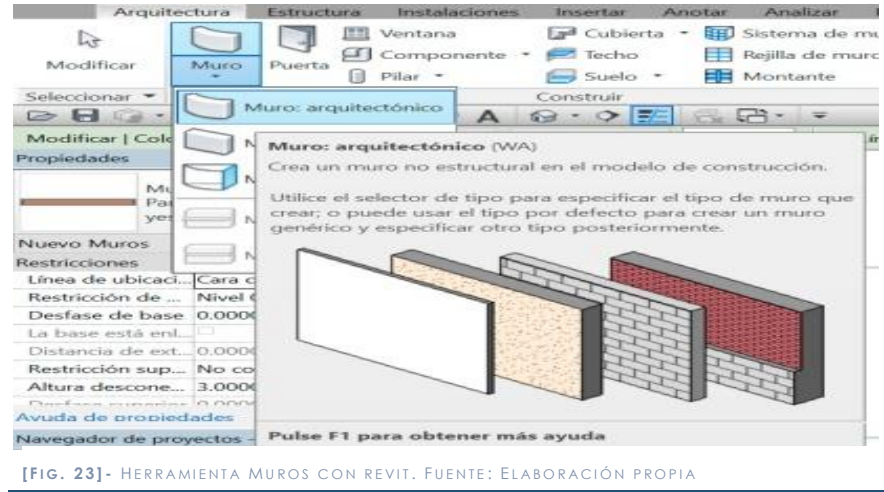

Lo siguiente a dibujar serán los **suelos** por defecto en cada nivel, dejando los huecos para instalaciones, rampas, ascensores y escaleras.Al igual que con los muros, se detallarán tantos suelos por

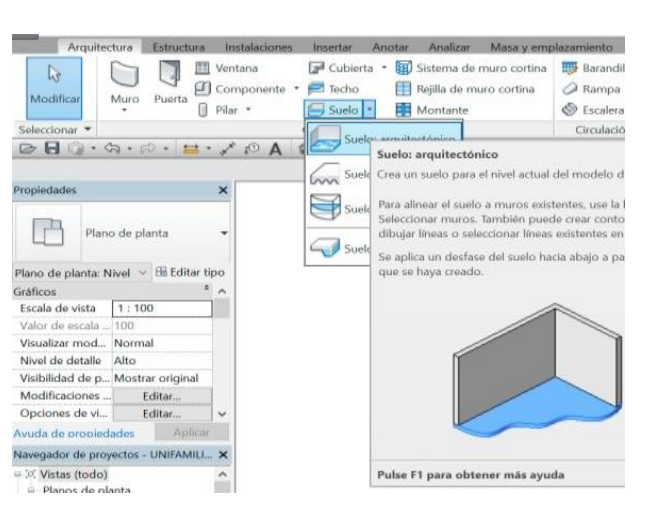

defecto como suelos de

diferentes espesores se encuentren en el proyecto. Existen las mismas categorías que para muros.

Una vez definidos muros y suelos procederemos a **enlazarlos** de manera que si, realizamos un cambio en la altura del nivel al estar enlazado al mismo, cambiaría su altura en función del suelo. Es recomendable enlazar las particiones con los forjados. Sin embargo en la envolvente exterior se recomienda la union entre sí siempre que sea posible y no aparezcan voladizos.

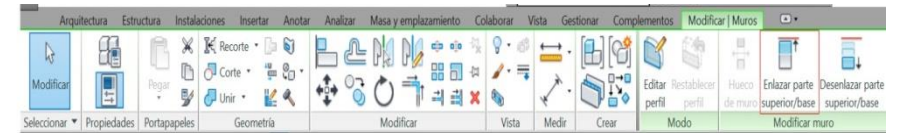

**F** [FIG. 25] - HERRAMIENTA ENLAZAR CON REVIT. FUENTE: ELABORACIÓN PROPIA

 Posteriormente, se aconsejará la construcción de las **cubiertas**. Se podrá realizar por perímetro, por extrusión o por cara y también estará la opción de hacerla a cielo raso, a imposta o con canalón.

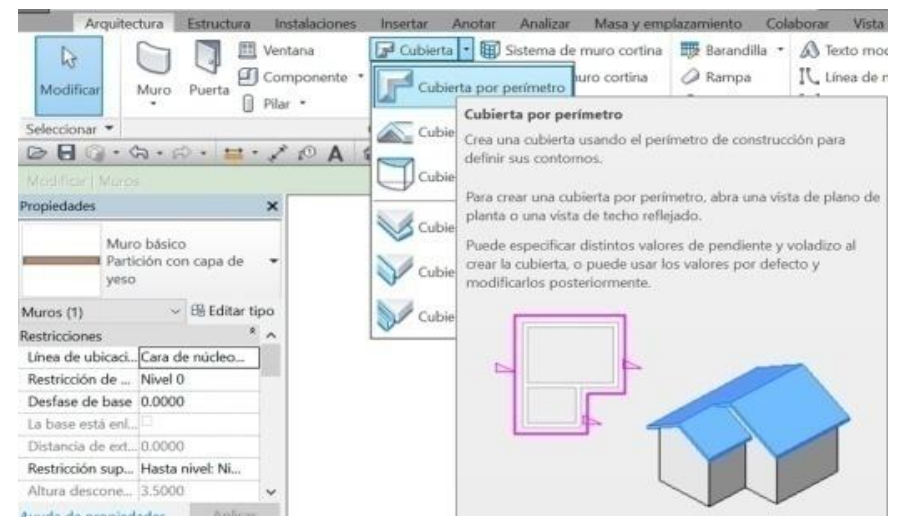

Dado que también se trata de un elemento genérico tampoco se especificarán capas de materiales. No obstante, si se

**[ F I G . 2 4 ] -** HERRAMIENTA S UELOS CON REVIT . F UENTE : E LABORACIÓN PROPIA

**[ F I G . 2 6 ] -** HERRAMIENTA C UBIER TAS CON REVIT . F UENTE : E LABORACIÓN PROPIA

definirán las pendientes comprobando que se cumpla la normativa según lo que establece el *Código Técnico de la Edificación.*

El siguiente elemento que realizaremos serán las **escaleras**. Se puede realizar por componente o por boceto. Se recomienda su trazado en planta y posteriormente introducir los parámetro que la definen. Si Revit detecta alguna incoherencia entre las medidas, nos mostrará un aviso.

### **USO:**

El nivel LOD 100 nos permite tener una idea aproximad-

amente de cómo será el proyecto en cuanto a su geometría, volumen y superficie. Permite: -Calcular superficies construidas con las que conocer la viabilidad del proyecto (estimaciones de costes en función de las superficies).

-Comprobar el cumplimiento de la normativa urbanística (aprovechamiento, alturas de cornisa, cumplimiento de pendientes de cubierta, número de plantas, retranqueos, edificabilidad máxima, etc.) - Efectuar un estudio del soleamiento.

### **INCOHERENCIAS:**

En este primer nivel de desarrollo se pueden encontrar modificaciones e incoherencias de tipo geométricas así como de solución constructiva.

Las soluciones deberán ser adoptadas por nosotros mismos cuando seamos quienes diseñemos el proyecto desde el inicio (caso A). Si nos encontramos en el segundo caso (caso B) en el cual ya tenemos una información previa, aunque no es aconsejable el desarrollo de este nivel, se puede consultar con el redactor del proyecto.

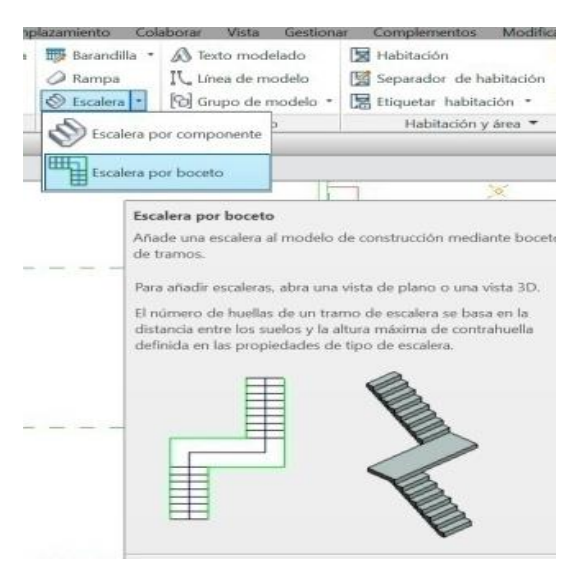

*[ F I G . 2 7 ] -* HERRAMIENTA E SCALERA CON REVIT . *F UENTE : I MAGEN PROPIA*

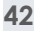

# *4.2.2 NIVEL DE DESARROLLO LOD 200*

El modelo desarrollado a nivel LOD 200 es equiparable al *Anteproyecto*. En este nivel vamos a dotar de acabado a todos los elementos definidos en el LOD 100, simulando la materialidad del proyecto, lo cual nos permitirá tener una visión más realista de cómo será el proyecto finalizado.

En el caso de encontrarnos diseñando el proyecto desde el inicio (Caso A), el cliente podrá aprobar la propuesta para seguir adelante durante el desarrollo del proyecto o, por el contrario, realizar los cambios oportunos. Es importante que en este momento de desarrollo del proyecto, el diseñador pueda cambiar el aspecto de los materiales en poco tiempo y pueda ofrecer al cliente varias opciones. El entendimiento entre el cliente y proyectista, resulta mucho más fácil gracias a la visualización y al realismo de éstas.

### **PROCESO:**

El primer paso serán los acabados, para ello tendremos que editar los materiales de la biblioteca de materiales de Autodesk adaptándolos a lo indicado en la memoria del proyecto (Caso B) o a nuestras deci-

siones como proyectistas (Caso A). Podemos utilizar para ello la herramienta "pintura" que cambia el aspecto final en tan sólo unos segundos.

El segundo paso, es introducir la carpintería en los muros, de tal manera que éstas ya generan el hueco necesario para colocarse en él. Además también se empezarán a colocar las barandillas .

En último lugar, realizaremos los **huecos en los forjados**, previamente construidos con la herramienta suelos ya sea para el paso de instalaciones, para huecos de escalera o porque así se requiera constructivamente.

Cuando el cliente haya aprobado los acabados, podremos seguir añadiendo detalles constructivos, será el momento de añadir más información al modelo y continuar con el siguiente nivel de desarrollo.

[ **F I G . 2 8 ] -** Procedimiento LOD<br>200. Fuente: E LABORACIÓN PROPIA

LOD 200

DISEÑO DESARROLLO  $\overline{\phantom{a}}$ 

MUROS-PILARES

 $-$ 

SUELOS<br>(acabado)

 $\overline{\mathbf{v}}$ 

CUBIERTAS (acabado)

 $\sim$ 

ESCALERAS  $(a<sub>chado</sub>)$ 

 $\overline{\phantom{a}}$ 

CARPINTERÍA sustituyendo hueco

 $\overline{\mathbf{v}}$ 

**HUECOS** para instalaciones.

### **USO :**

-Rápida visualización del aspecto final del volumen del edificio con los materiales deseados. -Operaciones de promoción del edificio. Renders y marketing. -Cálculo previo de la estructura. -Análisis aproximado de cantidades y costo de las obras.

### **INCOHERENCIAS :**

Las más frecuentes en este nivel son las incoherencias y errores de tipo geométrico y material. Por ejemplo, en las bajantes y shunts que pueden no coincidir en todas las plantas o simplemente la incongruencia al indicar materiales diferentes para un mismo elemento en dos documentos distintos como presupuesto y me-

moria.

# *4.2.3 NIVEL DE DESARROLLO LOD 300*

En este nivel incorporaremos progresivamente información al modelo obteniendo de esta forma, un modelo de ejecución.

Definiremos para cada uno de los elementos creados anteriormente, las capas que lo componen, de forma que el técnico al seleccionar un elemento no tendrá duda sobre su composición, mientras que en CAD debería intuir a que corresponde cada línea o sombreado.

### **PROCESO :**

El primer paso, es detallar cada capa que compone los elementos. En el caso de los muros, duplicaremos los creados y editaremos su estructura definiendo los materiales y espesores que se indiquen en la documentación de proyecto. Se realizará lo mismo con los suelos y cubiertas.

Se dispondrá el material de acabado de las escaleras. En cuanto a la **carpintería**, editaremos también el LOD 200, añadiendo las modificaciones y especificaciones.

Finalmente, se colocarán el **falso techo**

LOD 300 DISEÑO CONSTRUCTIVO MUROS-PILARES  $\sim$  $SUBLOS$ CUBIERTAS<br>(con capas) ESCALERAS<br>(con capas)  $\overline{\phantom{a}}$ CARPINTERÍA FALSO TECHO  $\overline{\phantom{0}}$ 

según corresponda. Se limpiará la geometría uniendo los muros y seleccionando el tipo de encuentro que queremos en cada

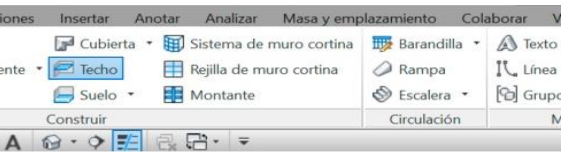

detalle constructivo.

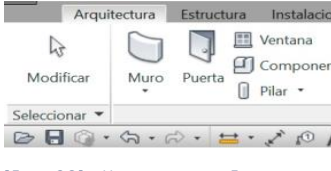

*[ F I* G *. 2 9 ] -* PROCEDIMIENTO LOD 300. *F UENTE : E LABORACIÓN PROPIA*

**[ F I G . 3 0 ] -** HERRAMIEN TA F ALSO TECHO . F UENTE : E LABORACIÓN PROPIA

### **USO:**

- Estimaciones de costes sobre los datos específicos proporcionados

- Programación temporal detallada

- Permite la obtención de la licencia, al tener los materiales y espesores reales, de tal modo que ya se pueden calcular las superficies exactas, así como las resistencias al fuego, estabilidades, proteccione, etc, necesarias para la justificación del DBSI, obligatoria en el Proyecto Básico.

### **INCOHERENCIAS:**

Las incoherencias más frecuentes en el LOD 300 que nos impedirán seguir adelante son por ejemplo: el encontrarnos con una solución constructiva diferente en el presupuesto y en la memoria constructiva o ver que el espesor del muro dibujado en planta no se corresponde con el espesor total según las capas que lo componen.

A la hora de modelar, es recomendable consultar con el proyectista cualquier duda o incongruencia surgida a lo largo del proceso para seguir avanzando sin errores.

Al introducir una etiqueta de habitación en cada estancia, REVIT nos indicará automáticamente su superficie útil y su volumen y la actualizará si movemos un tabique, cerramiento etc. Además nos permite nombrarlas mediante elementos de anotación. Gracias a esta herramienta podemos crear rápidamente esquemas de color y tablas de planificación generando un nuevo parámetro. **[ F I G . 3 2 ] -** HERRAMIENTA H ABITACIÓN CON REVIT . FUENTE: ELABORACIÓN PROPIA

No obstante, vemos que la metodología BIM ofrece grandes ventajas respecto a la tradicional, ya que llegados a este punto, habremos obtenido un modelo prácticamente equivalente a *Proyecto de Ejecución Básico,* con la tranquilidad de que la información es totalmente correcta, no está repetida y estaríamos a tiempo aún de efectuar algún cambio en el diseño, al estar la información relacionada en todo el modelo, y actualizarse automáticamente en cualquier vista.

### **4.3 GESTIÓN DE LA INFORMACIÓN**

Un aspecto fundamental que aporta el BIM al proceso de redacción de un proyecto de ejecución es la gestión de la infor-

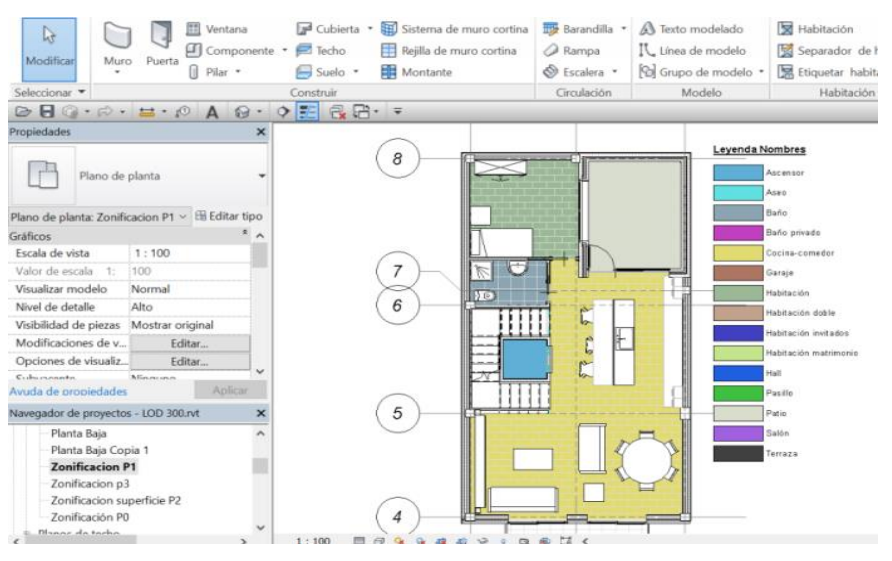

*[ F I G . 3 1 ] -* G ESTIÓN INFORMACIÓN . P LANO LEYENDA HABITAC IONES . *F UENTE : E LABORACIÓN PROPIA*

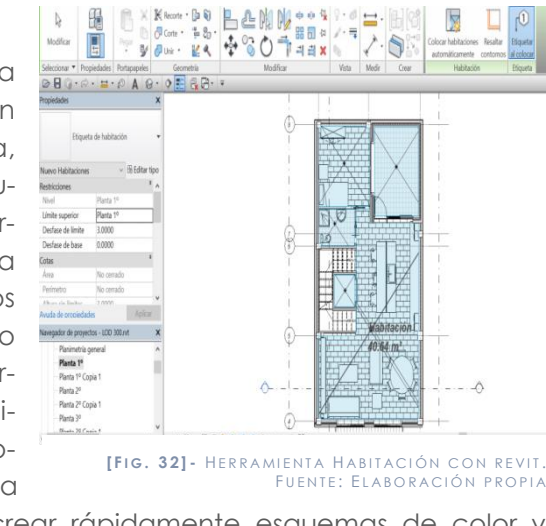

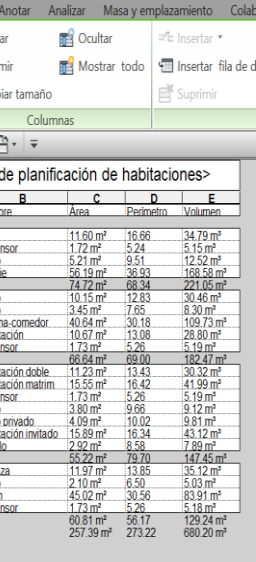

mación. Con el modelo del edificio en nivel 300 podremos iniciar los procesos de gestión de la información a través de etiquetas de habitaciones, áreas y tablas de planificación.

### **HABITACIONES**

# *4.3.1 TABLAS DE PLANIFICACIÓN*

Las tablas de planificación, son útiles para gestionar casi la totalidad de información del modelo. Con ellas podremos filtrar y agrupar información así como crear nuevos parámetros. La ventaja que ofrece BIM es que cualquier parámetro que se modifique en las tablas se modificará también en las vistas y viceversa. Podemos realizar, por ejemplo, una tabla de planificación para obtener planos de área.

Los planos de área nos pueden servir tanto para calcular iones Insertar las superficies conaciones Insertar A<br>  $f_x = \begin{bmatrix} \frac{u}{n} & \frac{u}{n} \end{bmatrix}$ struidas como para **In Supri** mato Calculado realizar zonifica- $\cdot$   $\mathbb{I}$  Camb ciones, estimar costes, etc.

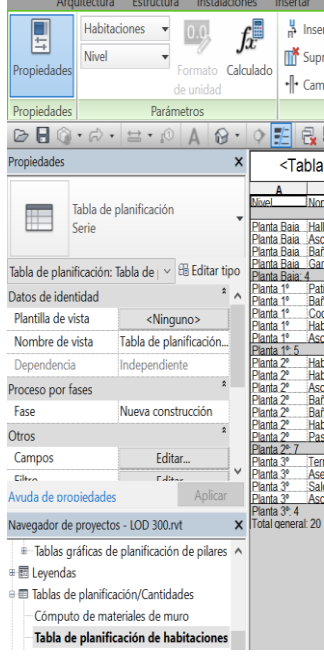

Otro ejemplo habitual, son las tablas de planificación de la carpintería, tanto puertas como ventanas, según su tipología. REVIT realiza el recuento total de cada tipo. Además si eliminamos una ventana en el modelo,

**[ F I G . 3 3 ] -** T ABLA PLANIFICACIÓN H ABITACIONES . F UENTE : E LABORACIÓN PROPIA

vemos que en la tabla desaparece también. Gracias a las tablas de planificación, nos aseguramos de que no hay información repetida.

En realidad, esta herramienta la podemos utilizar en cualquiera de los niveles anteriores. De esta forma, desde el primer momento, tenemos la posibilidad de gestionar la información mediante tablas de planificación, si bien su uso es más interesante alcanzado cierto desarrollo. Por todo lo anterior, podemos concluir que la gestión de la información es un aspecto fundamental siendo realmente la parte que le aporta valor a la metodología BIM.

### *4.4 IMPACTO DEL BIM*

Mediante la metodología BIM, podemos ayudar a mejorar el proceso de producción de la construcción y las fases que comprende un edificio. En este apartado vamos a estudiar los beneficios que BIM puede aportar en las distintas etapas que comprende el PPC.

# *4.4.1 ETAPA PREVIA*

### **Viabilidad y diseño:**

En un primer momento, antes de la realización del proyecto, es necesario comprobar la viabilidad de la iniciativa, si ésta es adecuada y si se ajustará a la financiación pertinente. Si podemos resolverlo mediante esta nueva metodología con un cierto grado de certeza, el promotor estará más dispuesto a realizarlo, contando con cierto grado de seguridad.

Por otro lado, también podemos obtener grandes beneficios en cuanto al diseño. Esto es debido a que simplemente con un LOD 100 es suficiente para poder observar las distintas opciones de proyecto que se adapten mejor al programa. Además de esto, podemos modificarlas sin invertir grandes esfuerzos de trabajo y tiempo, y el coste global se obtendrá simultáneamente con el cambio de estas.

### **Calidad del edificio:**

Al desarrollar el proyecto en un nivel básico LOD 100 podremos evaluar ciertos aspectos que sin las herramientas BIM sería imposible, ejemplos de ello son el comportamiento energético pasivo, su sostenibilidad en el tiempo, su funcionalidad, entre otras características. La evaluación en una fase inicial permite un mejor progreso posterior del proyecto.

### **Entorno colaborativo IPD:**

Si tenemos un entorno donde la participación de los agentes intervinientes en el PPC es simultánea y transparente, podremos dejar atrás los problemas de la realización del intercambio de información mediante papel. Ya que normalmente, suele resultar caduca o requiere de una reinterpretación que nos lleva muchas veces a conclusiones erróneas.

# *4.4.2 ETAPA DE DISEÑO*

Esta fase del proyecto es desarrollada por los **arquitectos**, profesionales de la construcción que se dedican al diseño del proyecto constructivo. Enumeramos una serie de características que pueden hacer más sencillo el trabajo de estos, así como hacerles mucho más competitivos.

### **Visualización con exactitud de datos:**

Mediante la metodología BIM realizamos directamente un modelo 3D que nos permite poder visualizar durante todo el proceso de diseño, el proyecto de una manera fidedigna.

### **Correcciones automáticas de bajo nivel:**

Al utilizar elementos que están controlados paramétricamente mediante reglas de comportamiento con respecto a otros elementos, el modelo estará libre de errores de alineación, geometría y coordinación espacial. De esta manera, cualquier modificación podrá tener lugar sin riesgo de introducción de errores y exceso de esfuerzo.

Una de las mayores ventajas que podemos encontrarnos es que al utilizar un modelo 3D, cualquier modificación , automáticamente se aplica al modelo y consiguientemente a cualquier

plano o vista que se genere a partir de éste. Con lo cual obtenemos un sistema muy eficaz donde los cambios realizados se reflejan en todas las vistas donde intervienen. Así se resolvería un gran problema que hoy mismo cuentan los profesionales del diseño, los cuales pierden grandes franjas de tiempo y trabajo en ello.

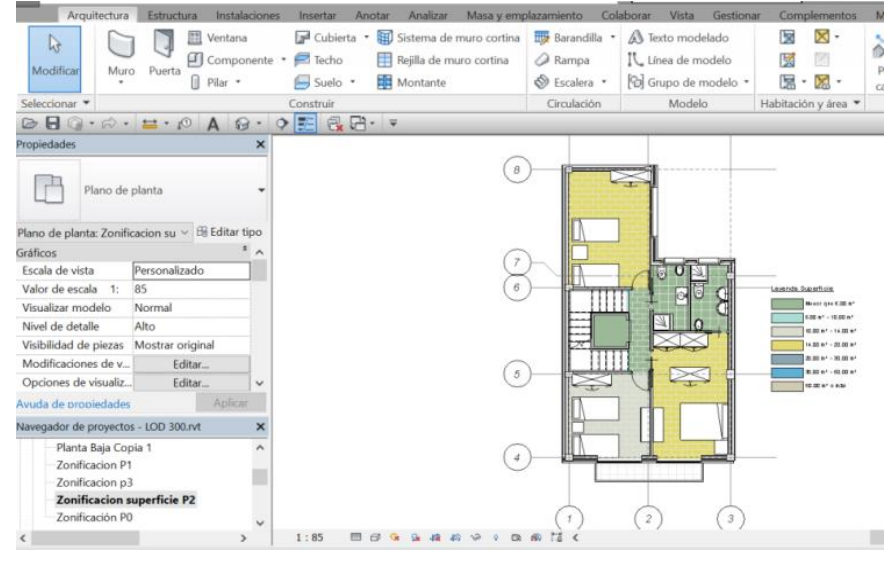

*[ F I G . 3 4 ] -* G ESTIÓN INFORMACIÓN . P LANO LEYENDA SUPERFI CIES HABITACIONES . *F UENTE : E LABORACIÓN PROPIA*

### **Colaboración multidisciplinar**

La metodología BIM facilita el trabajo simultáneo de múltiples disciplinas dentro del proyecto. Debido a la aplicación de la interoperabilidad, podemos ahorrar gran cantidad de tiempo para la definición de la documentación, reducir las incoherencias y omisiones que pueden producirse habitualmente entre las distintas áreas y aplicar un sistema mucho más efectivo en la relación al coste final de producción del proyecto, ya que no tenemos que esperar a que esté prácticamente todo el proyecto definido para que la ingeniería tome partido en las decisiones.

### **Rápida y fácil evaluación:**

Esta metodología nos permite controlar en todo momento la edificabilidad y el ajuste del diseño a los costes previstos en el estudio de viabilidad.

### **Presupuesto durante la fase de diseño:**

Durante fases tempranas del diseño del proyecto, antes de llegar a un nivel de desarrollo elevado, se pueden obtener algunas mediciones y superficies para calcular el presupuesto estimado en ese nivel del proceso.

Normalmente, a principios de diseño, la estimación del coste se basa en el cálculo de la superficie construida multiplicada por el precio promedio de la unidad de superficie. A medida que se avanza en la definición de este, se pueden estudiar ya los costes por cantidades de materiales o por algunas unidades de obra que van definiéndose.

### **Sostenibilidad y eficiencia energética:**

Nos da la oportunidad de realizar una evaluación energética del proyecto, y adaptarlo o modificarlo buscando la mejor solución y el mejor comportamiento durante todo el proceso de diseño. Esto que con 2D se convierte en un mero trámite de cumplir normativa, en la metodología BIM significa una mayor oportunidad de mejorar la calidad del producto final, es decir, nuestros edificios.

# *4.4.3 ETAPA DE EJECUCIÓN*

Ahora vamos a mostrar los beneficios que pueden ser adquiridos por parte de las empresas colaboradoras y del constructor en la fase de ejecución del edificio.

### **Uso del modelo como base para elementos industrializados:**

Una vez que definimos el modelo del proyecto en un LOD 400, éste puede ser transferido a herramientas BIM de industrialización de taller. Un ejemplo de ello pueden ser barras o carpinterías metálicas.

Esto permite trabajar con el modelo y desarrollar detalles de fabricación e instalación manteniendo la información enlazada con la fuente de información original. Así podemos obtener mayor rapidez en la instalación y menor necesidad de espacio de almacenamiento en obra.

### **Rapidez ante cambios, coherencia de la información y de-**

# **tección de errores:**

El impacto que un cambio en el diseño del proyecto puede ocasionar en fase de ejecución es muy alto. La necesidad de prever cual será dicha repercusión, qué elementos se verán afectados, el coste, los plazos de ejecuciones… hacen esta nueva metodología imprescindible.

Con el modelo 3D, los cambios y el cálculo de las repercusiones son inmediatas. Se ajustan automáticamente y se actualizan en todas las vistas. Además podemos contar también con la certeza de que si hay cualquier elemento que interfiera o colisione con otro, será detectado para que tomemos las decisiones adecuadas pertinentes.

### **Sincronización del diseño y la planificación:**

Mediante el 4D BIM, podemos añadirle una nueva dimensión a la construcción, el tiempo. La información asociada a cada uno de los elementos del modelo contendrá el momento en el tiempo en que se inicia su ejecución, su progresión y su finalización. De este modo podremos conseguir una mejor organización y una programación ajustada a la realidad.

### **Lean Construction:**

El modelo BIM incluye el diseño y la cuantificación de los materiales necesarios para la construcción del edificio en cada unidad de obra. Este hecho favorece la gestión de la planificación y programación de suministros y trabajos, de tal manera que, todo llega a obra en el momento en el cual es necesario para su uso. Esta metodología supone un ahorro en los costes debido a una mejor planificación.

### **Sincronización del diseño y la construcción con la adquisición de materiales:**

Cuando conseguimos trabajar con un LOD 400, éste contiene con exactitud las cantidades de material y elementos que van a ser necesarias para la ejecución del proyecto. Estas especificaciones y propiedades pueden ser utilizadas para la gestión de compras y adquisiciones de materiales y medios necesarios para la ejecución.

Muchas empresas de fabricantes han visto los beneficios de generar sus propias familias de productos como entidades paramétricas importables de BIM, de manera que en fase de diseño se integren como prescripción en el proyecto.

# *4.4.4 ETAPA DE EXPLOTACIÓN*

En esta etapa vamos a apreciar las ventajas que se obtienen de esta metodología cuando ya está en fase de explotación y ya se ha terminado el proceso constructivo.

### **Mejora de la entrega y puesta en servicio:**

Los distintos agentes que participan en el proceso de ejecución recopilan información acerca de los elementos incorporados al edificio y las instrucciones para su mantenimiento. De este modo toda esta información la podemos apreciar en el modelo 3D y está accesible para la fase de explotación.

### **Mejor gestión y explotación:**

El modelo BIM cuenta con todos los cambios sufridos durante la construcción. La integración en el modelo en la fase de diseño del equipamiento mecánico necesario y los sistemas de control, pueden permitir a lo largo del ciclo de vida el correcto funcionamiento del conjunto y de su mantenimiento.

# *5. ENFOQUE PRÁCTICO. VIVIENDA UNIFAMILIAR EN XIRIVELLA*

Tras el análisis de componente teórico realizado, nos encontramos en condiciones de hacer un estudio práctico a través de la realización de modelado de un proyecto, mediante el cual comprobaremos la eficacia y validez del BIM frente a la manera tradicional empleada hasta el momento.

El proyecto elegido, es una vivienda unifamiliar entre medianeras situada en la *localidad Valenciana de Xirivella*. Para la realización de este enfoque práctico vamos a tener en cuenta dos aspectos.

Por una parte está la duración de la obra, que excederá de la duración asignada a este TFG por lo que se realizará el estudio hasta el nivel LOD 350, siendo este nivel de desarrollo lo suficiente eficaz para evaluar el impacto de la metodología BIM y acorde a la información del proyecto que se nos ha facilitado. De esta forma podremos ir al unísono con la ejecución del proyecto, realización del modelo y cambios oportunos según vaya avanzando la obra.

Por otro lado, tendremos en cuenta que en la aplicación práctica del presente TFG, comenzaremos nuestro modelado a partir de un LOD 200, ya que carece de sentido volver atrás a un nivel inferior, LOD 100, cuando ya se nos ha facilitado la información para desarrollar más a fondo. Por lo tanto realizaremos el LOD 100 a la par que el LOD 200, y el primer paso será realizar un estudio previo de la información de la que disponemos.

# *5.1 ESTUDIO PREVIO DE LA INFORMACIÓN*

El proyecto de Ejecución sobre el que se ha desarrollado este Trabajo Fin de Grado ha sido facilitado gracias a mi tutor Paco Juan, quien se puso en contacto con el arquitecto realizador del proyecto, Jose Antonio Jiménez Carrera. Los promotores que intervinieron en la obra fueron los autónomos, Néstor Hugo Vázquez Morais y Mónica Martínez Lago.

En el momento de la redacción del presente trabajo, la obra continúa en fase de ejecución. Cabe destacar que el arquitecto conoce la metodología BIM y el software Revit, pero debido a que sus conocimientos en CAD son mucho más avanzados, trabaja de manera más rápida con la metodología tradicional.

Sin embargo, el arquitecto estaría interesado en formarse en el BIM en un futuro próximo, por lo que vemos como la implantación tiene lugar en los estudios de arquitectura, aunque sea de manera lenta.

# *5.1.1 DESCRIPCIÓN DE LA VIVIENDA*

El proyecto a estudiar se trata de una vivienda unifamiliar, situada en el municipio de Xirivella (Valencia) en la calle Joanot Martorell, número 23. El solar en el que se ubica el edificio tiene una superficie de 91.46 metros cuadrados y consta de tres medianeras, con las viviendas colindantes ya edificadas.

La vivienda tiene una planta baja de mayor altura, dedicada a garaje, con la finalidad añadida de albergar tanto instalaciones como los distintos utensilios de la casa. Esta consta de dos entradas, por un lado se accede a la cochera y zona de almacén, dotado de un aseo, mientras que por la otra entrada se accede a la escalera y un ascensor que comunican con todas las plantas de la vivienda. La existencia de este ascensor era requisito del propietario, ya que uno de los propietarios de la vivienda presenta una discapacidad móvil reducida.

En la planta primera encontramos un gran espacio abierto que hace la función de cocina-comedor, además de un baño y una habitación para invitados. Además junto a la cocina se ubica un patio al cual abrirán las habitaciones superiores.

En la segunda planta se sitúan dos habitaciones dobles y otra de matrimonio, además de dos grandes baños. Sin embargo uno estará destinado a la habitación de matrimonio otorgándole así una cierta privacidad.

Por último en la tercera planta, se aprovechará el espacio bajo cubierta para crear un espacio abierto destinado al salón y zona de relax. Además se coloca un pequeño aseo y una terraza.

> **[ F I G . 3 7 ] -** E SQUEMA ELEMENTOS DE CUBIERTA EN PLANTA, FUENTE: JOSE ANTONIO JIMÉNEZ CARRERA. ARQUITECTO VIVIENDA UNIFAMILIAR

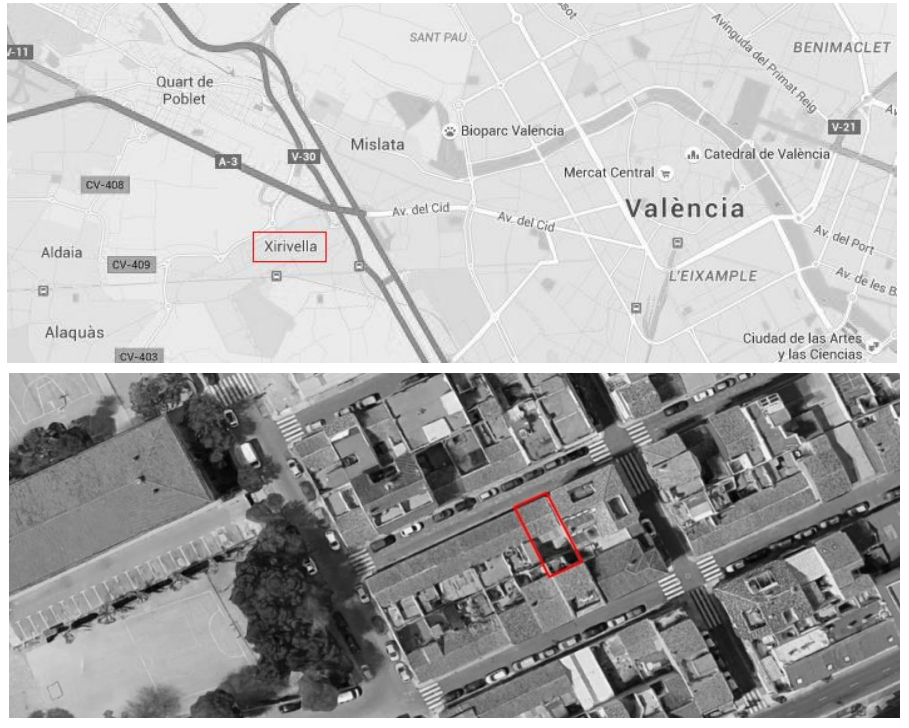

**[ F I G . 3 5 ] -** S ITUACIÓN DEL PROYECT O . F UENTE : G OOGLE M APS Y ELABORACIÓN PR OPIA

# *5.1.2TIPOLOGÍA CONSTRUCTIVA*

El edificio tiene una estructura de hormigón armado, con pilares de hormigón armado y forjados unidireccionales de viguetas semirresistentes pretensadas y bovedillas de hormigón con un canto total de 30 cm.

En cuanto a la cimentación, esta es una cimentación superficial de zapatas aisladas bajo pilares, en las que cabe destacar la existencia de vigas centradoras para compensar la excentricidad de las zapatas, así como vigas riostras o de atado perimetral.

La fachada principal es una fachada ventilada con ladrillo caravista blanco y se compone de las siguientes capas de exterior a interior; ladrillo caravista blanco (7cm), cámara de aire (4cm), aislamiento térmico de poliestireno expandido(4cm), ladrillo hueco portante y con tratamiento de enlucido de yeso blanco en su interior.

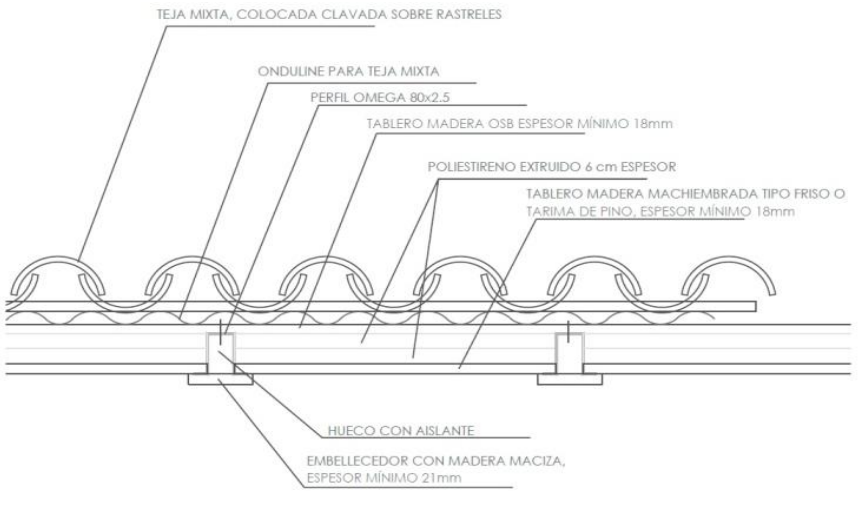

Respecto a las particiones interiores son de ladrillo hueco de 11,5 cm con ambas caras enlucidas con yeso blanco.

En cuanto a la cubierta, esta es una cubierta inclinada compuesta por teja mixta clavada sobre rastreles, chapa de onduline para apoyar la teja mixta, y un panel formado por tablero de madera de 18mm a ambos lados y en su interior una capa de poliestireno extruido de

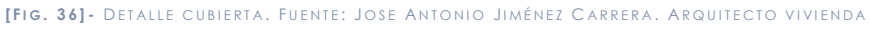

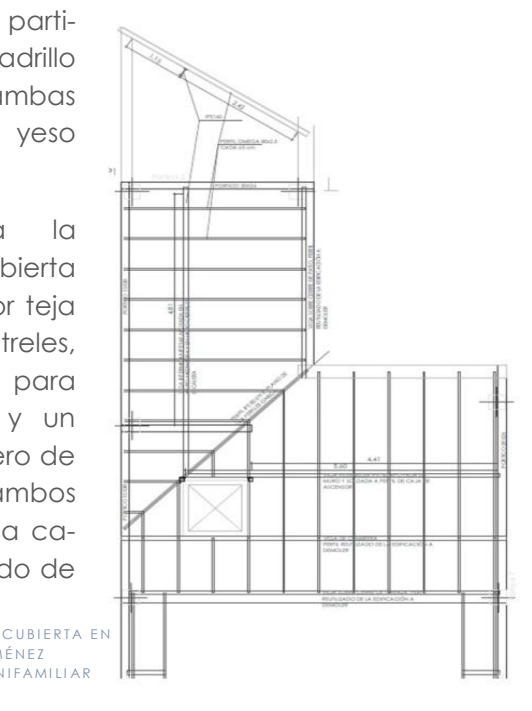

### UNIFAMILIAR

6cm, todo ello atado con perfiles omega. Esto apoyará sobre una losa de hormigón realizada previamente. Anteriormente se ha adjuntado un esquema de cubierta y detalle constructivo para su mejor comprensión.

Respecto a las instalaciones, cabe destacar el ascensor como elemento fuera de lo común. Por lo demás cuenta con : agua fría, agua caliente sanitaria, evacuación de aguas pluviales y residuales, instalación eléctrica, instalación de telecomunicaciones, instalaciones de ventilación mediante aires acondicionados y de climatización mediante la instalación de suelo radiante.

## *5.1.3 PLANOS*

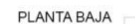

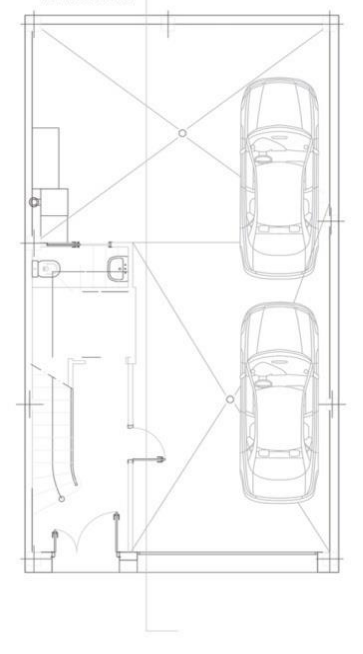

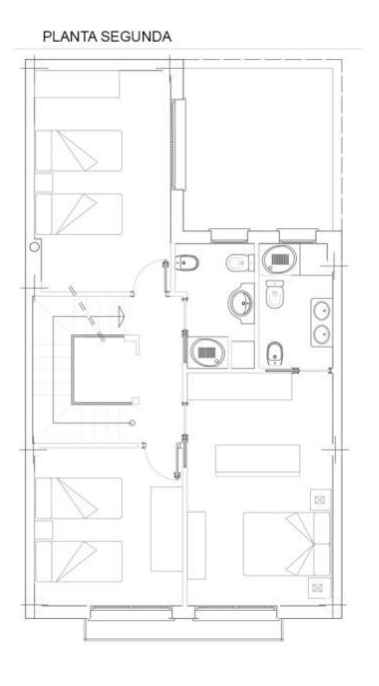

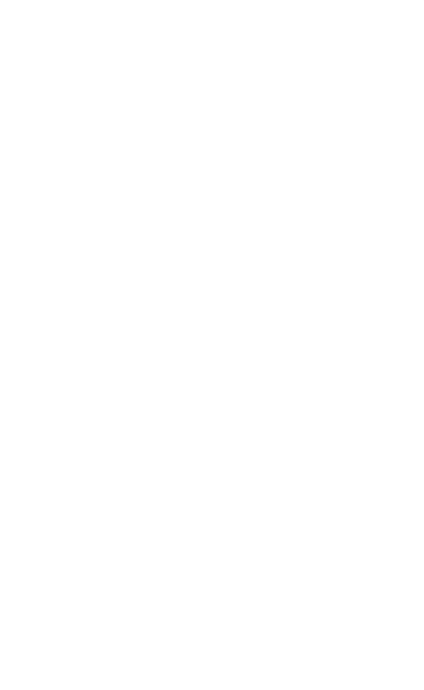

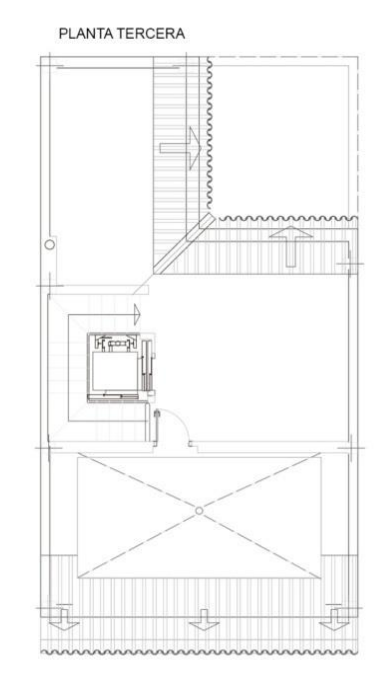

El estudio previo del proyecto es uno de los pasos más importantes del proceso, ya que debemos de obtener toda la documentación posible para poder realizar un estudio pormenorizado del proyecto.

Ello fue posible con los planos aportados por el arquitecto, aunque cabe decir que fue necesaria más adelante mayor información constructiva.

Durante esta fase de estudio del proyecto ya se detectaron algunos errores gráficos, como podemos ver en la planta baja o en la propia sección.

Por ello, es usual que existan incongruencias en el diseño gráfico de las memorias de proyecto mediante el uso de la metodología CAD. Esto es debido a que la forma de realizar el proyecto no es mediante elementos constructivos, los cuales tienen una información propia y son elementos en

tres dimensiones, sino que al diseñar simplemente con líneas es mucho más dificultoso llevar un proyecto perfecto, sin ningún tipo

ALZADO PRINCIPAL

de error.

### **SECCIÓN**

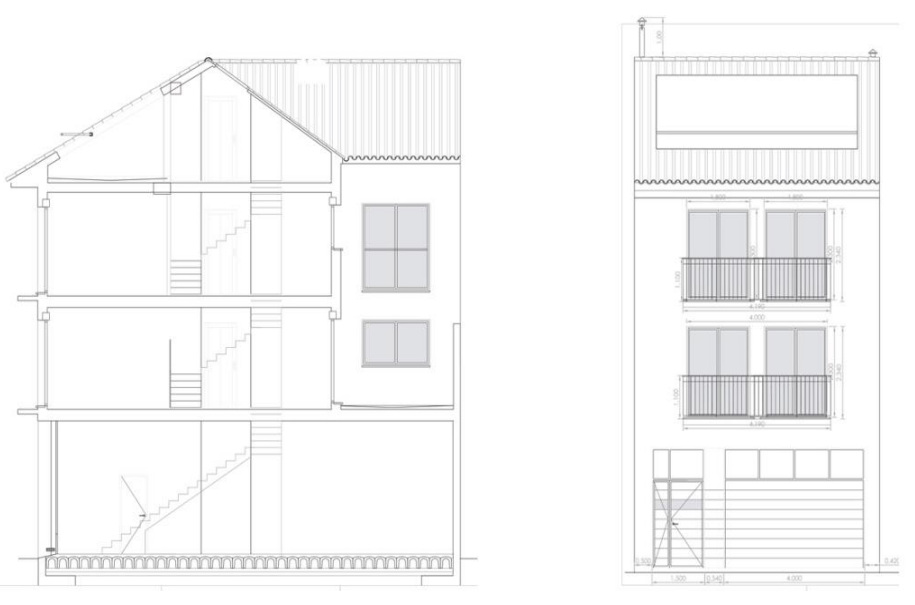

# **ARQUITECTO VIVIENDA UNIFAMILIAR**

Una vez analizado y estudiada la información procedimos a la realización del modelo en los distintos niveles de desarrollo

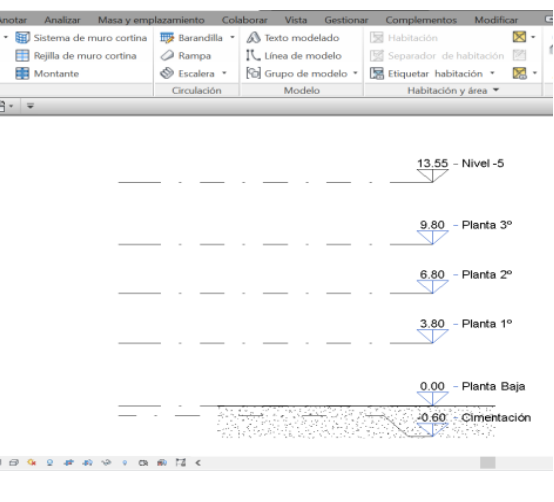

mediante Revit.

# *5.2 PROCESO DE DISEÑO*

Para empezar con el desarrollo del modelo lo primero que vemos es que no empezamos trazando líneas, sino que se realiza un proceso con una serie de pautas, y se empieza siempre de abajo hacia arriba, como ocurre en la realidad. Dentro de esas pautas encontramos los niveles, que en este caso serán:

- Nivel de cumbrera (+13,55m)
- Nivel de Planta tercera (+9,80m)
- Nivel Planta segunda (+6,80m)
- Nivel Planta primera(+3,80m)
- Nivel Planta baja (+0,00)
- Nivel de cimentación (-0,60m)

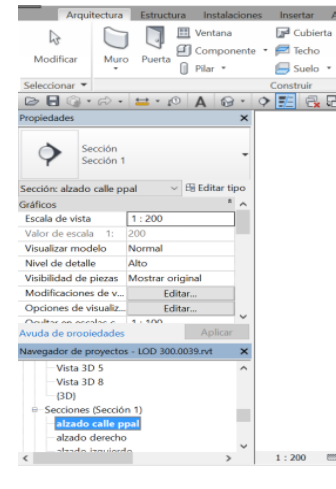

**[ F I G . 3 9 ] -** S ECCIÓN Y ALZADO VIVI ENDA UNIFAMILIAR . F UENTE : J OSE ANTONIO J IMÉNEZ C ARRERA .

**[ F I G . 4 0 ] -** D ESARROLLO DEL PROYEC T O . N IVELES . F UENTE : E LABORACIÓN PROPIA

**[FIG. 38]- PLANOS PLANTAS VIVIENDA UNIFAMILIAR. FUENTE: JOSE<br>ANTONIO JIMÉNEZ CARRERA. ARQUITECTO VIVIENDA UNIFAMILIAR** 

A la hora de crear un nivel, se genera instantáneamente una visa en planta. Por consiguiente ya que tenemos la información previa en CAD, lo que haremos será insertar en cada nivel generado las distintas plantas que nos proporcionaron.

- $\bullet$  De norte a sur: Rejilla 8,7,6,5 y 4
- De este a oeste: Rejilla 1,2 y 3

Después colocaremos unas rejillas que harán de replanteo y que nos facilitarán la tarea.

# *5.2.1 NIVELES DE DESARROLLO*

Una vez realizado este proceso podemos ya empezar el modelado en tres dimensiones del proyecto.

En primer lugar, realizamos la cimentación del proyecto, en la cual podemos observar los diferentes tamaños de zapatas así como la existencia de vigas centradoras y vigas riostras.

En segundo lugar establecimos, ayudándonos de las rejillas colocadas en un primer momento, la estructura del proyecto. Pa-

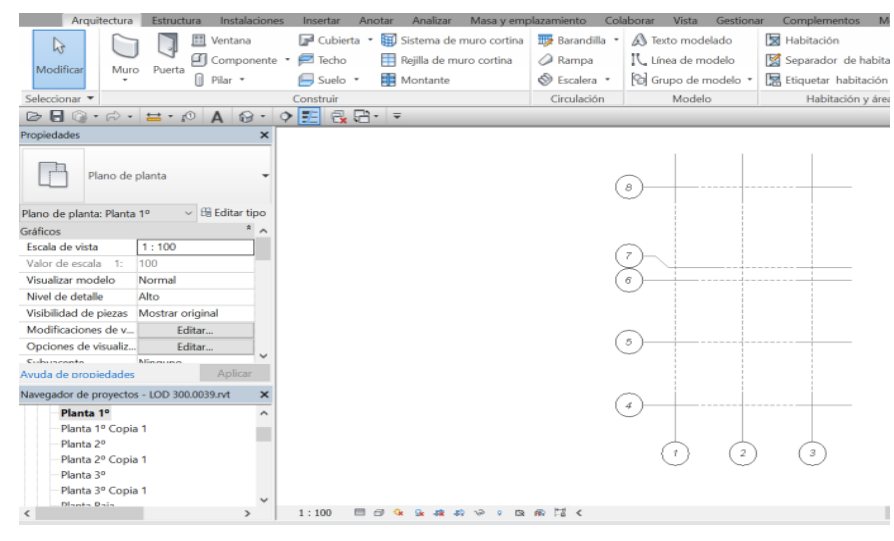

**[ F I G . 4 1 ] -** D ESARROLLO DEL PROYEC T O .R EJILLAS . F UENTE : E LABORACIÓN PROPIA

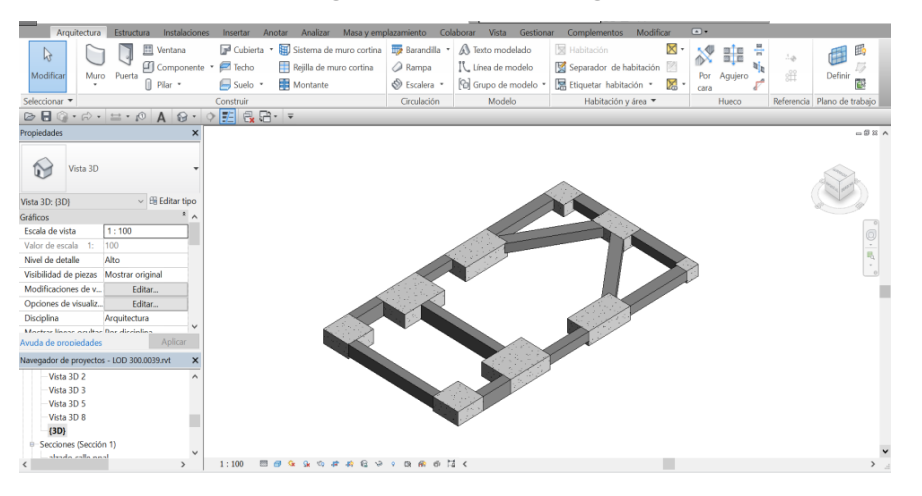

*[ F I G . 4 2 ] -* D ESARROLLO DEL PROYEC T O . C IMENTACIÓN . *F UENTE : E LABORACIÓN PROPIA*

ra definirla no hizo falta cargar ningún perfil, ya que la estructura era de hormigón armado, y estos vienen predefinidos con el programa.

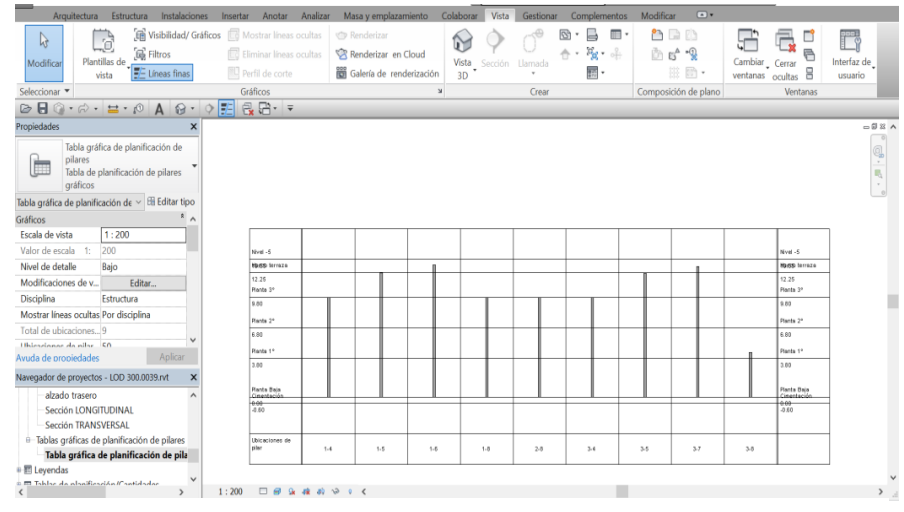

En esta imagen podemos ver una tabla gráfica de planificación donde vienen todos los pilares existentes en el proyecto, así como la altura hasta la que llegan y las rejillas en las que se

sitúan.

Como hemos comentado antes no desarrollaremos a nivel

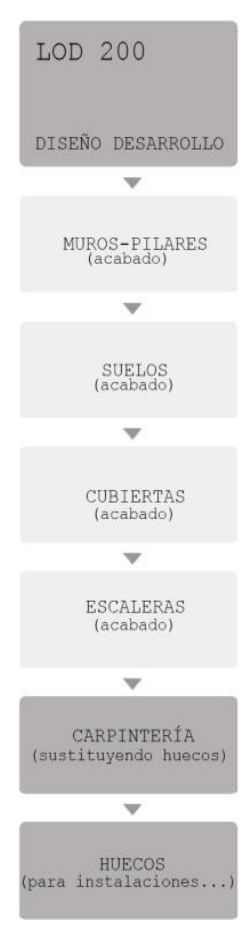

LOD 100 sino que comenzaremos a construir el modelo tridimensional directamente en LOD 200 para acabar finalmente en un LOD 300, aunque este no alcance el nivel de proyecto de ejecución final.

Un paso esencial y básico antes de la colocación de los elementos, es su definición, de tal manera que se crearán los distintos elementos y a partir de aquí, se comenzará a definir el edificio siguiendo el orden de colocación de muros, suelos y cubierta.

## *5.2.2.1 LOD 200*

Si recordamos el proceso de ejecución del LOD 200 explicado anteriormente para comenzar nuestro modelado vemos que este consiste en dotar de un **material** de acabado a los elementos creados así como añadir la **carpintería** y **barandillas** y hacer los **huecos** de forjado que sean necesarios.

Al consultar la memoria del proyecto vemos que no se especifica el color de pintura de las paredes, ni el tipo de azulejo, así que se ha tomado uno que se ha consider-

**[ F I G . 4 3 ] -** T ABLA PLANIFICACIÓN D E PILARES . F UENTE : E LABORACIÓN PROPIA

ado apropiado y se ha utilizado en el modelo. Para ello previamente se han dividido los muros por caras para poder aplicar un acabado diferente en cada una de las dos caras, y se ha editado la biblioteca de materiales, creando los materiales necesarios que se han aplicado en forma de pintura a cada cara del elemento.

En nuestro caso hemos creado tres tipos diferentes de muros; por un lado está el de medianería, que a su vez tiene dos distintos acabados. En la zona de contacto con las edificaciones colindantes se emplea una doble capa de ladrillo de 11,5cm separada por 4cm de espesor de poliestireno expandido, mientras que el acabado es con un enlucido de mortero blanco.

Por otro lado tenemos la fachada principal, que como hemos comentado antes es una fachada ventilada y en la cual queda el ladrillo visto blanco al exterior, mientras que por el interior es un enlucido de yeso, al igual que ocurre con los techos. Por último están los tabiques divisorios de una sola hoja de ladrillo de 7cm con mortero de yeso en ambas caras. En la siguiente imagen se refleja como podemos editar el material de acabado del muro, en nuestro caso colocamos un enlucido de color blanco.

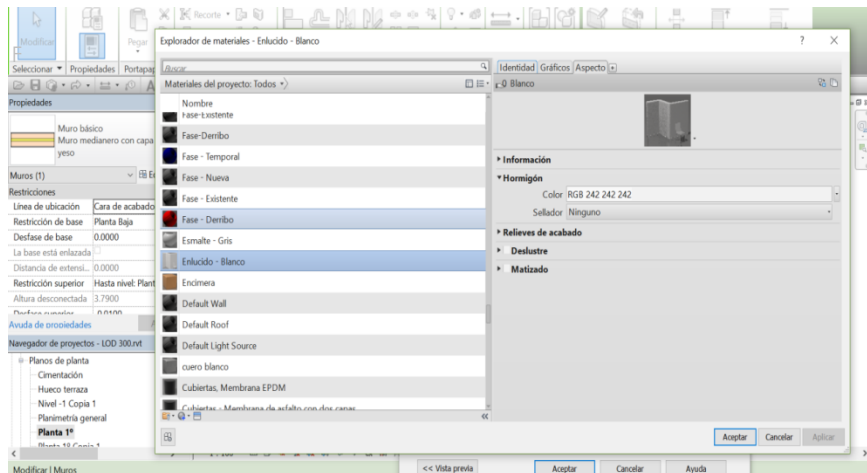

Además Revit tiene la opción de obtener tablas de planificación en la que podemos ver por ejemplo los muros utilizados en

**[ F I G . 4 4 ] -** E DICIÓN DE ACABADO DE L MURO . F UENTE : E LABORACIÓN PROPIA

|                                                               | Arquitectura           | Estructura                      | Instalaciones |              | Insertar<br>Anotar                              | Analizar                                     |                                          | Masa y emplazamiento                           | Colaborar                                                                                                    | Vista                                        | Gestionar                                              | C <sub>c</sub> |
|---------------------------------------------------------------|------------------------|---------------------------------|---------------|--------------|-------------------------------------------------|----------------------------------------------|------------------------------------------|------------------------------------------------|----------------------------------------------------------------------------------------------------|----------------------------------------------|--------------------------------------------------------|----------------|
| 닠                                                             | Muros                  |                                 | 0.0           |              | <b>图</b> Insertar                               | <b>m</b> <sup>2</sup> Ocultar                |                                          | <sup>="</sup> Insertar *                       |                                                                                                    | ← Cambiar tamaño                             |                                                        | 旺              |
|                                                               | Material estr          |                                 |               |              | <b>In Suprimir</b>                              |                                              | Mostrar todo                             | <b>HIII Insertar fila de datos</b>             |                                                                                                    |                                              |                                                        | $\mathbb{H}$   |
| Propiedades<br>Formato                                        |                        |                                 |               | Calculado    |                                                 |                                              |                                          |                                                |                                                                                                    |                                              |                                                        |                |
| de unidad                                                     |                        |                                 |               |              | ∗ll+ Cambiar tamaño                             |                                              |                                          | <b>三</b> Suprimin                              |                                                                                                    |                                              |                                                        | EU             |
| Propiedades<br>Parámetros                                     |                        |                                 |               |              | Columnas                                        |                                              |                                          | Filas                                          |                                                                                                    |                                              |                                                        |                |
|                                                               |                        |                                 | $\odot$ -     | $\circ$      | 乏<br><b>Q. H.</b>                               | $\overline{\phantom{a}}$                     |                                          |                                                |                                                                                                    |                                              |                                                        |                |
| Propiedades<br>$\times$                                       |                        |                                 |               |              | <tabla de="" muros="" planificación=""></tabla> |                                              |                                          |                                                |                                                                                                    |                                              |                                                        |                |
|                                                               |                        |                                 |               |              | D<br>c<br>G<br>H                                |                                              |                                          |                                                |                                                                                                    |                                              |                                                        |                |
|                                                               | Tabla de planificación |                                 |               |              | <b>Absortancia</b><br><b>Anchura</b>            | Coeficiente d                                | <b>Longitud</b>                          | Material estructural Resistencia f             |                                                                                                    | Volumen                                      | Area                                                   |                |
|                                                               | Serie                  |                                 |               |              | 0.10                                            |                                              | $2.53$<br>8.35                           | Ladrillo de cerámi                             |                                                                                                    | $0.62 \text{ m}^3$                           | $7.00 \text{ m}^2$                                     |                |
|                                                               |                        |                                 |               |              | 0.10<br>0.26                                    |                                              | 3.60                                     | Ladrillo de cerámi<br>Ladrillo de cerámi       |                                                                                                    | $2.69$ m <sup>*</sup><br>$10.14 \text{ m}^3$ | 26.87 m <sup>*</sup><br>$39.02 \text{ m}^2$            |                |
|                                                               |                        |                                 |               |              | 0.26                                            |                                              | $\frac{13.02}{6.75}$                     | Ladrillo de cerámi                             |                                                                                                    | 26.24 m <sup>*</sup>                         | 100.95 m <sup>2</sup>                                  |                |
| Tabla de planificación: Tabla de $_1\vee\boxplus$ Editar tipo |                        |                                 |               |              | 0.30<br>0.30                                    | 0.6250 W/(m)<br>0.6250 W/(m)<br>0.6250 W/(m) | 3.87                                     | Ladrillo cerámico<br>Ladrillo cerámico         | 1,6000 (m <sup>3</sup> K 10,34 m <sup>3</sup><br>1,6000 (m <sup>3</sup> K 6,31 m <sup>3</sup><br>1,6000 (m <sup>3</sup> K 5,26 m <sup>3</sup> |                                              | 35.06 m <sup>*</sup><br>21.04 m <sup>*</sup>           |                |
| Datos de identidad                                            |                        |                                 |               |              | 0.30                                            |                                              | 3.24                                     | Ladrillo cerámico                              |                                                                                                    |                                              | 17.90 m <sup>*</sup>                                   |                |
| Plantilla de vista<br><ninguno></ninguno>                     |                        |                                 |               | 0.10<br>0.10 |                                                 | 3.60<br>2.26                                 | Ladrillo de cerámi                       |                                                | 0.61 <sub>m</sub><br>$0.62 \text{ m}^*$                                                                                                    | $7.11 \text{ m}^2$                           |                                                        |                |
| Nombre de vista                                               |                        | Tabla de planificación          |               |              | 0.10                                            |                                              | 8.17                                     | Ladrillo de cerámi<br>Ladrillo de cerámi       |                                                                                                    | $1.61 \text{ m}^3$                           | $6.24$ m <sup>2</sup><br>17.85 m <sup>*</sup>          |                |
|                                                               |                        |                                 |               |              | 0.10<br>0.10                                    |                                              | $\frac{3.22}{3.25}$                      | Ladrillo de cerámi<br>Ladrillo de cerámi       |                                                                                                    | $0.71 \text{ m}^*$<br>0.60 m                 | 7.09 <sub>m</sub>                                      |                |
| Dependencia<br>Independiente                                  |                        |                                 |               | 0.10         |                                                 | 2.90                                         | Ladrillo de cerámi                       |                                                | 0.73 <sub>m</sub>                                                                                                    | $\frac{6.76 \text{ m}}{7.30 \text{ m}^2}$    |                                                        |                |
| Proceso por fases                                             |                        |                                 |               |              | 0.10<br>0.10                                    |                                              | 1.58<br>3.22                             | Ladrillo de cerámi<br>Ladrillo de cerámi       |                                                                                                    | $0.17 \text{ m}^3$<br>0.71 m                 | $2.44$ m <sup><math>*</math></sup><br>.09 <sub>m</sub> |                |
| <b>Filtro de fases</b>                                        |                        | Mostrar todo                    |               |              | 0.30                                            | 0.6250 W/(m)                                 | 3.79                                     | Ladrillo cerámico                              | 1.6000 (m <sup>2</sup> K 2.43 m <sup>2</sup>                                                                                                  |                                              | 8.33 m <sup>2</sup>                                    |                |
| Fase                                                          |                        | Nueva construcción              |               |              | 0.10<br>0.10                                    |                                              | 2.25                                     | Ladrillo de cerámi<br><por categoria=""></por> |                                                                                                    | $0.68~\mathrm{m}^3$<br>0.20 <sub>m</sub>     | 6.80 m <sup>2</sup><br>2.03 <sub>m</sub>               |                |
|                                                               |                        |                                 |               |              | 0.10                                            |                                              | $\frac{2.25}{2.29}$                      | Ladrillo de cerámi                             |                                                                                                    | $0.14$ m <sup>s</sup>                        | 1.41 <sub>m</sub>                                      |                |
| <b>Otros</b>                                                  |                        |                                 |               |              | 0.10                                            |                                              | 2.30                                     | Ladrillo de cerámi                             |                                                                                                    | $0.55 \text{ m}^3$                           | $5.52 \text{ m}^2$                                     |                |
| Compas                                                        |                        | <b>College</b>                  |               |              | 0.10<br>0.10                                    |                                              | 0.75<br>0.75                             | Ladrillo de cerámi<br>Ladrillo de cerámi       |                                                                                                    | 0.19 <sub>m</sub><br>$0.19 \text{ m}^3$      | 1.89 <sub>m</sub><br>$1.88 \text{ m}^2$                |                |
| Avuda de propiedades                                          |                        |                                 | Aplicar       |              | 0.10                                            |                                              | 1.10                                     | Ladrillo de cerámi                             |                                                                                                    | 0.12 m <sup>3</sup>                          | $1.15 \text{ m}^2$                                     |                |
|                                                               |                        |                                 |               | 0.10         |                                                 | .43                                          | Ladrillo de cerámi                       |                                                | 1.60 <sub>m</sub>                                                                                                    | 16.03 m                                      |                                                        |                |
| Navegador de proyectos - LOD 300.rvt<br>$\times$              |                        |                                 |               | 0.10         |                                                 | 1.40                                         | Ladrillo de cerámi                       |                                                | 1.80 <sub>m</sub>                                                                                                    | 17.97 m <sup>2</sup>                         |                                                        |                |
|                                                               |                        |                                 |               | 0.10<br>0.10 |                                                 | 2.53<br>1.40                                 | Ladrillo de cerámi<br>Ladrillo de cerámi |                                                | $2.01$ m <sup>2</sup><br>0.78 <sub>m</sub>                                                                                                    | 20.05 m <sup>*</sup>                         |                                                        |                |
| il Tablas gráficas de planificación de pilares                |                        |                                 |               | 0.26         |                                                 | 3.88                                         | Ladrillo de cerámi                       |                                                | 3.65 <sub>m</sub>                                                                                                    | $7.84 \text{ m}^3$<br>14.05 m <sup>2</sup>   |                                                        |                |
| <b>中国 Levendas</b>                                            |                        |                                 |               |              | 0.30                                            | 0.6250 W/(m)                                 | 3.14                                     | Ladrillo cerámico                              | 1.6000 (m <sup>2</sup> K 2.73 m <sup>2</sup>                                                                                                  |                                              | $9.27 \text{ m}^2$                                     |                |
| Tablas de planificación/Cantidades<br>0-00                    |                        |                                 |               |              | 0.30                                            | 0.6250 W/(m)                                 | 3.87                                     | Ladrillo cerámico                              | 1.6000 (m <sup>2</sup> K 3.20 m <sup>2</sup>                                                                                                  |                                              | 10.85 m <sup>*</sup>                                   |                |
|                                                               |                        |                                 |               |              | 0.26                                            |                                              | 3.30                                     | Ladrillo de cerámi                             |                                                                                                    | $3.13 \text{ m}^*$                           | $12.05 \text{ m}^3$                                    |                |
| Cómputo de materiales de muro                                 |                        |                                 |               |              | 0.26                                            |                                              | 13.28                                    | Ladrillo de cerámi                             |                                                                                                    | 36.77 m <sup>*</sup>                         | $141.43 \text{ m}^2$                                   |                |
| Tabla de planificación de habitaciones                        |                        |                                 |               |              |                                                 |                                              |                                          |                                                |                                                                                                    |                                              |                                                        |                |
|                                                               |                        |                                 |               |              |                                                 |                                              |                                          |                                                |                                                                                                    |                                              |                                                        |                |
|                                                               |                        | Tabla de planificación de muros |               |              |                                                 |                                              |                                          |                                                |                                                                                                    |                                              |                                                        |                |
|                                                               |                        |                                 |               |              |                                                 |                                              |                                          |                                                |                                                                                                    |                                              |                                                        |                |

**[ F I G . 4 5 ] -** T ABLA PLANIFICACIÓN D E MUROS . F UENTE : E LABORACIÓN PROPIA

el proyecto y elegir la información que queremos que nos otorgue de los mismos como por ejemplo: absortancia, anchura, coeficiente de transferencia de calor, longitud, material estructural, resistencia térmica, volumen, área…

El segundo paso, fue introducir las carpinterías especificadas en el proyecto, creándolas o editándolas en el caso de no encontrar el modelo exacto. Este es un problema aún frecuente, ya que la mayor parte de las marcas comerciales, tienen sus productos en formato CAD pero aún son pocas las que facilitan este mismo objeto para usarlo en softwares BIM.

Claro ejemplo de ello en este proyecto fue la utilización de elementos Caviti para crear la solera de planta baja, lo cual fue imposible encontrar el modelo en 3D para Revit.

El tercer paso, consistió en editar el perímetro del suelo creado para dejar los huecos necesarios en los forjados, tanto para el paso de escaleras como del propio ascensor.

# *5.2.3.1 SÍNTESIS*

Tras la revisión teórica y esta aplicación

práctica, los aspectos más importantes del LOD 200 son los siguientes:

- material de acabado + carpintería + huecos de forjado.
- equiparable al Anteproyecto.
- misma definición que LOD 100 pero con acabado superficial.
- ectista.
- costo de las obras.
- 
- fácil entendimiento entre cliente y proy-

Análisis aproximado de cantidades y

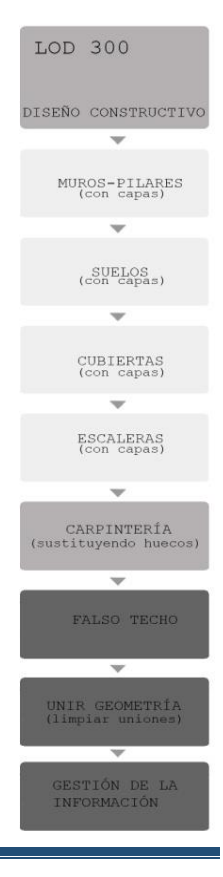

# *5.2.4 LOD 300*

En este nivel de desarrollo, separaremos cada elemento constructivo por capas para asignarles los materiales y espesores que señala la información del proyecto.

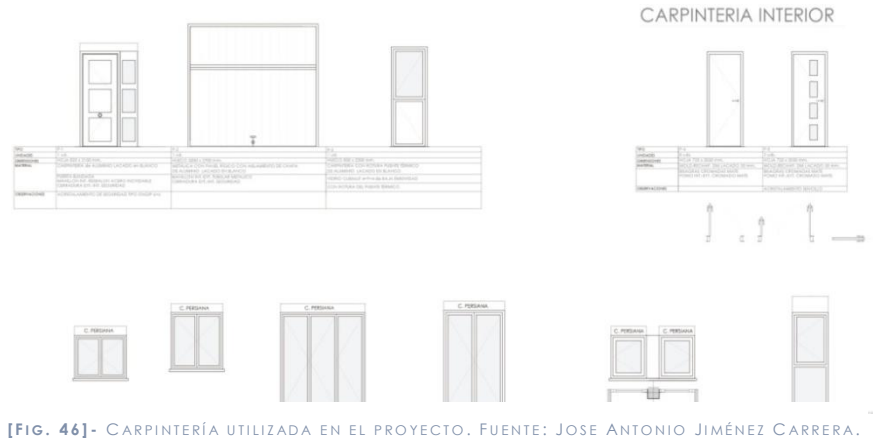

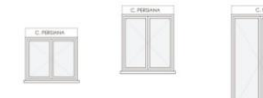

.<br>Arquitecto vivienda unifamiliar

Además introduciremos el falso techo en aquellos puntos en los que se requieran y uniremos la geometría para limpiar las uniones dadas. De esta manera podremos obtener ya una admisible gestión informativa del proyecto.

Consultando los planos, se editaron cada uno de los muros por defecto creados anteriormente para tener muros con capas acordes al proyecto. Se realizó lo propio con las cubiertas y los suelos.

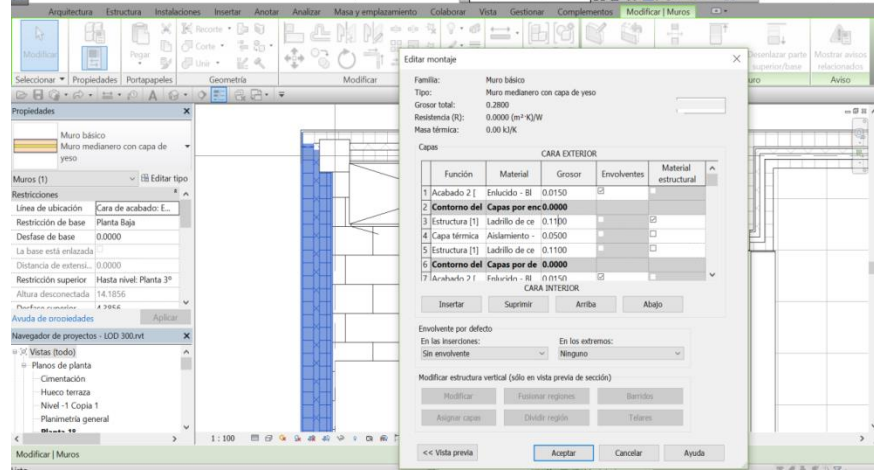

A continuación mostramos una imagen del muro de medianería en la que se van editando las capas así como sus distintos espesores.

Cabe destacar también una de las características más ventajosas que hemos podido encontrar durante el desarrollo del modelo con la herramienta Revit, es la capacidad que tiene para detectar algún problema en el modelo, mostrándolo en forma de aviso.

Revit permite tener en cuenta las restricciones de obligado cumplimiento por normativa y calcula la dimensión de huella y de la contrahuella, con relaciones geométricas, ya que las escaleras están relacionadas con un nivel superior y uno inferior. No ob-

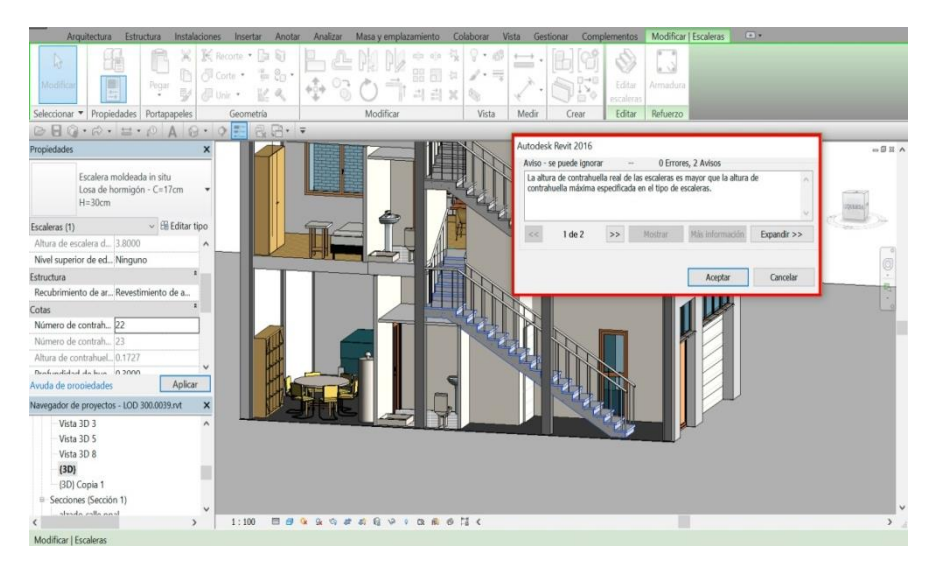

**[ F I G . 4 7 ] -** E DICIÓN DE MUROS . F UENTE : E LABORACIÓN PROPIA

*[ F I G . 4 8 ] -* D ESARROLLO DEL PROYEC T O . AVISO ERROR ESCALERAS . *F UENTE : E LABORACIÓN PROPIA*

- 
- 

stante las escaleras para Revit no son un elemento constructivo, por lo que su modelado puede ser un problema. Es por ello que dichos avisos pueden ser ignorados, sin embargo estos se han ido resolviendo a medida que se modelaba el edificio y, una vez resueltos, el programa automáticamente los eliminaba.

En esta imagen del modelo de vivienda renderizado, podemos contemplar cual es el resultado que se puede alcanzar a un nivel de desarrollo de LOD 300, donde se ven ya los elementos constructivos definidos.

# *5.2.4.1 SÍNTESIS*

Podemos sintetizar los aspectos más importantes del LOD 300 como sigue:

- capas de los elementos constructivos + falsos techos+
- Estimación de costes real, programación temporal detal-
- unión de geometría
- equiparable al Proyecto Básico (suficiente para pedir licencia, insuficiente para construir).
- lada.
- 

Cálculo definitivo de superficies útiles y construidas.

# *5.3 MODIFICACIONES E INCONGRUENCIAS 5.3.1 INCONGRUENCIAS:*

Además de las incoherencias de tipo geométrico y diferencia de información, también pueden aparecer incoherencias estructurales o relacionadas con el cumplimiento de la normativa urbanística o a la materialidad del proyecto. En este caso con la documentación facilitada, no ha sido posible detectar este tipo de incoherencias, aunque son muy frecuentes.

Respecto a incoherencias geométricas, cabe destacar que tras el derribo de la edificación existente se obtuvo un solar practicable de menores dimensiones por lo que se tuvo que replantear de nuevo las dimensiones del proyecto, aunque estas variaron de manera mínima.

Esto en BIM hubiera sido mucho más rápido de cambiar debido a que todas las plantas y elementos del proyecto están relacionados, y por tanto cambiando las dimensiones del contorno cambiaría el resto de elementos, adaptándose a esos nuevos parámetros.

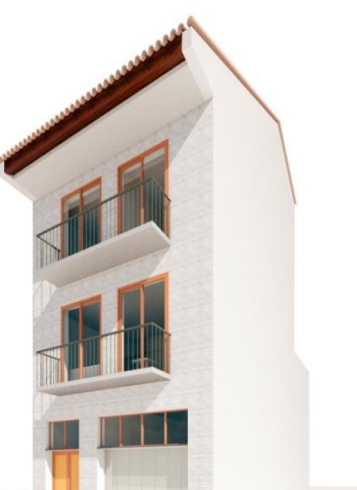

*[ F I G . 4 9 ] -* D ESARROLLO DEL PROYEC T O . R ENDERIZACIÓN MODELO LOD 300 . *F UENTE : F UENTE : E LABORACIÓN PROPIA*

Por lo tanto la mayor utilidad del BIM, se da en las incoherencias de este tipo geométrico, ya que todas ellas se hubieran evitado, así como en cuanto a la diferencia de información, pues toda ella está contenida y actualizada en un único modelo por lo que no hay posibilidad de doble o distinta información

### *5.3.2 MODIFICACIONES:*

A la hora de seguir el proceso de desarrollo del proyecto, aparecieron ciertas incongruencias o falta de información que no estaba reflejada en la documentación del proyecto. Todo esto se plasma posteriormente en la obra, aunque muchos de estos problemas no llegan a apreciarse, ya que el diseñador del proyecto tiene claros todos los datos no reflejados.

### **Materialidad y construcción del lucernario de cubierta:**

**[ F I G . 5 0 ] -** D ESARROLLO DEL PROYEC T O . C OMPARATIVA HUECOS ÚL TIMA PLANTA . F UENTE : J OSE **O JIMÉNEZ CARRERA. ARQUITECTO VIVIENDA UNIFAMILIAR** 

Al realizar el diseño de la vivienda unifamiliar, en la planta de aprovechamiento bajo cubierta se perforaba la misma para crear una especie de terraza, sin embargo finalmente el propietario eligió cerrarlo a modo de lucernario para aprovechar más el espacio interior.

Además aunque el arquitecto tuviese claro el aspecto constructivo y el amueblamiento, se puede contemplar la falta de información en los planos. Esto con el BIM no ocurriría ya que cuando se construye un muro no son únicamente líneas sino que estos ya tienen sus datos introducidos y sería muy fácil mostrar cada uno de los elementos constructivos que los componen.

En esta imagen se muestra el espacio que iba a ser destinado a terraza y que finalmente se convierte en un lucernario insertado en la cubierta. Además en el proyecto la cubierta cubría todo el espacio útil exceptuando el patio. Sin embargo finalmente

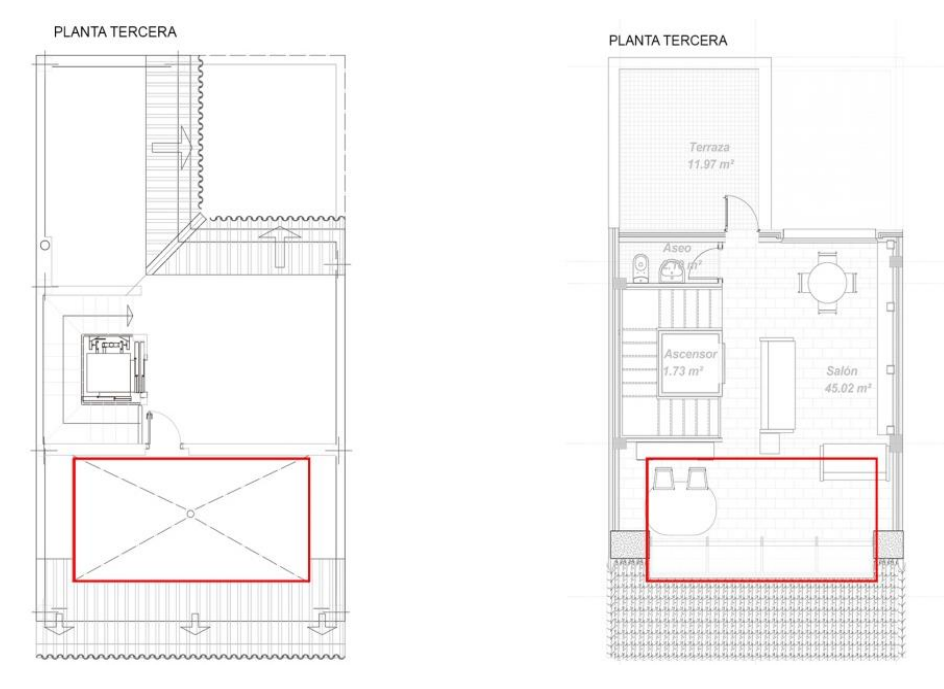

se construyó la cubierta hasta la línea del patio interior, creando en su lugar una pequeña terraza.

### **Aprovechamiento bajo escalera en planta baja:**

En este caso podemos ver como en el proyecto previo, se iba a realizar un aseo de dimensiones mínimas en planta baja como servicio para la zonificación del garaje. Sin embargo una vez en obra se quiso aprovechar el espacio útil bajo la escalera para dotar a dicho baño de mayores dimensiones e introducir además un plato de ducha.

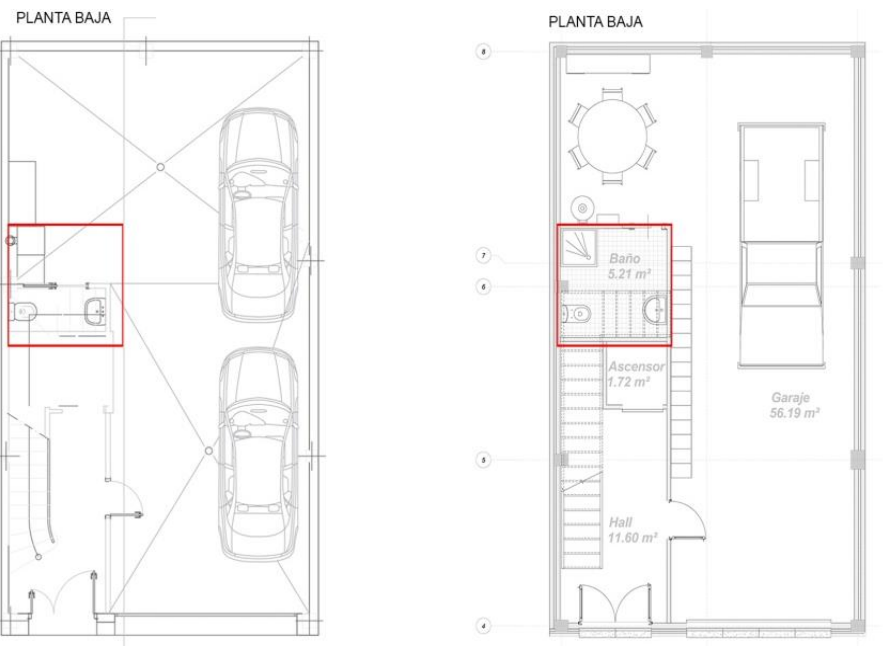

### **Creación de tabique raso con escalera en primera planta:**

En este caso fue por petición del propietario, el cual prefirió colocar un tabique enrasado en el hueco que quedaba en planta primera en lugar de un tabique hasta el techo.

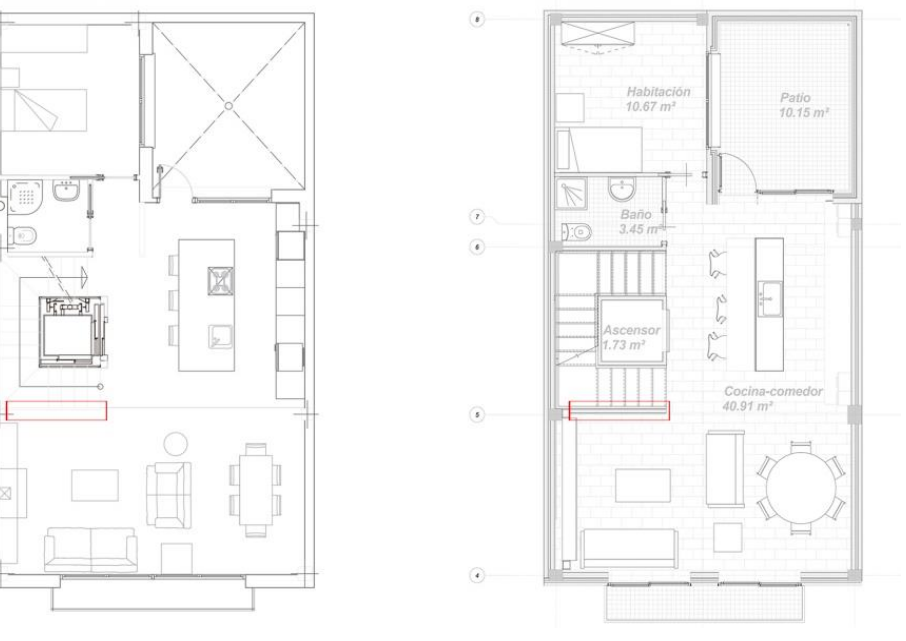

**[ F I G . 5 1 ] -** D ESARROLLO DEL PROYEC T O . C OMPARATIVA BAÑOS PLA NTA BAJA . F UENTE : J OSE ANTONIO J IMÉNEZ C ARRERA . ARQUITECTO VIVIENDA U NIFAMILIAR

**[ F I G . 5 2 ] -** D ESARROLLO DEL PROYEC T O . C REACIÓN TABIQUE EN RASADO EN ESCALERA . F UENTE : J OSE ANTONIO J IMÉNEZ C ARRERA . ARQUITECTO VIVIENDA U NIFAMILIAR

Este cambio hace referencia a una modificación estética, pero que sin embargo, con BIM se tardaría tan solo un momento en realizarlo, y que además éste se trasladaría a los demás planos, secciones y vistas… gracias a que en BIM todo está relacionado como un modelo único.

### **Comparación de información aportada en planos:**

En este caso no se quiere mostrar las incongruencias, sino la facilidad con la que con Revit se puede dotar a un mismo plano de mucha más información, todo ello gracias a que al "dibujar " no dibujamos líneas sino elementos tridimensionales con información, de tal manera que es mucho más fácil y sencillo llegar a un plano con más información que como se podría alcanzar con la metodología tradicional de CAD.

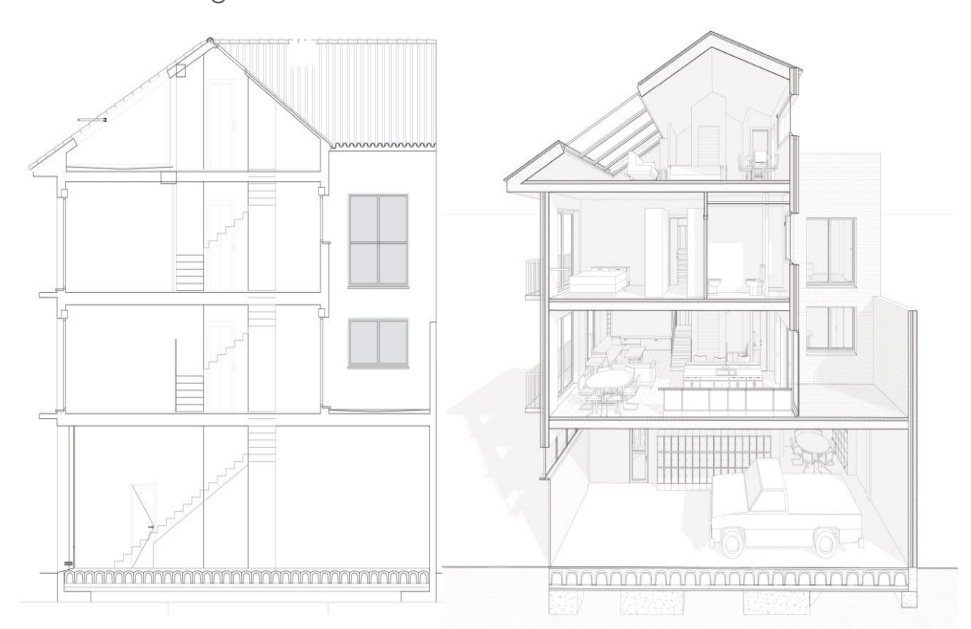

[FIG. 53] - DESARROLLO DEL PROYECTO. COMPARACIÓN NIVEL DETALLE EN SECCIONES.FUENTE: JOSE ANTONIO JIMÉNEZ CARRERA. ARQUITECTO VIVIENDA UNIFAMILIAR

# *5.4 SEGUIMIENTO CONSTRUCTIVO DE LA OBRA:*

En este abordaremos la segunda parte de la aplicación práctica, donde vamos a mostrar cómo ha ido desarrollándose la obra en el periodo de tiempo que ha transcurrido el Trabajo Final de Grado, así como sus posibles modificaciones.

Debemos recordar que el proceso constructivo de la obra excede del tiempo previsto para la realización del presente trabajo, por lo que mostraremos las visitas desde principios de Febrero en el cual aún estaba la vivienda preexistente, hasta terminar en Agosto con estructura, forjados e instalaciones ya completamente terminados.

# *5.4.1 PRIMERA VISITA DE OBRA (2 DE FEBRERO DE 2016)*

En la primera visita a obra tuvimos la suerte de ver la preexistencia situada en el solar y de este modo poder seguir todo el proceso de realización de proyecto incluido el derribo de la ante-

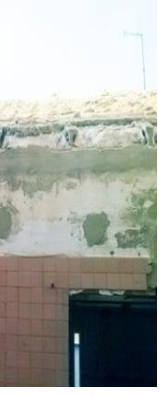

rior vivienda.

La vivienda preexistente era una vivienda de planta baja como una de las viviendas adyacentes a la misma, sin embargo nuestra nueva vivienda proponía adaptarse a la altura de cornisa de la otra vivienda adyacente, la cual poseía planta baja más tres alturas, la última de ellas aprovechando el espacio habitable bajo cubierta.

En cuanto a la vivienda preexistente, se puede contemplar en las fotos el estado precario en el que se encontraba. En dichas fotos se muestra como el muro de cerramiento estaba compuesto por dos capas de ladrillo de 11,5 cm separado por una capa de unos 4 cm de espesor de aislamiento térmico.

A ambos lados del muro poseía una fina capa de mortero de cemento de aproximadamente 1,5 cm y en la fachada principal tenía un acabado de pintura blanca, mientras que en la parte interior hacia el patio colocaba además una especie de azulejos cerámicos color salmón.

Respecto a la cubierta gracias a su dete-

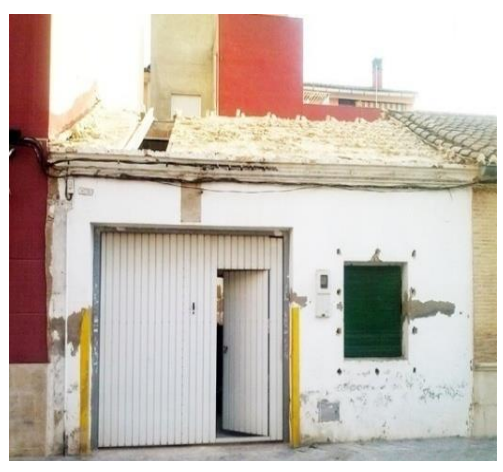

*[ F I G . 5 4 ] -* P RIMERA VISITA OBRA . F ACHADA PRINCIPAL VIVIENDA PREEXISTENT E . *F UENTE : E LABORACIÓN PROPIA*

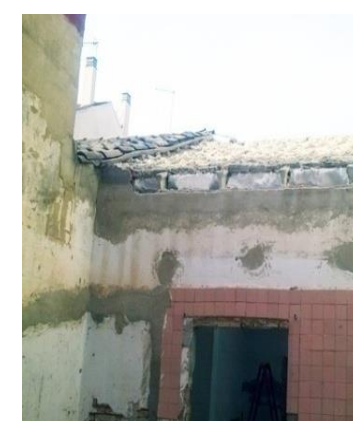

*[ F I G . 5 5 ] -* P RIMERA VISITA OBRA . F ACHADA PATIO INTERIOR VIVIENDA PR EEXISTENTE . *F UENTE : E LABORACIÓN PROPIA*

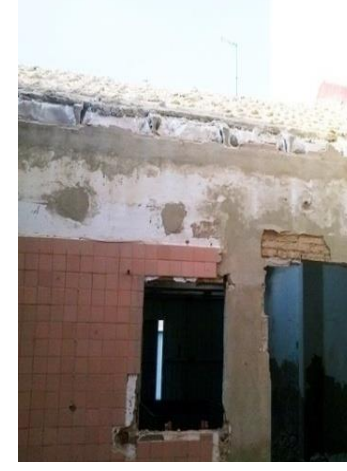

*[ F I G . 5 6 ] -* P RIMERA VISITA OBRA . M ORTERO .<br>NDIDO EN FACHADA VIVIENDA PREEXISTENTE *F UENTE : E LABORACIÓN PROPIA*

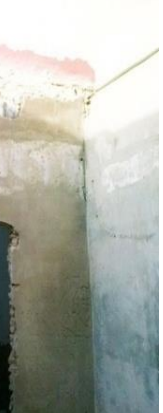

.

riorado estado podemos ver incluso las viguetas de hormigón que componían esa cubierta a dos aguas, y como apoyaban estas en la parte central de cumbrera en un perfil metálico IPE 240, a modo de viga central. Además en la primera foto se puede contemplar como sobre la vigueta se alargan las armaduras que se colocaban sobre las bovedillas prefabricadas de hormigón. Sobre estas se echaba hormigón para compactarlo todo y a continuación se colocaba un mortero de agarre sobre el que apoyarían las tejas.

Finalmente debido a que la pendiente no era muy pronunciada, estas quedaban atadas entre sí pero no clavadas a la superficie de la cubierta. El canalón quedaba situado a lo largo de toda la fachada principal.

En las siguientes imágenes podemos ver el modelo 3D realizado tras esta primera visita, en la que mostramos la vivienda preexistente que había en el lugar. En esta primera imagen aparece seleccionado el muro de medianea que conformaba la vivienda y que sería nuestro límite de parcela para la futura obra a construir, lo que nos permetiría conocer mejor las dimensiones del solar, así como el espacio edificable.

*Además cabe destacar de que la creación del modelo en Revit fue muy sencilla y sin embargo podías reflejar los elementos constructivos explicados anteriormente, como queda reflejado en esta segunda imagen de una manera muy rapida y eficaz.*

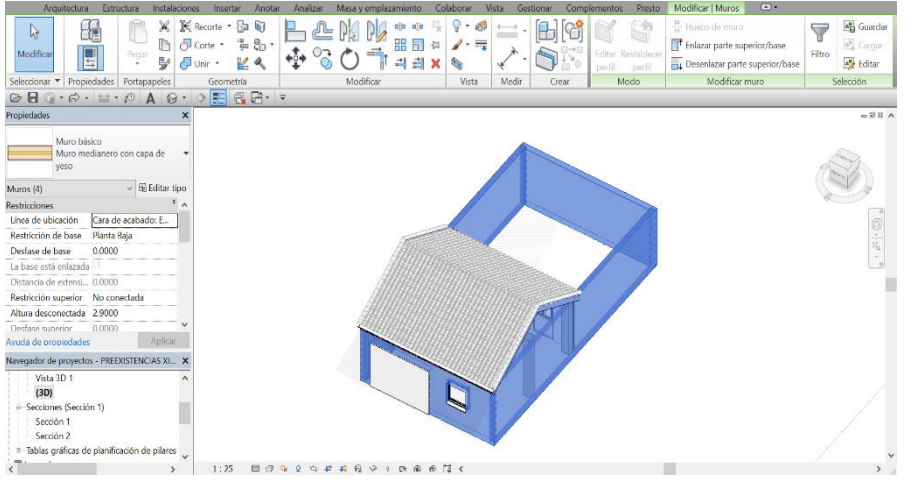

*[ F I G . 5 7 ] - VISITA1.* MODELO 3 D VIVIENDA PREEXISTENTE.MUROS MEDIANERA PARCELA *F UENTE : E LABORACIÓN PROPIA*

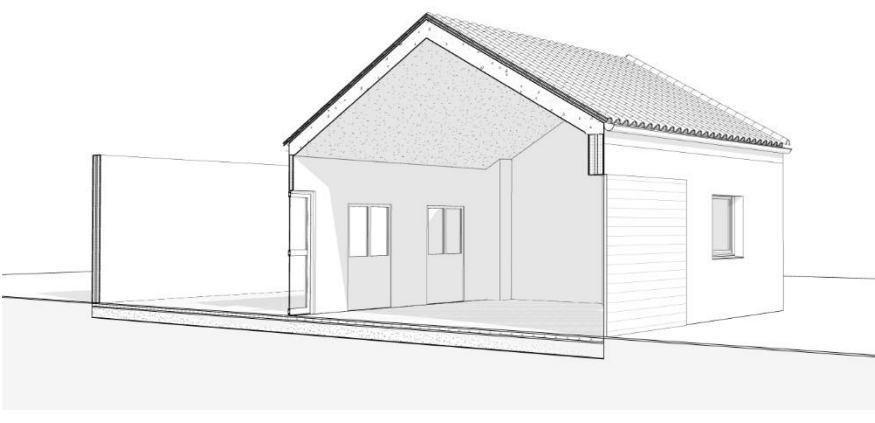

*[ F I G . 5 8 ] - VISITA1.* SECCIÓN FUGADA MODELO VIVIENDA PREEXISTENTE. *F UENTE : E LABORACIÓN PROPIA*

# *5.4.2 SEGUNDA VISITA DE OBRA (16 DE FE-*

# *BRERO DE 2016)*

Dos semanas después realizamos la segunda visita, y en ese tiempo ya se había comenzado a demoler la vivienda preexistente de tal manera que ya sólo quedaba limpiar los escombros que había generado la misma.

Para la demolición de la vivienda se utilizó una retroexcavadora oruga, la cual gracias a su movimiento con cadenas permite adaptarse de manera excepcional al terreno y a los escombros generados.

En las medianeras colindantes queda reflejada la huella de la vivienda preexistente, y aquí fue donde recayó la única variación del proyecto, y es que al derribar la vivienda quedaron unas dimensiones en el solar de 10 cm más estrecho de lo que se había planteado, lo cual afectó al resto del proyecto y tuvo que volver a replantearse.

*En esta segunda visita debido a que únicamente se habia derribado la obra preexistente, no había mucho que avanzar en relación al modelo BIM. Sin embargo, lo que si pudimos comprobar es que el error en las dimensiones del solar se podría haber evitado con esta informacion realizada en la visita anterior con BIM.* 

*Y es que como vemos en la segunda imagen se pueden apreciar con gran exactitud las capas que contiene el muro de medianería, desde sus dos capas de ladrillo hueco separadas con el aislamiento térmico, así como las capas de enlucido de yeso blanco a cada lado. De esta manera en cualquier plano de la obra se habría transmitido esa información de manera exacta, y no se habría llegado a esa incongruencia de información que llevó al arquitecto a tomar una dimensión errónea del solar.*

*Además en Revit en caso de necesitar corregir ese error hubiese sido tan sencillo como desplazar el muro medianero con* 

*[ F I G .59 ] -* S EGUNDA VISITA OBRA . D ERRIBO CON RETROEXCA VADORA DE LA VIVIEND A PREEXISTENTE .

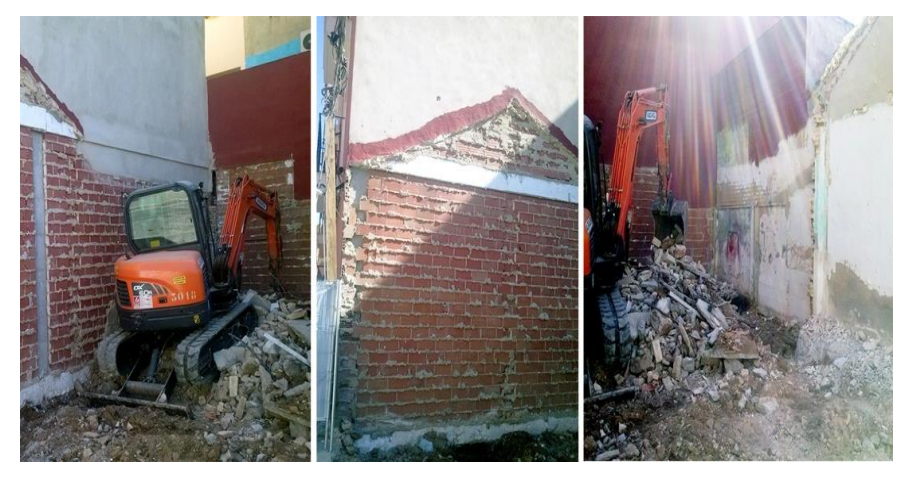

*F UENTE : E LABORACIÓN PROPIA*

*las nuevas dimensiones, y al ser un único modelo relacionado en todas sus partes, se hubiesen modificado los demás elementos y se habrían adaptado a esas nuevas dimensiones. Sin embargo al trabajar el arquitecto con la metodología tradicional de CAD, y ser un cambio que afectaría a todos los planos, se realizó solamente un comentario textual ya que cambiarlo supondrían bastantes horas de trabajo.*

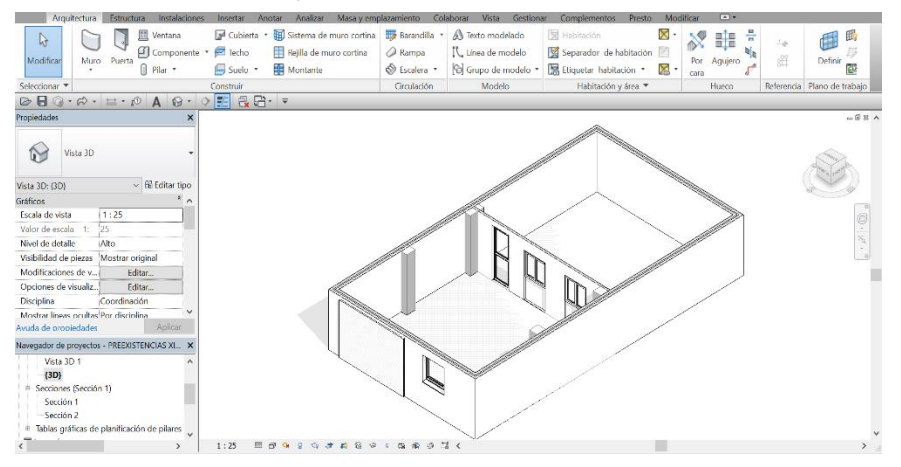

# *5.3.3 TERCERA VISITA DE OBRA (27 DE FEBRE-RO DE 2016)*

*[ F I G . 6 0 ] - VISITA2.* MODELO 3 D VIVIENDA PREEXISTENTE. SECCIÓN MUROS MEDIAN ERA CON CAPAS. FUENTE: ELABORACIÓN PROPIA

En esta tercera visita ya se habían terminado de recoger todos los escombros que había generado la vivienda preexistente y se había comenzado ya con la excavación para la cimentación. En lo referente a ésta, ya que no hay sótano ni grandes cargas hay que destacar que es una cimentación superficial de poca profundidad.

Se realizaron las zanjas pertinentes para las nueve zapatas, todas ellas aisladas y de dimensiones diferentes, entre las que encontramos unas de canto igual a 50 cm y otras de 60 cm, incluyendo los 10 cm mínimos de hormigón de limpieza.

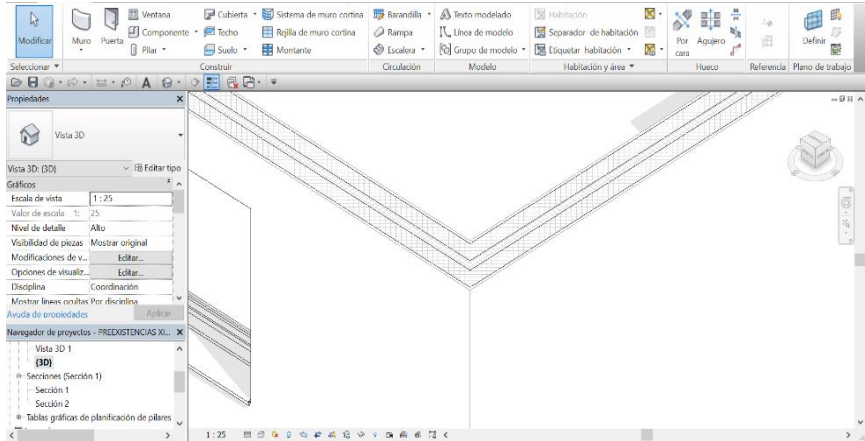

*<sup>[</sup> F I G . 6 1 ] - VISITA2.* MODELO 3 D VIVIENDA PREEXISTENTE. DETALLE CON ESPESORE S DE LAS CAPAS DEL MURO DE ME DIANERÍA . *F UENTE : E LABORACIÓN PROPIA*

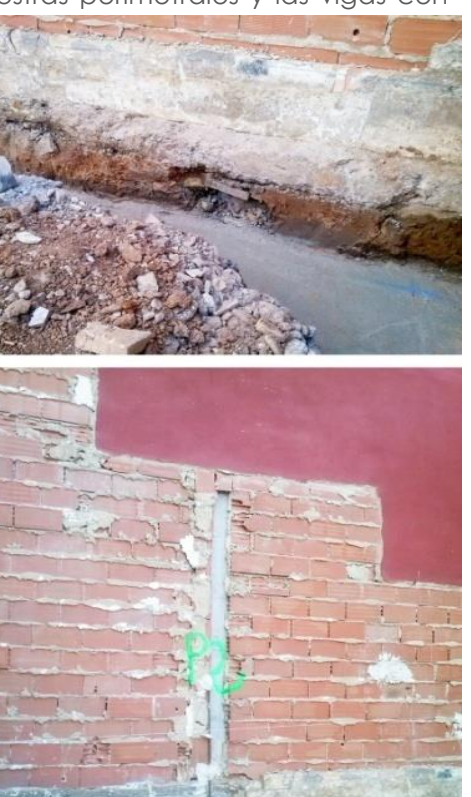

Además se cavaron las zanjas sobre las que se colocarían las armaduras para las vigas riostras perimetrales y las vigas centradoras, las cuales salvarían los problemas de excentricidad.

Después de realizar el vaciado y antes de ejecutar el armado de la cimentación se procedió a la limpieza, explanación y nivelación del terreno a fin de facilitar las tareas de replanteo.

Respecto a las vigas de atado estas tenían unas dimensiones de 40x40 cm y se armaron con dos barras de diámetro del 12 tanto en la parte superior como en la inferior. En cuanto a los estribos se colocaría uno, de diámetro del 8 y separado cada 30 cm.

Por otro lado existe otra viga centradora de diferentes dimensiones, que estaba situada en el otro extremo de la vivienda salvando las otras dos zapatas en esquina. Esta poseía menores dimensiones, 50x40cm, y un menor armado, con armadura superior de cuatro barras del 16, tres inferiores del 12 y tres barras intermedias del 12, además de los estribos del 8 cada 30 cm.

Sin embargo existían dos tipos de vigas centradoras; la que salvaba mayor excentricidad, estaba situada en la zona más cercana a la fachada principal, tenía unas dimensiones de 60x40 cm con un armado superior de cinco barras de diámetro del 20 y con tres barras inferiores del 12. En la zona intermedia además se colocaron dos barras del 12. Aquí los estribos también eran del 8 y se colocaron cada 30 cm. *[ F I G .62 ] -* T ERCERA VISITA OBRA . E XCAVACIÓN DE ZANJAS PARA LA CIMEN TACIÓN . *F UENTE : E LABORACIÓN PROPIA*

Comentar que todas las armaduras inferiores que conforman la parrilla apoyaran sobre calzos de apoyo de más de 5cm. Además cabe destacar como marcan en la medianera colindante donde irán los futuros pilares.

En lo consecuente al terreno, decir que los asientos son despreciables, y que el terreno tampoco presenta ningún tipo de

agresividad al hormigón, por lo que no precisa ningún tipo de empleo de cementos sulforresistentes en el hormigón de la cimentación.

*Respecto al modelo en BIM, en este caso fue muy rápida la creación de las zapatas así como de las vigas de atado y centradoras, ya que Revit en el apartado "Estructura" posee varios tipos predefinidos de zapatas, entre la s que encontramos la aislada , que es la que construimos en nuestro caso.*

*En lo consecuente a las vigas también se pueden encontrar en el mismo apartado. En ambos casos solo consistía en insertar el componente y definir las dimensiones de cada uno, editando el modelo. En este caso no hubo ningún cambio en la cimentación, pero si lo hubiese habido podría haberse subsanado con gran solvencia y rapidez, modificando la propiedad tipo del elemento.*

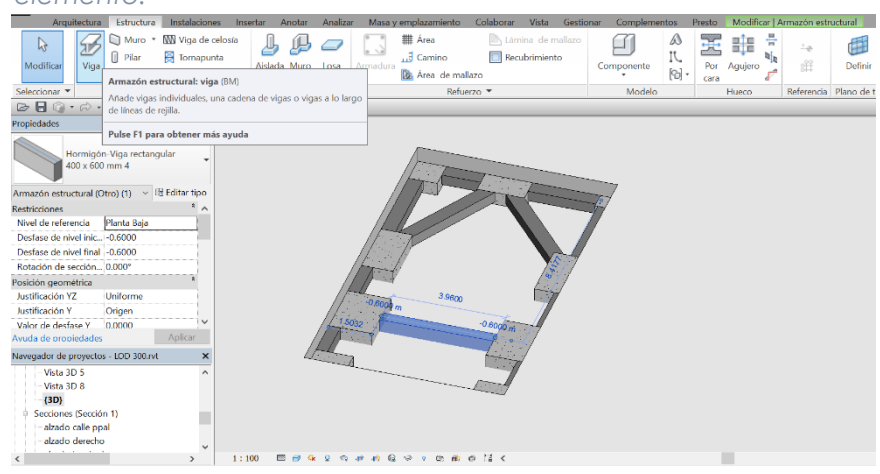

*Además como podemos ver en la segunda imagen, con Revit es muy fácil acotar cualquier distancia, existiendo varios modos de cota como: alineada, lineal, angular, radial, longitud de arco… y también aparecen las rejillas que determinarán las guías de colocación de pilares.*

*[ F I G . 6 3 ] - VISITA3.* VIVIENDA UNIFAMIL IAR . CONSTRUCCIÓN CIMENTA CIÓN . ZAPATAS AISLADAS Y VIGAS CENTRADORAS Y RIOSTRAS DE HORMIG Ó N . *F UENTE : E LABORACIÓN PROPIA*

Luego encontramos la segunda tipología con dimensiones de 25 x30 cm en la cual se emplean cuatro barras del 20 y también en torno a 30 cercos horizontales del diámetro 6 cada 15 cm. Finalmente el pilar de mayor dimensión, es de 40 x 30 y queda ubicado en la parte derecha de la parcela en la zona colindante con la vivienda adyacente.

*[ F I G . 6 4 ] - VISITA3.* MODELO 3 D VIVIENDA UNIFAMILIAR . COTAS CIMENTACION . *F UENTE*

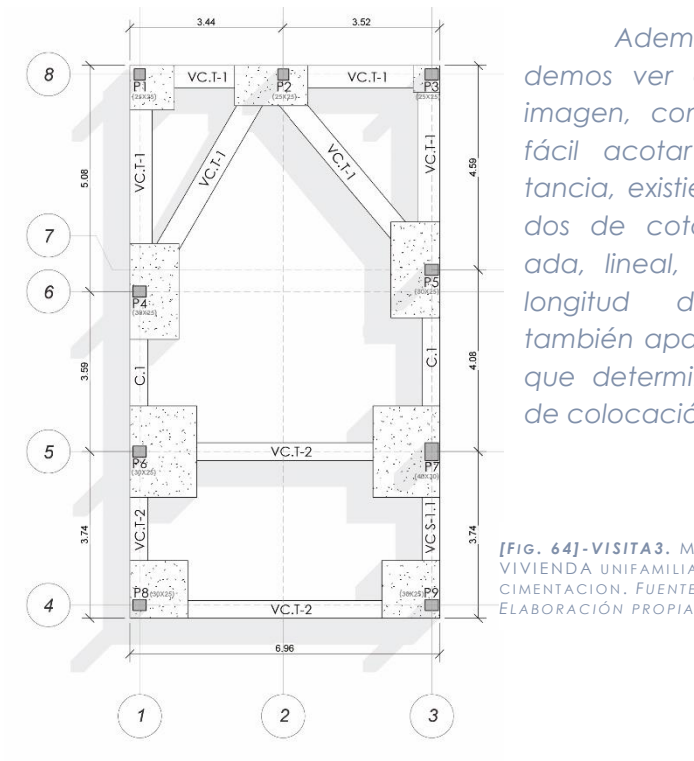

# *5.4.4 CUARTA VISITA DE OBRA (14 DE MARZO DE 2016)*

Cuando llegamos a la cuarta visita los pilares ya habían sido hormigonados. Esta estructura portante vertical del edificio se resuelve mediante pilares de hormigón armado, en los que se

emplea hormigón HA -25, mientras que para las armaduras se utiliza un acero B500 S normal.

En lo referente a los pilares, destacar que hay variedad de dimensiones entre los que encontramos generalmente tres tipos. Por un lado están aquellos de dimensiones de 25 x25 que soportan menores cargas y que están armados con cuatro barras de diámetro del 12 y suelen tener en torno a 30 cercos horizontales del diámetro 6 cada 15 cm.

Este debe utilizar más barras de armado, seis de diámetro 16 y con las mismas características para los cercos que las nombradas anteriormente. Comentar que a la hora de hormigonar el pilar sobre la zapata se tuvo especial cuidado en mantener la junta de hormigonado rugosa, limpia y humedecida.

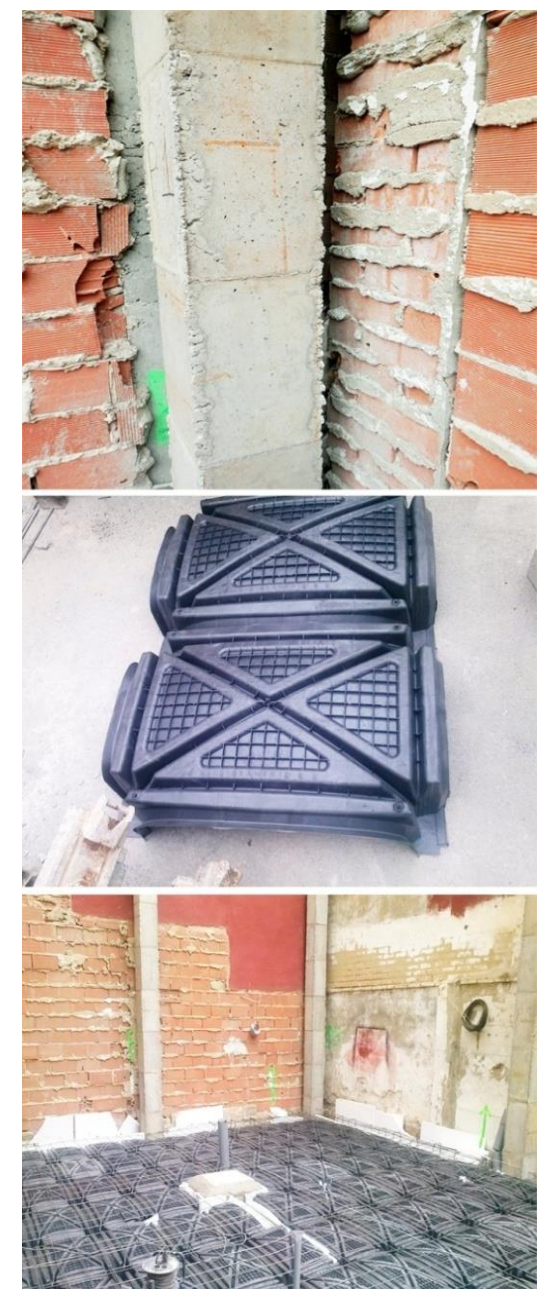

*[ F I G .65 ] -* C UARTA VISITA OBRA . C REACIÓN DEL FORADO DE PLANTA BAJA CON SISTEMA CAVITI. FUENTE: *E LABORACIÓN PROPIA*

En cuanto a la realización de la solera, se realizó con un sistema especial denominado sistema Caviti, el cual es un producto de vanguardia fabricado en España, que simplifica la ejecución de los forjados sanitarios con reducción de tiempos y costes.

Existen varios tipologías, pero el utilizado en esta obra fue el modelo Cáviti C -35 de unos 35 cm de altura y 29 cm de altura interior. Estas piezas son elementos prefabricados de polipropileno reciclado que se ensambla de manera muy rápida y sencilla, formando un encofrado continuo con sus propios apoyos.

A partir del replanteo definido según el plano, y mediante el sistema de machihembrado entre las piezas, se consiguió mantener la alineación de los pilares sin ningún error. Las situaciones de encuentro con otros elementos estructurales o no (pilares, muros perimetrales, zunchos estructurales, riostras de cimentación, tubos de saneamiento…) se resolvieron de manera sencilla cortando la pieza y adecuándola a la geometría especifica. En estos casos, se han colocado láminas de poliestireno a modo de junta de hormigonado para mejorar el comportamiento del sistema.

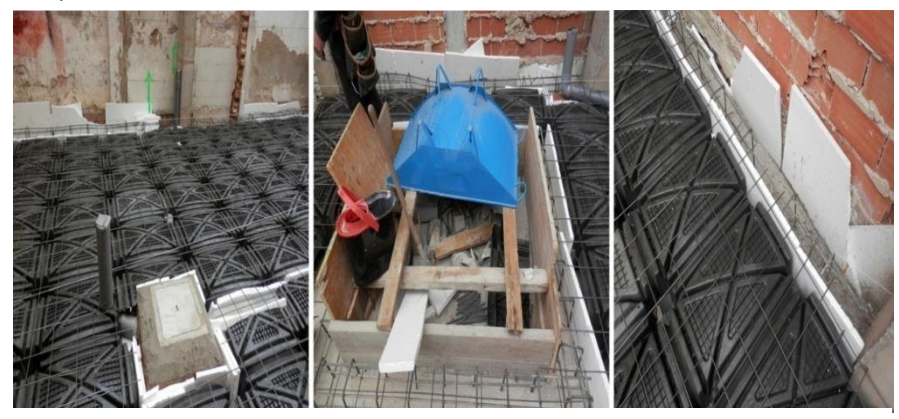

*[FIG. 66]* - CUARTA VISITA OBRA . CREACIÓN DE LAS ARQUTETAS, HUECO DEL ASCENSOR Y SEPARACIÓN DEL HUECO PARA LA MEDIANERA . *F UENTE : E LABORACIÓN PROPIA*

Una vez colocada la malla según las especificaciones del sistema y las cargas definidas, se vertió el hormigón mediante cubilote, siendo importante realizar un vibrado posterior no muy profundo en las zonas de confluencia con piezas donde se generan los pilares del sistema.

En lo referente a la medianera se colocaron paneles de poliestireno extruido para separarlo de la solera durante el hormigonado de la misma, dejando así el hueco para poder realizarla en ese espacio. También se construyó el hueco en el que iba a ir el ascensor y se separó también de la solera , creada con Caviti , mediante paneles de poliestireno extruido.

En cuanto al saneamiento, podemos ver como se han construido las dos arquetas de la vivienda, situadas en esta planta baja. Una de ellas estará dedicada a la evacuación de aguas residuales mientras que la otra será para la evacuación de las aguas pluviales de la terraza y del patio interior.

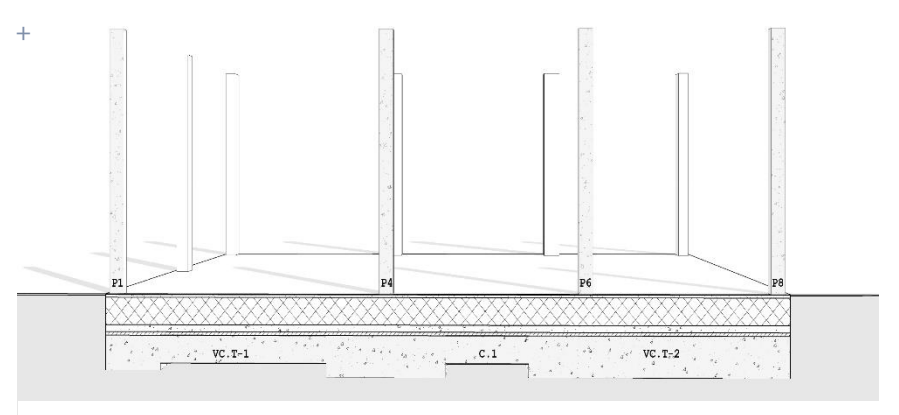

*[FIG. 67]-VISITA4.* VIVIENDA UNIFAMILIAR .CONSTRUCCIÓN DE LA SOLERA CON TODAS SUS CAPAS Y COLOCACIÓN DE PILA RES DE PLANTA BAJA . *F UENTE : E LABORACIÓN PROPIA*

La red de saneamiento se ejecuta con tuberías de PVC reforzado, separando las aguas pluviales de las fecales, todas ellas con acometida por gravedad a la red de alcantarillado, ya que en ningún punto se está por debajo de dicho nivel. Por ello tampoco se precisa de la instalación de una bomba que la eleve al nivel de alcantarillado. En las fotos podemos ver como se dejan preparados los arranques de las tuberías de PVC que llegan hasta la arqueta.

*Hasta este punto solo teniamos realizado en el modelo BIM la cimentación. Ahora en el caso de colocar los pilares de hormigón resultó igual de sencillo, simplemente había que buscar pilar structural en el apartado de estructuras de Revit e insertarlo, con su debida modificación de dimensiones en cada caso. El problema fue a la hora de diseñar la solera, ya que en el proyecto real se utilizaba el Sistema Cáviti y no existe ningún modelo Revit, por lo que en su caso debería diseñarse completamente la familia en todas sus vistas así como el debido 3D. Por ello en este punto se simplificó el modelo de la solera colocando una losa de hormigón en el lugar donde irían las piezas del Sistema Cavit . i*

*Como se puede ver en la figura 67, se colocaron los pilares de hormigón armado de planta baja y se creó la solera simplificada sin las piezas del Sistema Cáviti. En un primer momeno la solera se creó como una única capa de hormigón, pero poco despues creamos las distintas capas para su mejor entendimiento, aunque esto sería propio de un modelo más avanzado, de nivel de desarrollo LOD 300. Entre estas capas colocamos sobre el terreno las siguientes: Hormigón de limpieza HM -20, una subbase donde apoya el Caviti de un espesor de 10 cm, a la que se añade una capa de recrecido inferior de unos 5cm de espesor. Posteriormente se colocaría el modulo Cáviti de unos 35 cm de altura que en nuestro caso viene grafiado con un rallado diagonal, debido a la inexistencia de esa familia en Revit. Sobre este colocamos una capa de compresión de 5cm y finalmente aunque a esta escala resulta prácticamente inapreciable se situó el mallazo. +*

*Además en la figura 68 se puede ver que aunque el modelo aún está en sus primeras fase s de elaboración, ya nos puede aportar gran cantidad de información tanto de cimentación y forjado de planta baja, así como la estructura portante de pilares* .

# *5.4.5 QUINTA VISITA DE OBRA (20 DE ABRIL DE 2016)*

Cuando llegamos a la obra en nuestra quinta visita pudimos comprobar que ya se había realizado el forjado de planta primera y que se había apuntalado y colocado el encofrado de la segunda planta.

El forjado es un forjado unidireccional de 25+5 cm de canto ejecutado con viguetas simples de hormigón pretensada de hormigón HA - 35 dispuestas con intereje de 70 cm y bovedillas de hormigón de canto 25 cm.

Posteriormente se hormigonó con cubilote con hormigón HA -25, sobre un mallazo ME 15x30 de diámetro 5-5 y acero B400S. Como en todos los elementos de hormigón, se vibró y curó el mismo, cumpliendo con las exigencias de la EHE-08.

A la hora de construir la escalera primero se replanteó, y se grafió en la medianera el perfil de la misma y, posteriormente se encofró con tablones de madera. Hay que señalar que en el primer tramo de escalera que une la planta baja con el forjado primero hubo ciertos errores debidos a que los escalones se habían replanteado todos iguales partiendo de la cota de planta baja que no era la adecuada ya que aún no estaba colocado el pavimento. Por lo tanto el primer escalón debería ser más alto. Sin embargo posteriormente será solucionado recalculándolo con el mortero.

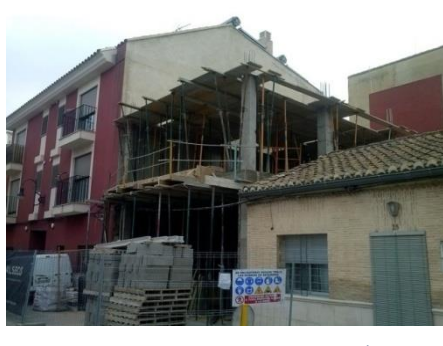

*[ F I G .69 ] -* Q UINTA VISITA OBRA . C R EACIÓN DEL FORJADO PRIMERO Y EN COFRADO DEL SEGUNDO *F UENTE : E LABORACIÓN PROPIA*

.

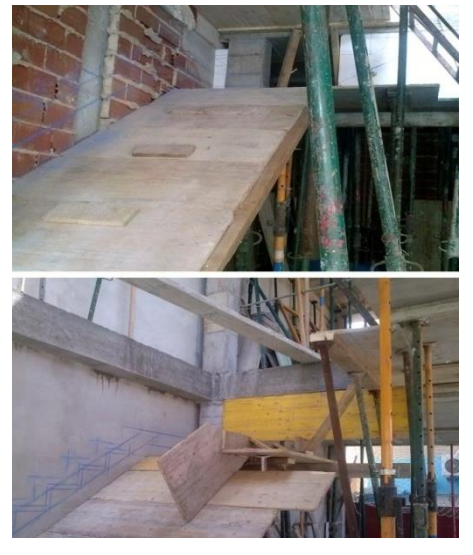

*[ F I G .70 ] -* Q UINTA VISITA OBRA . C OLOCACIÓN DE ARMADURAS DE VIGAS Y ZUNCHOS EN FORJADO SEGUNDO . *F UENTE : E LABORACIÓN PROPIA*

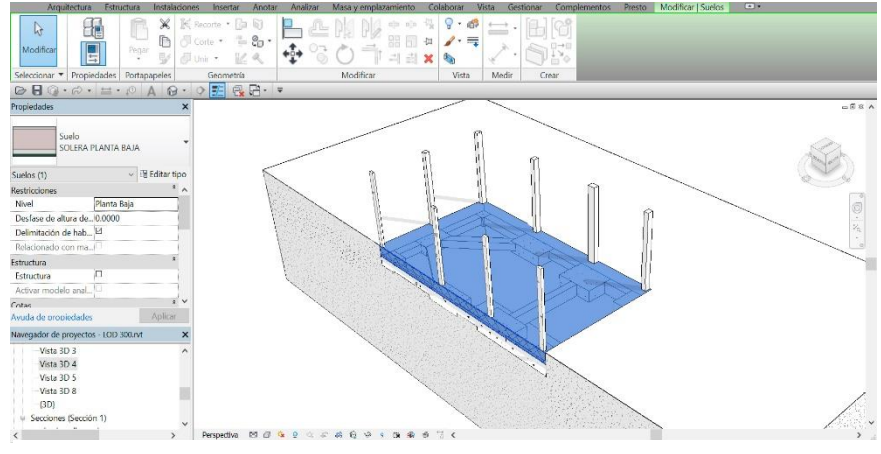

*[ F I G . 6 8 ] - VISITA4.* VIVIENDA UNIFAMILIAR . AXONOMETRÍA DE PILAR ES PLANTA BAJA CON SOLERA Y SUBYACENTE LA CIMENTACIÓN . *F UENTE : E LABORACIÓN PROPIA*

Del mismo modo se colocaron los distintos soportes y pilares como en la planta inferior para realizar el forjado de planta segunda, el cual tiene las mismas características que el de la primera.

desprendimiento de bovedillas rotas o cualquier otro elemento constructivo perteneciente al foriado.

Respecto a las vigas del forjado se emplean vigas planas de dimensiones 70x40 cm por lo que constarán de cuatro cercos del diámetro 6cm, mientras que el armado de barras irá variando dependiendo del pórtico en el que se sitúe la viga.

Junto con los forjados unidireccionales se creó un pequeño voladizo para el balcón, que se realizó alargando la armadura de negativos del forjado y hormigonándolo como si fuese una pequeña losa maciza.

En esta primera foto podemos ver el forjado segundo, con las armaduras ya colocadas de la viga plana, así como el zuncho de borde que se crea para salvar el hueco de la escalera. También aparecen las bovedillas de hormigón así como las viguetas de hormigón. Revisando el forjado vemos que se han utilizado bovedillas rebajadas en los encuentros de las vigas con las viguetas en lugar de utilizar el mismo tipo de bovedilla.

Por último en esta fotografía se aprecia lo importante que es la seguridad en esta fase de obra. En este caso colocaron una red en la parte inferior del forjado, enganchada con sargentos a la línea de vida , para evitar que pueda caer al nivel inferior algún

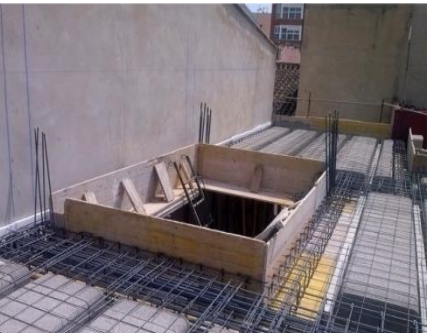

*[ F I G .71 ] -* Q UINTA VISITA OBRA . C OLOCACIÓN DEL ENCOFRADO DE ESCALERA Y APUNTALAMIENT. *F UENTE : E LABORACIÓN PROPIA*

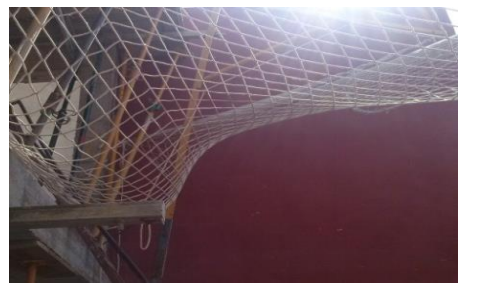

*[ F I G .72 ] -* Q UINTA VISITA OBRA . C OLOCACIÓN DE FD DE SEGURIDAD PARA IMPEDIR CAIDA DE DESPRENDIMIENTOS . *F UENTE : E LABORACIÓN PROPIA*

*En este apartado ya comenzaron a realizarse los forjados primero y segundo con la herramienta "Suelo" de Revit, y los pilares se extendieron desde planta baja a planta segunda, cambiando el nivel superior en las propiedades de los pilares. En este punto una vez colocado el suelo, resulta muy fácil editarlo e introducir las diferentes capas que lo conforman así como el pavimento, detallando el material elegido en el proyecto.* 

*Sin embargo a la hora de colocar las escaleras, con Revit puedes diseñar todo tipo de escaleras, y resulta realmente rápido la colocación de la misma, lo más complejo es encajar la escalera de modo que se cumplan las dimensiones introducidas por el CTE en Revit. Eso sí una vez realizada la escalera, si ésta se repite en el nivel superior, como es en nuestro caso, se edita en propiedades y se elige en "nivel superior de edificio multiplanta" el nivel deseado hasta el que queremos que ascienda la escalera.*

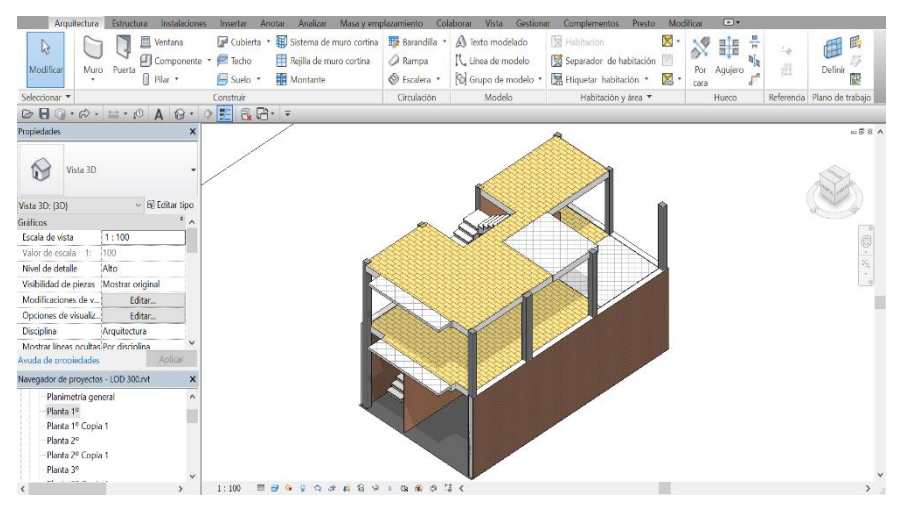

*Como podemos ver en la figura 73, una vez creados los bloques de suelos y forjados, se definieron los materiales y las capas que definían a cada elemento. En la sección se puede ver de* 

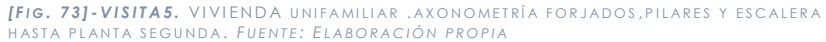

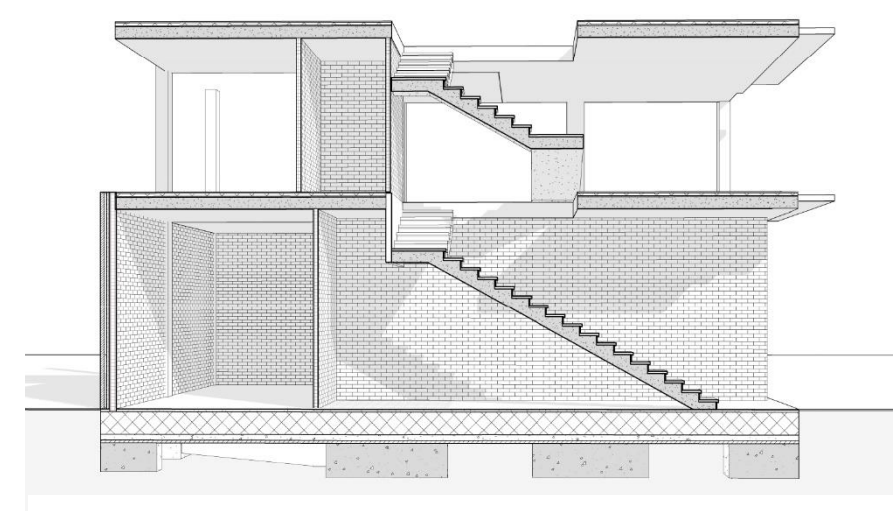

**[FIG. 74]-VISITA5.** VIVIENDA UNIFAMILIAR .SECCIÓN FORJADOS,PILARES Y ESCALERA HASTA<br>PLANTA SEGUNDA. FUENTE: ELABORACIÓN PROPIA

*nuevo la cimentación así como la solera, y ya aparecen los muros de cerramiento con las capas que han sido definidas para la fachada ventilada. Como aún no había venido el yesaire, no se aplicó el enfoscado de yeso blanco en la cara interior de los muros.* 

*También se puede apreciar la existencia de las escaleras, que encajan perfectamente en los huecos de forjado realizados previamente, a la par que cumplen la normativa del CTE introducida en el software de Revit. A estas aún les falta por introducir los materiales y la barandilla. En lo referente a los pequeños balcones estos ya quedan reflejados, con un espesor de 10 cm, ya que es una especie de losa maciza generada al alargar las armaduras de negativos del forjado y tras su posterior hormigonado.*

## *5.3.6 SEXTA VISITA DE OBRA (15 DE JUNIO DE 2016)*

Un mes después volvimos a visitar la obra y pudimos ver como ya se habían construido todos los forjados incluida la losa de hormigón de la cubierta.

También habían construido el pequeño voladizo perteneciente al balcón de la segunda planta y habían comenzado a cerrar el muro de medianería.

En cuanto a la cubierta, esta es una cubierta inclinada compuesta por teja mixta clavada sobre rastreles, chapa de onduline para apoyar la teja mixta, y un panel formado por un tablero de madera de 18mm a ambos lados y separado en su interior por una capa de poliestireno extruido de 6cm, todo ello atado con perfiles omega. Estos elementos apoyarán sobre una losa maciza inclinada hormigonada mediante cubilote, con hormigón HA-25, de 20 cm de canto y acero B400S. En ella también se vibró y curó el hormigón.

Aquí podemos ver como el operario va colocando la capa exterior del muro de medianería con esos ladrillos huecos de 11,5 cm. Posteriormente colocará el aislamiento térmico de 5 cm de poliestireno expandido y acto seguido otra capa de ladrillo hueco, sin embargo en este caso se colocará una capa de mortero de yeso blanco en el interior.

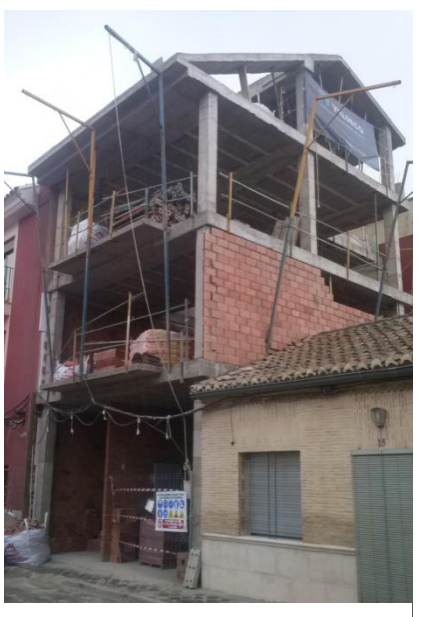

*[ F I G . 7 5 ] -* S EXTA VISITA OBRA . C REACIÓN DE FORJADO TERCERO, CUBIERTA CON LOSA<br>MACIZA Y VOLADIZOS PARA LOS BALCONES . *F UENTE : E LABORACIÓN PROPIA*

Al llegar a la tercera planta, el tercer forjado ya estaba con todas las armaduras, viguetas de hormigón pretensado y bovedillas de hormigón correctamente colocadas. En esta segunda foto aparece el encuentro de una viga plana de dimensiones 70x40 cm con el zuncho perimetral. Posteriormente esto se hormigonará, se vibrará y tendrá un tratamiento de curado.

También vimos como la escalera que conecta el segundo piso con el tercero ya tenía colocada la armadura inferior y superior, así como la de reparto. Esta también se hormigonará posteriormente como ha ocurrido con el resto de escaleras del edificio.

Además comenzaron a colocarse ya parte de la instalación del edificio. Para la evacuación de aguas del patio interior del primer piso se colocó un sumidero, el cual previamente necesitó perforar el forjado para pasar la tubería de evacuación de aguas pluviales que discurriría hasta la arqueta situada en planta baja.

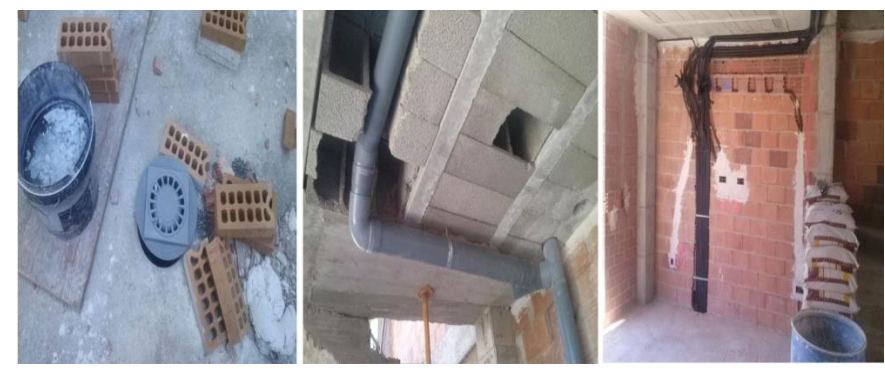

UNIDIRECCIONAL ROMPI ENDO *F UENTE : E LABORACIÓN P ROPIA [ F I G . 7 7 ] -* S EXTA VISITA OBRA . C OLOCACIÓN DE SUMIDERO EN PATIO INTERIOR

Este patio interior es semejante a una cubierta plana transitable, por ello antes de colocar el sumidero se colocaron las siguientes capas: en primer lugar sobre el forjado se colocó un panel rígido de lana de roca, posteriormente una lámina impermeable de betún modificado con elastómero, seguido de un geotextil compuesto por fibras de poliéster y finalmente un mortero de cemento sobre el que descansarán las baldosas del pavimento.

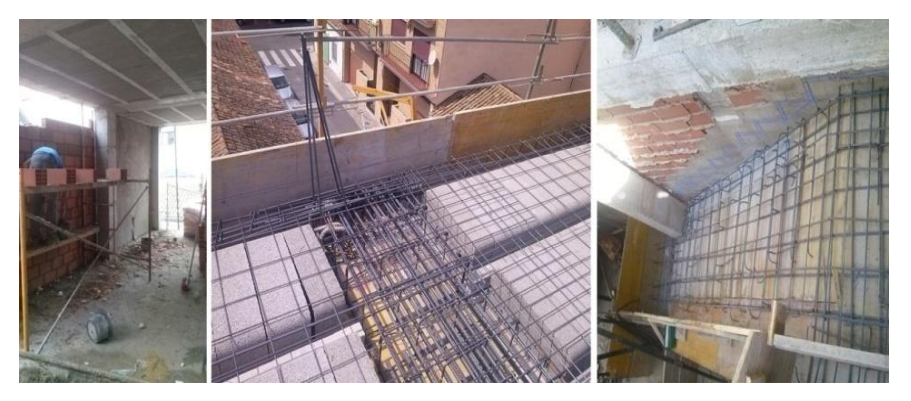

*[ F I G . 7 6 ] -* S EXTA VISITA OBRA . C REACIÓN DE MURO DE M EDIANERA , Y COLOCACIÓN DE ARMADURAS EN VIGA , ZUNCHO Y ESCALERA D E PLANTA TERCERA . *F UENTE : E LABORACIÓN PROPIA*

*[ F I G . 7 8 ] -* S EXTA VISITA OBRA . P ASO INSTALACIONES DE SANEAMIENTO POR FORJADO BOVEDILLAS DE HORMIG ÓN . *F UENTE : E LABORACIÓN PROPIA*

*[ F I G . 7 9 ] -* S EXT A VISITA OBRA . P ASO INSTALACIONES DE TELECOMUNICACIÓN Y ELÉCTRICAS . *F UENTE : E LABORACIÓN PROPIA*

Para posibilitar el paso de las tuberías de PVC del saneamiento se tuvieron que romper algunas bovedillas de hormigón y reconducirlas hasta la bajante situada en el extremo junto a la medianera y que desembocaría en la arqueta de planta baja. En la foto podemos ver la tubería de evacuación de aguas residuales de la vivienda.

En lo relativo a la circulación de los tubos de las instalaciones de telecomunicaciones y de electricidad, al ser de menores dimensiones simplemente se pasaban todos por un mismo agujero que atravesase el forjado y luego discurrían por la vivienda junto al techo. En el caso en el que fuese necesario, se picarían algunos ladrillos del muro para circularlos por ahí.

*En este punto llegamos a crear practicamente el modelo geométrico en Revit, colocando ya los muros de medianería hasta la segunda planta, construyendo todos los tabiques interiores y generando la losa maciza de hormigón en cubierta, con su hueco definido para el lucernario. En primer lugar creamos todos los muros con el "Muro básico" predefinido en Revit, y una vez realizado el modelo editamos las distintas capas que lo conformaban, añadiendo ya todos los materiales y acabados.* 

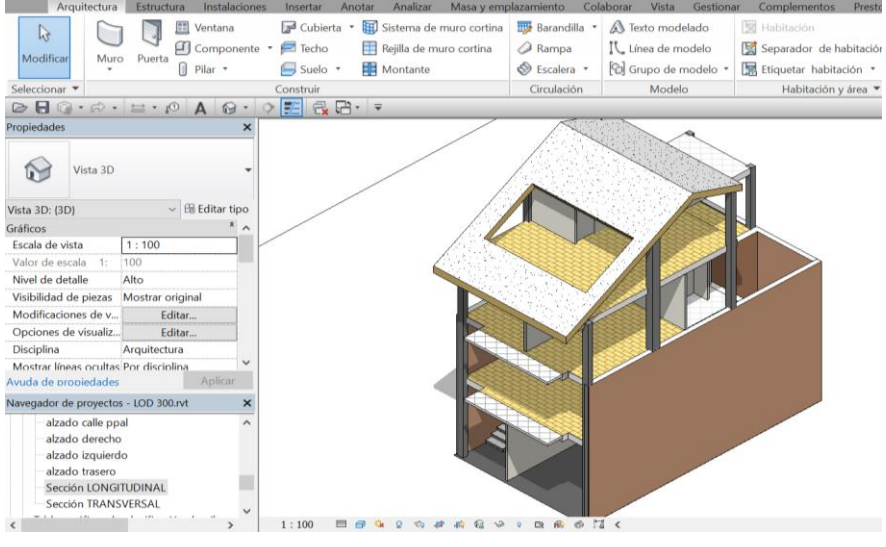

*Una vez creados los suelos y muros, se pueden introducir las tuberías que discurren tanto horizontal como verticalmente hasta llegar a los distintos elementos de la obra que lo requieran, gracias a todas las herramientas que posee Revit de "Instalaciones", sin embargo en nuestro proyecto nos hemos centrado en el aspecto constructivo.*

*Aún falta por colocar todas las puertas, así como insertar las carpinterías en los muros. En ambos casos no hace falta crear un hueco para su colocación, ya que al insertarlas en el propio muro estas generan el hueco necesario de manera automática.* 

*[ F I G . 8 0 ] - VISITA6.* VIVIENDA UNIFAMILIAR . A XONOMETRÍA TODOS FOR JADOS , PILARES Y ESCALERA HASTA PLANT A SEGUNDA . *F UENTE : E LABORACIÓN PROPIA*

*Además como hemos comentado anteriormente en la parte teórica, gracias a la herramienta "Habitación" es muy fácil en todo momento calcular la superficie de cada una de las salas a construir, siendo esto también útil a la hora de calcular presupuestos, ya que con ello se pueden sacar datos de superficie o volumen y obtener a través del precio del material, el presupuesto de un elemento determinado.*

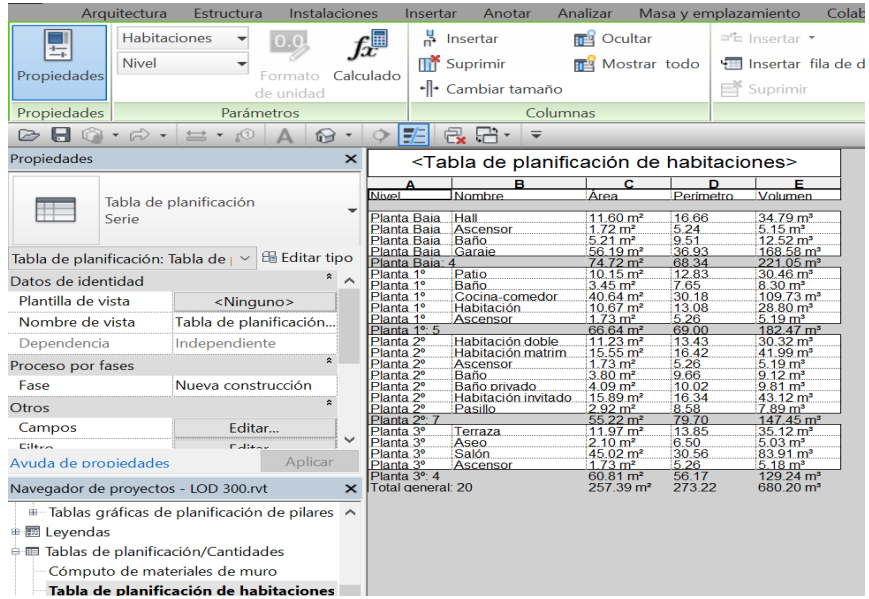

*Añadir que con el programa Presto o Arquímedes es fácil exportar los elementos de la vivienda y calcular el presupuesto directamente, sin embargo al poder sólo descargar gratuitamente la version estudiante, esta no te permite cargar modelos y tablas de costes predefinidos y por tanto debería introducirse en cada uno de los elementos del modelo su coste, antes de ser exportado a uno de estos softwares.*

# *5.4.7 SÉPTIMA VISITA DE OBRA (25 DE AGO-STO DE 2016)*

Finalmente la última visita la realizamos el 25 de agosto. Aquí pudimos ver como se habia colocado el ladrillo caravista blanco en los muros que recaen sobre el patio interior, dejando los huecos para la colocación de la carpintería, aunque en algunos puntos ya habían comenzado a colocarse las mismas.

Por otro lado en el interior de la vivienda habia venido el yesaire a dar una capa de mortero de yeso en la planta baja y parte del primer piso, dejando una capa regularizada de mortero blanco en muros, techos y pilares.

Sin embargo en la foto inferior vemos como en la escalera deben regularizarse aún todos los escalones, para poder despues colocar la capa de mortero de agarre y el pavimento. Sin embargo esto será uno de los últimos pasos a realizar en la obra ya que al estar en continuo tránsito por este lugar se favorecería su deterioro.

También se habia terminado de cerrar la medianera y se le había aplicado una capa de mortero blanco como acabado. En lo relativo a la fachada principal se había colocado la primera capa de ladrillo, sin embargo aún quedaba por colocar el aislamiento térmico y el ladrillo blanco visto. Como detalle podemos ver en el muro de

medianería adyacente a la vivienda vecina, como se ha colocado una capa de poliestireno expandido que posteriormente se rellenará con espuma de poliuretano.

Otro detalle es la pieza de vierteaguas de piedra blanca que se ha elegido para colocar en el muro del patio interior. Esta contiene la ranura del goterón y para colocarla primero se pretende anclar una chapa bajo la misma, que permita evacuar el agua hasta el patio en caso de filtración.

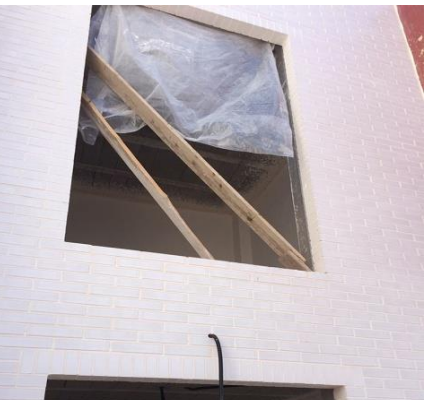

*[ F I G .81 ] -* S ÉPTIMA VISITA OBRA . C OLOCACIÓN .<br>LADRILLOS MACIZOS BLANCOS EN LA FACHADA VENTILADA DEL PATIO INTERIOR . *F UENTE : E LABORACIÓN PROPIA*

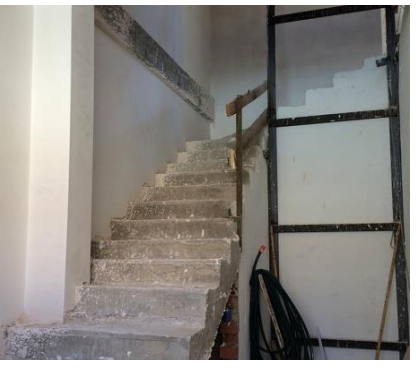

*[ F I G .82 ] -* S ÉPTIMA VISITA OBRA . C OLOCACIÓN CAPA DE ACABADO INTERIOR DE MORTERO DE YESO . *F UEN T E : E LABORACIÓN PROPIA*

*[ F I G .83 ] -* S ÉPTI MA VISITA OBRA . C OLOCACIÓN CAPA DE M ORTERO BLANCO EN LA PARTE EXTERIOR DE LA MEDIANERA . I NSTALACIÓN CLIMATIZA CIÓN . D ETALLES DE OBRA . *F UENTE : E LABORACIÓN* 

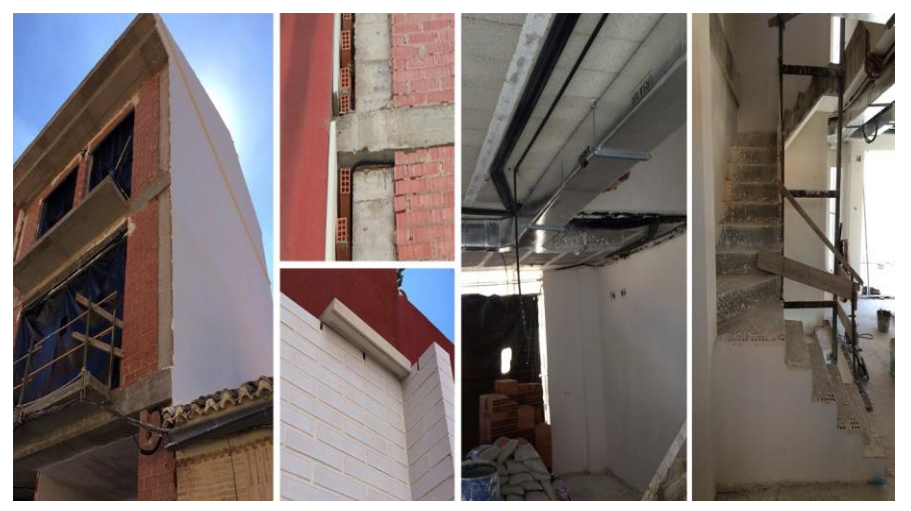

*PROPIA*

En la visita anterior ya habían comenzado a colocar las instalaciones de saneamiento, de electricidad y de telecomunicaciones. Por consiguiente en esta visita ya se había colocado la instalación de ventilación mediante climatización por conductos. Ésta no se verá finalmente ya que lo tapará el falso techo y únicamente quedarán vistas las rejillas por las que salga el aire frío. Respecto a la calefacción señalar que se ha colocado un suelo radiante en toda la vivienda, excepto en los baños, aunque cuando llegamos ya había sido tapado con el mortero.

Un aspecto que cambió por petición del propietario fue el tabique que cerraba la caja de escaleras en el primer piso, el cual decidió enrasarlo con la propia escalera, creando así una visión más amplia del espacio.

En la anterior visita habíamos visto como estaba preparada la cubierta plana transitable del patio para la colocación del sumidero, sin embargo, tras pasar un par de horas, debido a las retracciones del fraguado, aparecieron grietas en el mortero. Según el arquitecto se podría haber evitado utilizando fibra de vidrio o humedeciéndolo en las horas posteriores a la colocación del mortero. Respecto a las carpinterías en algunos huecos de fachada se colocó el premarco que la recibiría posteriormente.

Otro error lo pudimos contemplar en el baño de la primera planta, en el cual se tenía propuesto colocar un inodoro volado por petición del propietario. En el mismo ya se habian colocado las tuberías que iban a evacuar las aguas residuales, pero sin embargo el nivel del suelo había sido mal replanteado y habían vertido más mortero del necesario, elevando así la cota del suelo más de lo permitido para poder instalarlo volado.

 Finalmente respecto a lo que la seguridad nos concierne, en la losa maciza de hormigón de la cubierta se habia colocado un enganche metálico para atar el arnés a la hora de construir la cubierta y colocar las tejas.

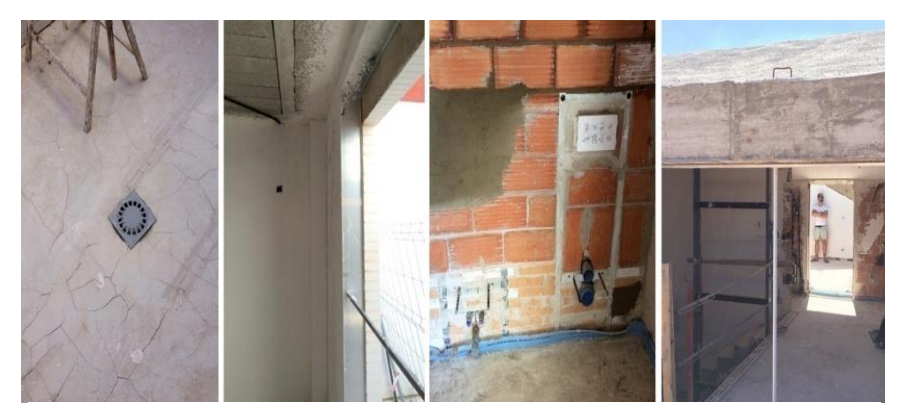

F *[ F I G .84 ] -* S ÉPTIMA VISITA OBRA . A GRIETAMIENTO MORTERO EN TERRAZA . C OLOCACIÓN i PREMARCO CARPINTERÍA S . D ETALLES OBRA . *F UENTE : E LABORACIÓN PROPIA*

*.*

*Además con Revit se pueden controlar las fases de construcción de la obra, introduciendo en nuestro proceso el 4D, es decir la dimensión tiempo. De este modo se introducirían las distintas fases en las que se divide la obra y se podría controlar en el plano aquellos elementos que han cambiado a lo largo del proceso. Esto es fácil de realizar mediante la herramienta "Fases" en el apartado "Gestionar" de Revit, sin embargo no lo hemos tenido en cuenta en nuestra vivienda debido a que hubo cambios mínimos en el desarrollo de la misma.*

*En esta última visita los elementos referidos al aspecto constructivo estaban prácticamente acabados y sólo faltaba construir la fachada principal ventilada y construir la cubierta sobre la losa de hormigón. Además de ello aún faltaba por colocar el amueblamiento así como las carpinterías. Por ello se continuó con todo ello para mostrar como sería la vivienda una vez acaba completamente la obra, ya que nuestro TFG acaba anterior a dicha fecha.*

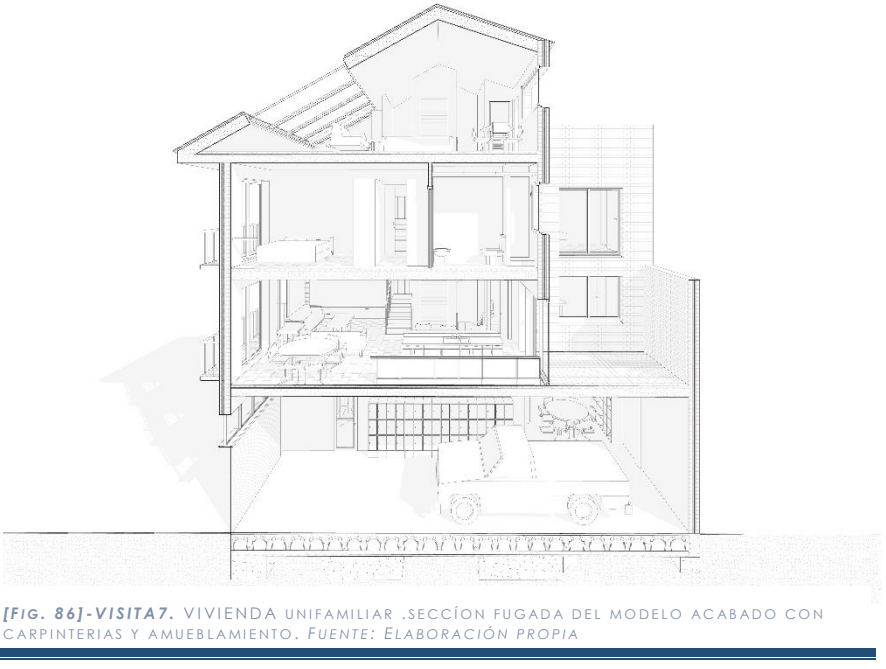

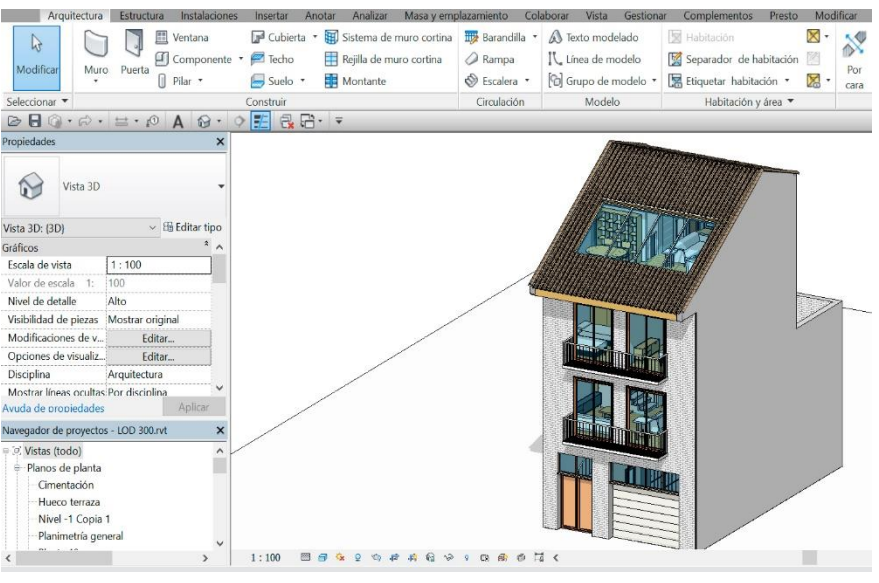

*[ F I G . 8 5 ] - VISITA7.* VIV IENDA UNIFAMILIAR . AXONOMETRÍA MODELO A CABADO CON CARPINTERIAS Y AMUEB LAMIENTO . *F UENTE : E LABORACIÓN PROPIA*

*Como podemos ver en la figura 86 se muestra una sección fugada del modelo, en la que se puede apreciar todos los aspectos constructivos del modelo, así como una mayor compresión del espacio, de su mobiliario y de la materialidad.*

*Una vez acabado el modelo BIM ya sólo faltaba ultimar detalles de acabado y de diferentes tipos de materiales. Para ello Revit también resulta bastante eficaz a la hora de hacer Renders, pudiendo crear imágenes que le puedan servir al propietario para imaginarse mejor el espacio, de una manera rápida y simple. Gracias a ello en la Figura 87 podemos visualizar como sería la cocina-salón propuesta por el propietario.*

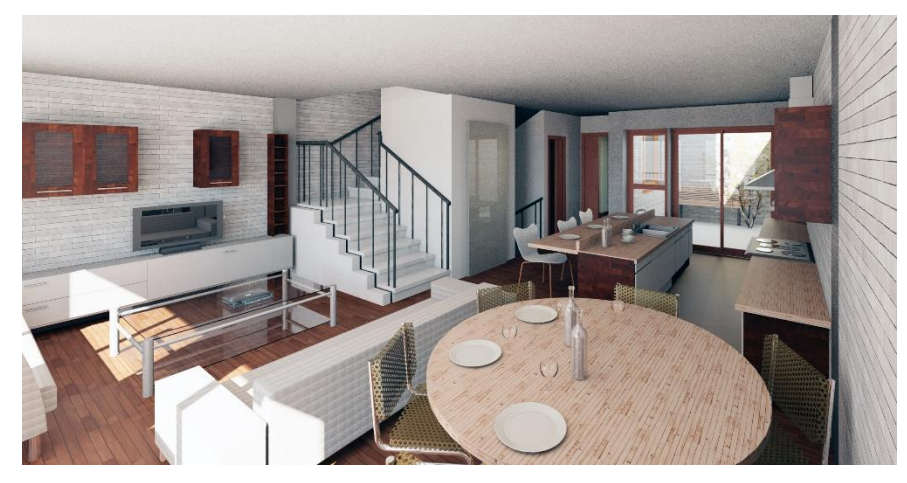

**[Fig. 87]-VISITA7.** VIVIENDA UNIFAMILIAR .RENDER COCINA-SALÓN PLANTA PRIMERA CON<br>MATERIALES DEFINIDOS POR EL PROPIETARIO. FUENTE: ELABORACIÓN PROPIA

# *6. CONCLUSIONES*

Después de haber realizado el presente Trabajo Final de Grado, queda plasmar una reflexión personal acerca de la metodología BIM y presentar así unas conclusiones, fruto de ese análisis teórico-práctico realizado.

En primer lugar, con el estudio teórico hemos visto la gran canidad de ventajas que la tecnología BIM presenta frente a la tecnología tradicional de CAD. Esto es debido a que cuando se trabaja con BIM :

1. La información está siempre relacionada y actualizada, de manera que todos los agentes que estén interviniendo en el proyecto van visualizando al mismo tiempo esos cambios, lo cual facilita la **colaboración** entre todos ellos.

2. El proyecto es un **contenedor unico de información,** es decir, existe un único modelo virtual del proyecto que contiene toda la información, de tal manera que se evita así la incongruencia o información duplicada entre los

3. Existe un intercambio de información con software BIM facilitado gracias a la **interoperatividad**.

4. Los dibujos no son líneas, si no que se trabaja con un **diseño paramétrico**, y por tanto los objetos contienen una información añadida, además de que cualquier cambio se actualiza en todos los documentos de manera

- 
- distintos documentos.
- 
- instantánea.
- modelo virtual.
- proyectista.

5. Se **anticipan la toma de decisiones**, ya que se prevén los posibles conflictos entre elementos constructivos en el

6. Se **facilita la comprensión** del proyecto, por parte de aquellos que no lo han diseñado, gracias al modelo 3D, aspecto muy importante para la relación del cliente y

En segundo lugar, el seguimiento de la obra, así como el entendimiento y modelado del proyecto han permitido que:

1. Se pudiesen realizar las **modificaciones** surgidas en la obra, haciendo de un menor uso de tiempo que el necesitado en CAD, por lo que se han podido realizar de una forma precisa y sin pérdidad de información.

2. Cualquier duda en un **cambio** por petición del propietario respecto a elementos constructivos y estéticos, se pudiesen realizar de manera virtual.De este modo se le muestra dicho cambio con una vista, de tal manera que el propietario puede imaginarse dicho cambio con mayor precisión. Esto fue de gran utilidad sobretodo en la elección de acabados y en el distinto uso de materiales.

En definitiva, como se ha podido comprobar a lo largo del TFG, la tecnología BIM avanza con creces a la tradicional metodología CAD en gran cantidad de aspectos y sobretodo en lo referente a la gestión de la información. La metodología BIM reduce considerablemente el tiempo invertido en el proyecto, asi como el gasto económico, ajustándose mucho más a los presupuestos previstos así como al calendario en las distintas fases de obra, lo que se puede resumir como una mayor productividad del sector.

Personalmente el mundo relacionado con las aplicaciones del BIM está lo suficientemente actualizado y desarrollado como para plantearse la migración hacia esta nueva tecnología. Sin embargo esta migración no es tan fácil, ya que para ello se requiere de una formación, la cual supone un esfuerzo por parte del usuario. Sin embargo cabe destacar que es una metodología bastante intuitiva y que con los conocimientos básicos se pueden desarrollar proyectos de menor complejidad, pero que con una dedicación continuada se puede alcanzar un nivel de solvencias bastante competente.

No obstante, pienso que el aspecto más complicado a la hora de adaptarse a esta nueva metodología es la filosofía de trabajo. En mi caso este aspecto fue el más extraño en un primer momento, ya que estamos acostumbrados a diseñar mediante líneas en lugar de por medio de objetos 3D. Sin embargo he de admitir que al poco tiempo acabas acostumbrándote y una vez adaptado lo extraño es volver a proyectar con CAD.

Todos estos inconvenientes hacen que la migración hacia esta nueva metodología BIM sea un proceso lento, tal como pasó con la adaptación de las técnicas manuales al uso de la metodología CAD. Sin embargo creo que este cambio será inevitable, ya que como hemos podido ver en el TFG , son gran cantidad de países, tanto a nivel europeo como internacional, los que están imponiendo esta metodología en sus despachos y , por consiguiente , lo están estableciendo como requisisto exigible en la obra pública.

En definitiva, ahora desde un punto de vista más personal tengo que reflejar mi satisfacción acerca de este TFG, ya que como había comentado en las motivaciones, desde hace años tenía el interés por aprender a usar esta metodología , debido a

que en mi primer año de carrera tuve el privilegio de residir con un estudiante de arquitectura extranjero y pude contemplar así, el avance que era el uso de la tecnología BIM respecto al CAD. Sin embargo, como suele pasar en arquitectura, me fue dificil sacar tiempo para aprender a utilizar metodología. No obstante, el pasado año realicé mi curso en el extranjero y ahí fue cuando me di cuenta de que no debía de pasar más tiempo sin aprender a usar la tecnología BIM. Por ello elegí este TFG, para introducirme de lleno y aprender lo máximo de este mundo, y tengo que admitir que el resultado ha sido realmente grato.

Para concluir, comentar que este trabajo no me ha permitido sólo conocer mejor la tecnología y las herramientas BIM, sino que además ha supuesto una oportunidad para acercarme a la realidad del mundo laboral de la construcción, al poder participar en el seguimiento de un obra actual realizada por el arquitecto Jose Antonio Jiménez Carrera.

Además espero que el presente trabajo haya ayudado a dar a conocer esta metodología y que desde la propia universidad se potencie este aspecto en un futuro próximo, ya que cabe recalcar que gracias a unos buenos conocimientos de BIM, se puede revitalizar el sector y sacar máximo provecho de las nuevas teconlogías y las posibilidades que éstas ofrecen a la arquitectura. Por ello, una vez iniciado el proceso de migración , seguiré formándome en este mundo del BIM, ya que este otorga una mayor calidad de diseño proyectual y una ventaja en el sector del mercado laboral.

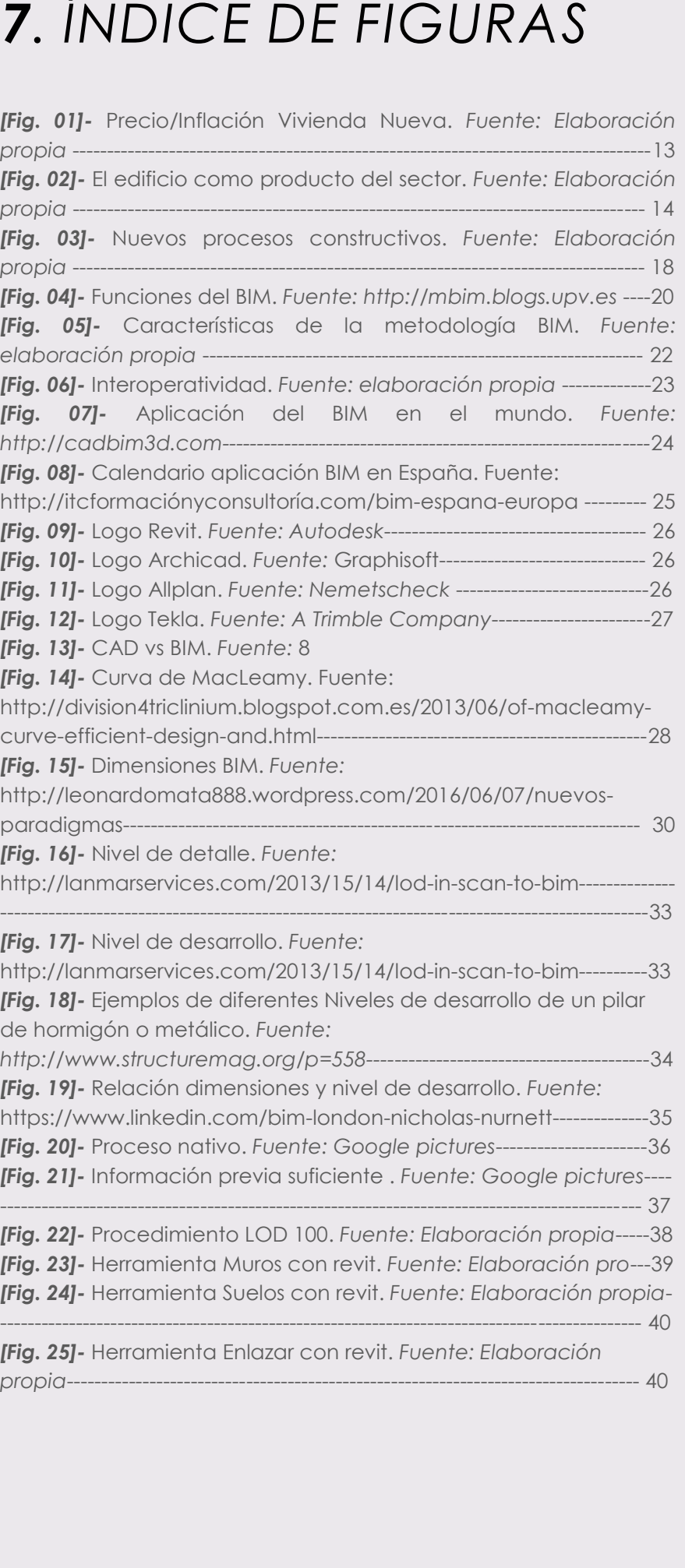

*propia*------------------------------------------------------------------------------------ 40 *Elaboración propia*---------------------------------------------------------------- *[Fig. 32] -* Herramienta Habitación con revit. *propia*------------------------------------------------------------------------------------45 habitaciones. Fuente: Elal *elaboración propia*----------------------------------------------------------------- *Jiménez Carrera. Arquited propia*------------------------------------------------------------------------------------ 56 *Elaboración propia*------------------------------------------------------------------56 *propia*------------------------------------------------------------------------------------ 57 *propia*----------------------------------------------------------------------------------- *Jiménez Carrera. Arquited* .*Fuente: Fuente: Elaboración propia----------------------------------------- 61* planta. Fuente: Jose Anto

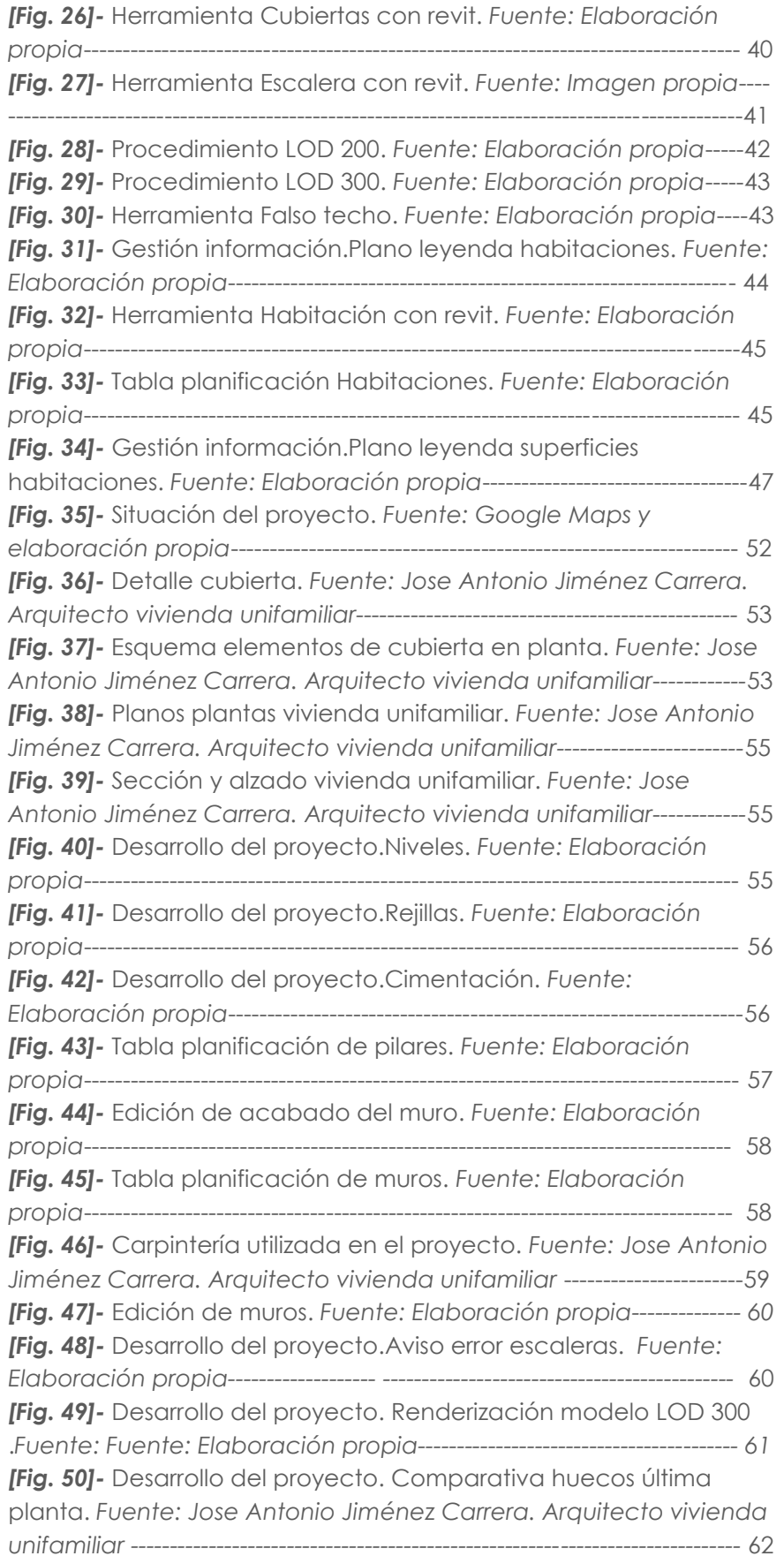

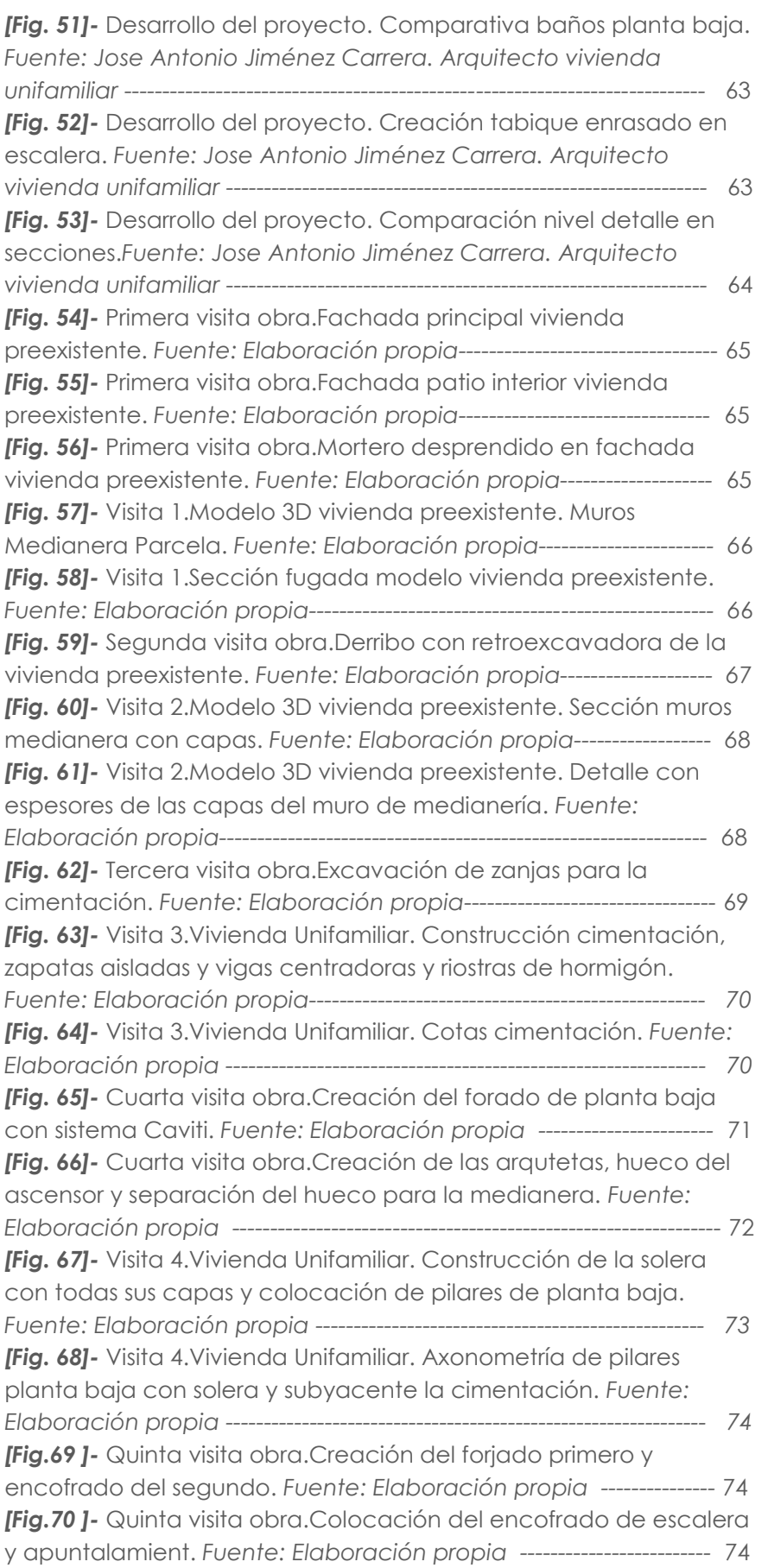

*[Fig.71] - Quinta visita obra. [Fig.72] - Quinta visita obre* impedir caida de desprer

*--------------------------------------------------------------------------------------------* 75

*[Fig.73]-* Visita 5.Vivienda y escalera planta segunda. *Fuente: Elaboración propia ---------- 76 [Fig.74]-* Visita 5.Vivienda escalera planta segunda.

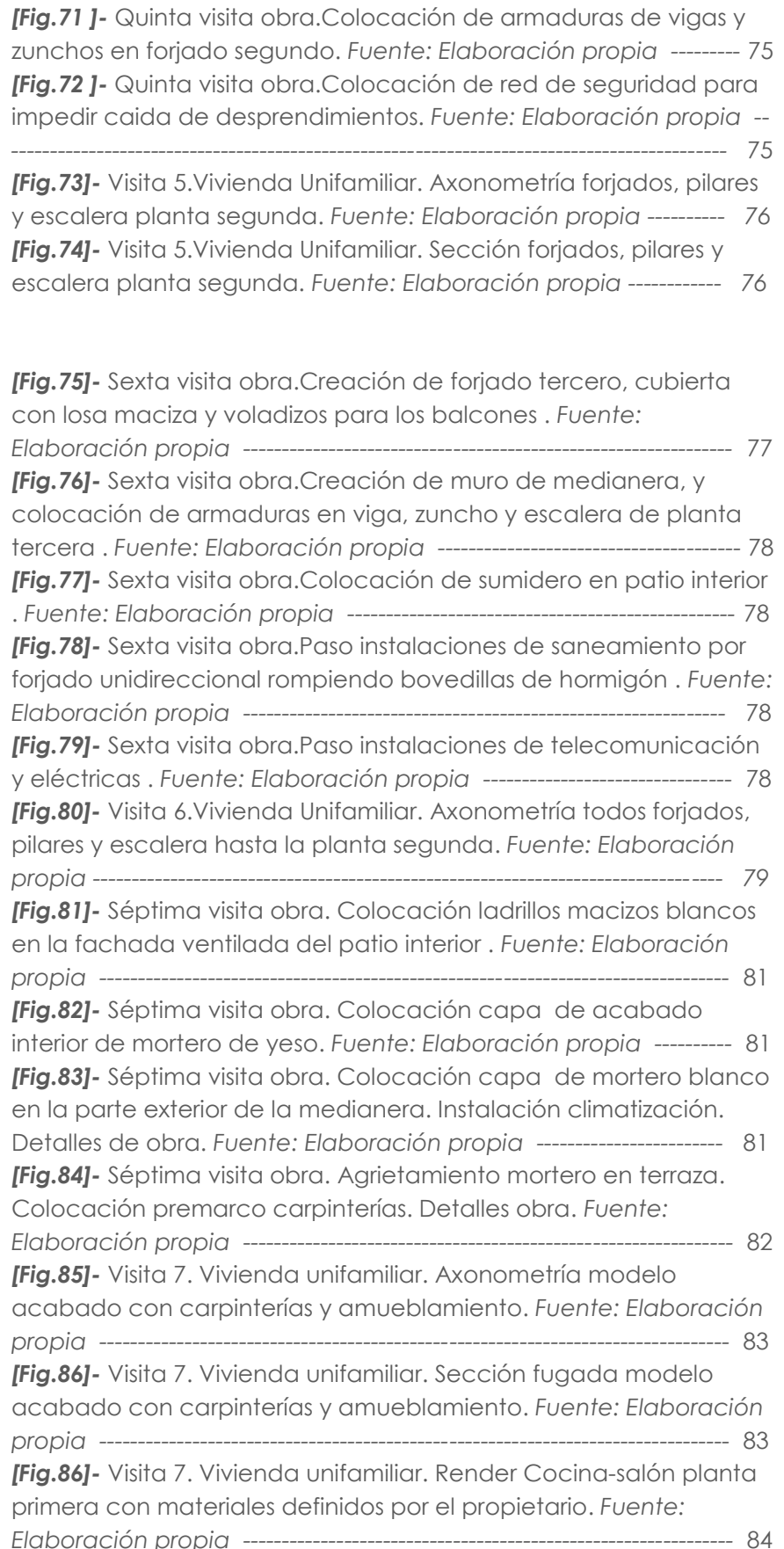

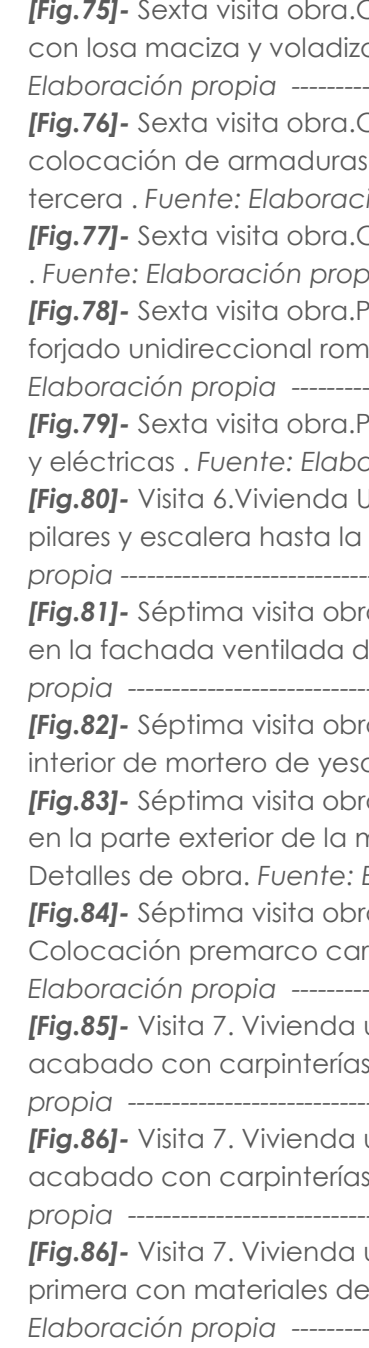

# *8. BIBLIOGRAFÍA*

- **ALARIO, E; DIESTRO, A; ALONSO, C;VIDONI,D;MATENCIO,M; SEGO-VIA,P;PENA,S;SÁNCHEZ,X;GANCEDO,A.** (2012) ¿Qué sabes de BIM? <http://www.grupoticat.com/2012/11/que-sabes-debim\_8281.html> **[Consulta: 24 de junio de 2016]**
- **AUTODESK, REVIT (2014).** <http://www.autodesk.es/products/revitfamily/overview> **[Consulta: 15 de junio de 2016]**
- **BRIONES ROSELLÓ,L.** Copy of Introducction to Bim. Prezi. <https://prezi.com/wlacnk4nrxuy/copy -of -introduccion -al -bim/> **[Consulta: 4 de junio de 2016]**
- **BUILDINGSMART (2016).** BuildingSMART. Spanish home of Open BIM. <http://www.buildingsmart.es/> **[Consulta: 7 de julio de 2016]**
- **CERDÁN, A (2014).** Acercas: Consultor Revit. <http://www.acercas.com/> **[Consulta: 24 de julio de 2016]**
- **CHANESS, M. (2012). "**Revit architecture 2012". Madrid. Grupo Anaya S.A
- **COLOMA PICÓ, E. (2008). "***Introducción a la tecnología BIM"* .Departament d'Expressió Gràfica Arquitectònica I Secció Geometría Descriptiva. Escola Tècnica Superior d'Arquitectura de Barcelona. Universitat Politècnica de Catalunya .
- **COMGRAP**. El origen del BIM. <http://www.comgrap.cl/noticias/elorigen -del -bim> **[Consulta: 19 de junio de 2016]**
- **COMUNIDADES DE APRENDIZAJE (2011). "CAD vs BIM.Concepto de sistema BIM". Miércoles 30 de abril. <**http://comunidadesdeaprendizajeurbanismo.blogspot.com.es/20 14/04/sistema -bim.html>. **[Consulta: 30 de junio de 2016].**
- **CREATIVE,P. (2013).** Estudio sobre implantación BIM. <http://www.algomad.org/estudio -sobre -implantacion -bim /> **[Consulta: 9 de agosto de 2016].**
- **DATAEDRO.** Origen del BIM. <http://www.dataedro.com/index.php/es/acercadelbim *>* **[Consulta: 2 de agosto de 2016].**
- **DUELL,R ;HATHORN.(2015)** "Autodesk Revit Architecture 2015:essentials". Indianapolis. Autodesk:Sybex
- **ELLIOT, D. (2013)** Level of Detail and Model Progression Specification <http://www.trimbleextensions.com/i\_i/industryinsights/level-ofdetail-and-model-progression-specification/>. **[Consulta: 22 de julio de 2016]**

• GRAPHISOFT. Acerca de BIM < http://www.graphisoft.es/archicad/open\_bim/about\_bim/> **[Con-**

 **ESCUELA POLITÉCNICA DE CUENCA.** "20 Ciclo de Conferencias: Impacto del BIM en el Proceso Constructivo". Video colgado en YouTube: <https://www.youtube.com/watch?v=dpkHPmSAUzU>

**FUENTES GINER,B. (2014) "**Impacto de BIM En El Proceso Construc-

 **FUENTES GINER,B. "**41º Reunión del GURV Impacto del BIM en el proceso constructivo español 1 de 3". Vimeo**.** < https://vimeo.com/110883807> **[Consulta: 22 de junio de 2016].**

 **FUENTES GINER,B. "**41º Reunión del GURV Impacto del BIM en el proceso constructivo español 2 de 3". Vimeo**.** < https://vimeo.com/111828980> **[Consulta: 22 de junio de 2016] .**

 **FUENTES GINER,B. "**41º Reunión del GURV Impacto del BIM en el proceso constructivo español 3 de 3". Vimeo**.** < https://vimeo.com/112898888> **[Consulta: 22 de junio de 2016].**

 **GÓMEZ, I. (2013) "**Interacción de procesos BIM sobre una vivienda del movimiento moderno: la ville Savoye". Proyecto Final de

**IDICOM SAS INGENIERÍA + BIM CONSTRUCCIÓN.** Diferencia entre

- **[Consulta: 13 de julio de 2016].**
- tivo Español". Cuadernos EUBIM.
- 
- 
- 
- Grado.
- **sulta: 11 de junio de 2016].**
- 3D y BIM.
- **IBEC 16 de mayo de 2016].**
- **mayo de 2016].**
	-
- **2016].**
- 
- jo Final de Grado.
- **22 de junio de 2016] .**

http://idicom.com.co/ **[Consulta: 26 de junio de 2016].**

.¿Qué es BIM?.Video en Youtube: <https://www.youtube.com/watch?v=6u4dSGqCOqc> **[Consulta:** 

 **LECETA, A (2012).** Manual de Dirección y Control de Obra. Gabinete Técnico de Aparejadores de Guadalajara. **[Consulta: 6 de** 

**• LÓPEZ OLIVER, Y (2015).** "Revit 2015". ANAYA Multimedia. D.L.2014

 **MCPHEE, A (2013).** What is this thing called LOD. <http://practicalbim.blogspot.com.es/>. **[Consulta: 20 de julio de** 

 **MOLINARE, A. (2012)** Las ventajas más importantes del BIM. <http://www.plataformaarquitectura.cl/cl/02 -156508/las -ventajas mas -importantes -del -bim>. **[Consulta: 17 de junio de 2016].**

 **MONFORT PITARCH,C. (2015)** "Impacto del BIM en la gestión del proyecto y la obra de arquitectura. Un proyecto con Revit". Traba-

 **NATIONALBIMSTANDARD**. Project structure – tetralogy of BIM. <https://www.nationalbimstandard.org/tetralogyofbim>. **[Consulta:** 

- **OYA SALA, T. (2015)** "Impacto del BIM en la gestión del proyecto y la obra de arquitectura. Un proyecto con Revit". Trabajo Final de Grado.
- **RODRIGUEZ, J.L (2014).** Level of Development. <https://comarqpanama.wordpress.com/>.**[Consulta: 25 de junio de 2016].**
- **ROJAS PIZARRO, R.** BIM. Un cambio de Paradigmas. <http://www.fiic.la/fiic\_chile/2%20-%201%20Ricardo%20Rojas%20- %20BIM.pdf>. **[Consulta: 18 de mayo de 2016].**
- **QUIRCK, V. (2012)** A Brief History of BIM. <http://www.archdaily.com/302490/a-brief-history-of-bim> **[Consulta: 1 de julio de 2016].**
- **TUR,A (2015). "**Desarrollo de un proyecto de construcción con la tecnología Building Information Modeling (BIM)". Edificio La Venta (Llíria, Valencia). Proyecto final de Grado.
- **THE UNIVERSITY OF CHICAGO.** The Chicago Manual of Style Online. <http://www.chicagomanualofstyle.org/tools\_citationguide.html> **[Consulta: 9 julio de 2016].**
- **THEBIMHUB.** <https://thebimhub.com/> **[Consulta: 19 julio de 2016].**
- **VANDEZANDE, J; EDDY KRYGIEL; PHIL READ (2013). "**Revit 2013". Autodesk Official Trainning guide. ANAYA.
- VANDEZANDE, J; EDDY KRYGIEL; PHIL READ (2014). "Mastering Autodesk Revit Architecture 2014". ANAYA.
- **ZARAGOZA, J.**M; MOREA, J.M. (2015). Guía práctica para la implantación de entornos BIM en despachos de arquitectura e ingeniería. Madrid. Fe de erratas.